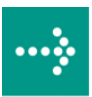

# **VIPA System 300S**

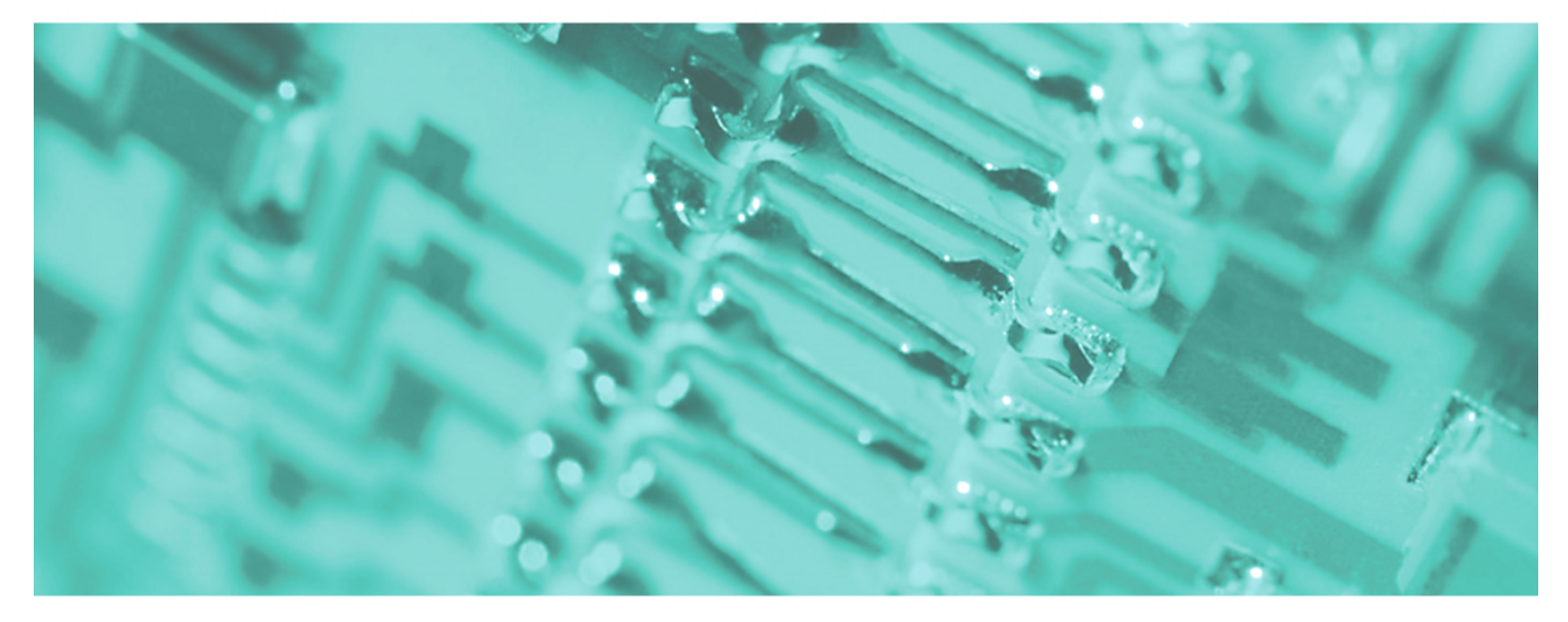

## **SPEED7 - CP | 342-1IA70 | Handbuch**

HB140D\_CP | RD\_342-1IA70 | Rev. 09/46 November 2009

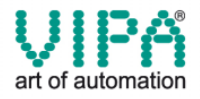

#### **Copyright © VIPA GmbH. All Rights Reserved.**

Dieses Dokument enthält geschützte Informationen von VIPA und darf außer in Übereinstimmung mit anwendbaren Vereinbarungen weder offengelegt noch benutzt werden.

Dieses Material ist durch Urheberrechtsgesetze geschützt. Ohne schriftliches Einverständnis von VIPA und dem Besitzer dieses Materials darf dieses Material weder reproduziert, verteilt, noch in keiner Form von keiner Einheit (sowohl VIPA-intern als auch -extern) geändert werden, es sei denn in Übereinstimmung mit anwendbaren Vereinbarungen, Verträgen oder Lizenzen.

Zur Genehmigung von Vervielfältigung oder Verteilung wenden Sie sich bitte an: VIPA, Gesellschaft für Visualisierung und Prozessautomatisierung mbH Ohmstraße 4, D-91074 Herzogenaurach, Germany Tel.: +49 (91 32) 744 -0 Fax.: +49 9132 744 1864 EMail: info@vipa.de http://www.vipa.de

#### **Hinweis**

Es wurden alle Anstrengungen unternommen, um sicherzustellen, dass die in diesem Dokument enthaltenen Informationen zum Zeitpunkt der Veröffentlichung vollständig und richtig sind. Das Recht auf Änderungen der Informationen bleibt jedoch vorbehalten.

Die vorliegende Kundendokumentation beschreibt alle heute bekannten Hardware-Einheiten und Funktionen. Es ist möglich, dass Einheiten beschrieben sind, die beim Kunden nicht vorhanden sind. Der genaue Lieferumfang ist im jeweiligen Kaufvertrag beschrieben.

#### **CE-Konformität**

Hiermit erklärt VIPA GmbH, dass die Produkte und Systeme mit den grundlegenden Anforderungen und den anderen relevanten Vorschriften der folgenden Richtlinien übereinstimmen:

- 2004/108/EG Elektromagnetische Verträglichkeit
- 2006/95/EG Niederspannungsrichtlinie

Die Übereinstimmung ist durch CE-Zeichen gekennzeichnet.

#### **Informationen zur Konformitätserklärung**

Für weitere Informationen zur CE-Kennzeichnung und Konformitätserklärung wenden Sie sich bitte an Ihre Landesvertretung der VIPA GmbH.

#### **Warenzeichen**

VIPA, SLIO, System 100V, System 200V, System 300V, System 300S, System 400V, System 500S und Commander Compact sind eingetragene Warenzeichen der VIPA Gesellschaft für Visualisierung und Prozessautomatisierung mbH.

SPEED7 ist ein eingetragenes Warenzeichen der profichip GmbH.

SIMATIC, STEP, SINEC, S7-300 und S7-400 sind eingetragene Warenzeichen der Siemens AG.

Microsoft und Windows sind eingetragene Warenzeichen von Microsoft Inc., USA.

Portable Document Format (PDF) und Postscript sind eingetragene Warenzeichen von Adobe Systems, Inc.

Alle anderen erwähnten Firmennamen und Logos sowie Marken- oder Produktnamen sind Warenzeichen oder eingetragene Warenzeichen ihrer jeweiligen Eigentümer.

#### **Dokument-Support**

Wenden Sie sich an Ihre Landesvertretung der VIPA GmbH, wenn Sie Fehler anzeigen oder inhaltliche Fragen zu diesem Dokument stellen möchten. Ist eine solche Stelle nicht erreichbar, können Sie VIPA über folgenden Kontakt erreichen:

VIPA GmbH, Ohmstraße 4, 91074 Herzogenaurach, Germany

Telefax: +49 9132 744 1204 EMail: documentation@vipa.de

#### **Technischer Support**

Wenden Sie sich an Ihre Landesvertretung der VIPA GmbH, wenn Sie Probleme mit dem Produkt haben oder Fragen zum Produkt stellen möchten. Ist eine solche Stelle nicht erreichbar, können Sie VIPA über folgenden Kontakt erreichen:

VIPA GmbH, Ohmstraße 4, 91074 Herzogenaurach, Germany

Telefon: +49 9132 744 1150/1180 (Hotline) EMail: support@vipa.de

## **Inhaltsverzeichnis**

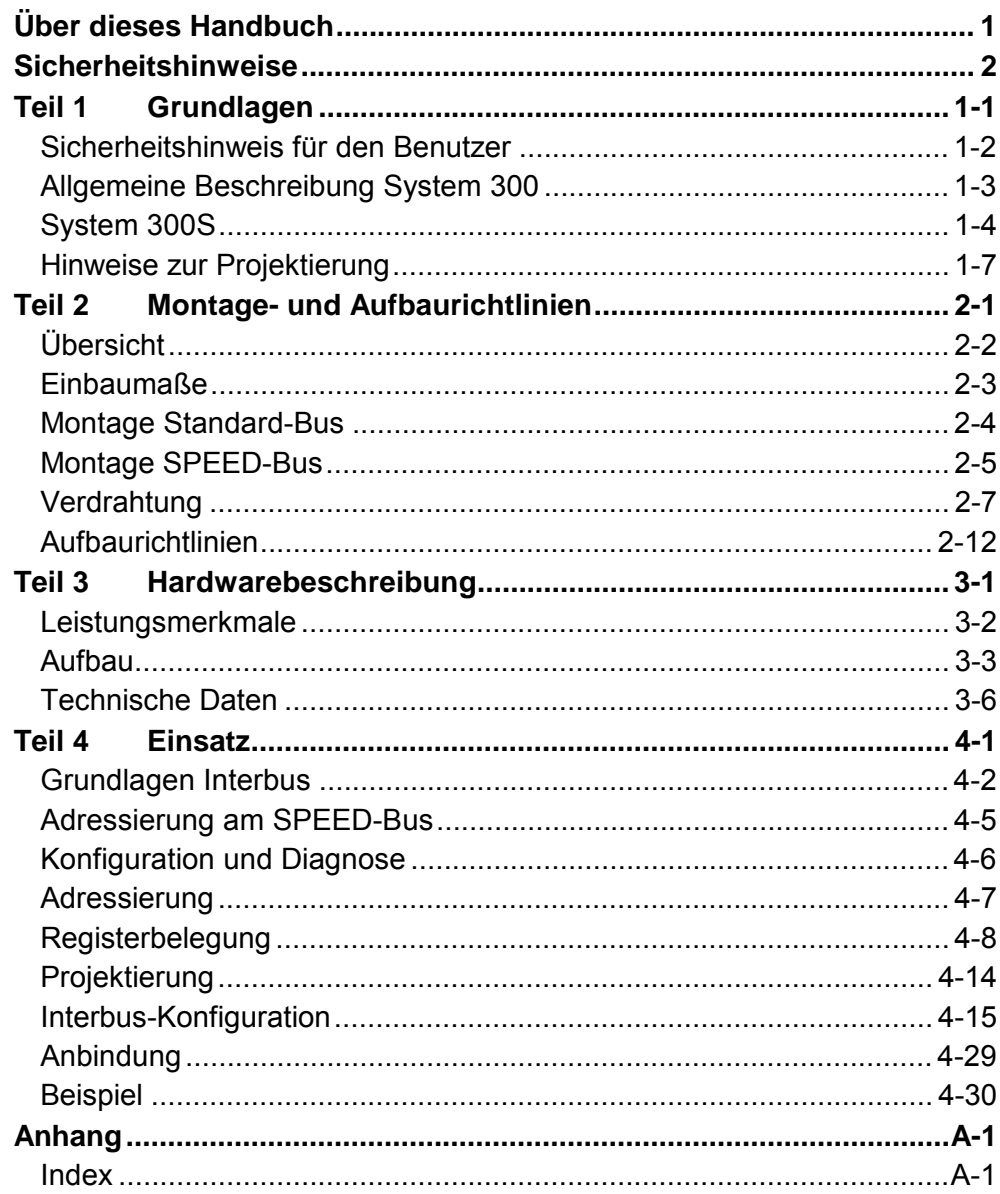

## <span id="page-4-0"></span>**Über dieses Handbuch**

Das Handbuch beschreibt den CP 342S-IBS aus dem System 300S von VIPA. Hier finden Sie alle Informationen, die für Inbetriebnahme und Betrieb erforderlich sind.

#### **Teil 1: Grundlagen**  Im Rahmen dieser Grundlagen folgen Hinweise im Umgang und Informationen über Projektierung eines SPEED7 Systems von VIPA. Auch finden Sie hier allgemeine Angaben zum System 300S wie Maße, und **Überblick**

### **Teil 2: Montage und Aufbaurichtlinien**

In diesem Kapitel finden Sie alle Informationen, die für den Aufbau und die Verdrahtung einer Steuerung aus den Komponenten des System 300 erforderlich sind.

### **Teil 3: Hardwarebeschreibung**

Hier wird näher auf die Hardware-Komponenten des CP 342S-IBS eingegangen. Die Technischen Daten finden Sie am Ende des Kapitels.

### **Teil 4: Einsatz**

Umgebungsbedingungen.

Inhalt dieses Kapitels ist die Funktionsweise des CP 342S-IBS für den SPEED-Bus von VIPA. Das Modul darf ausschließlich links neben der CPU auf einem SPEED-Bus-Steckplatz gesteckt werden.

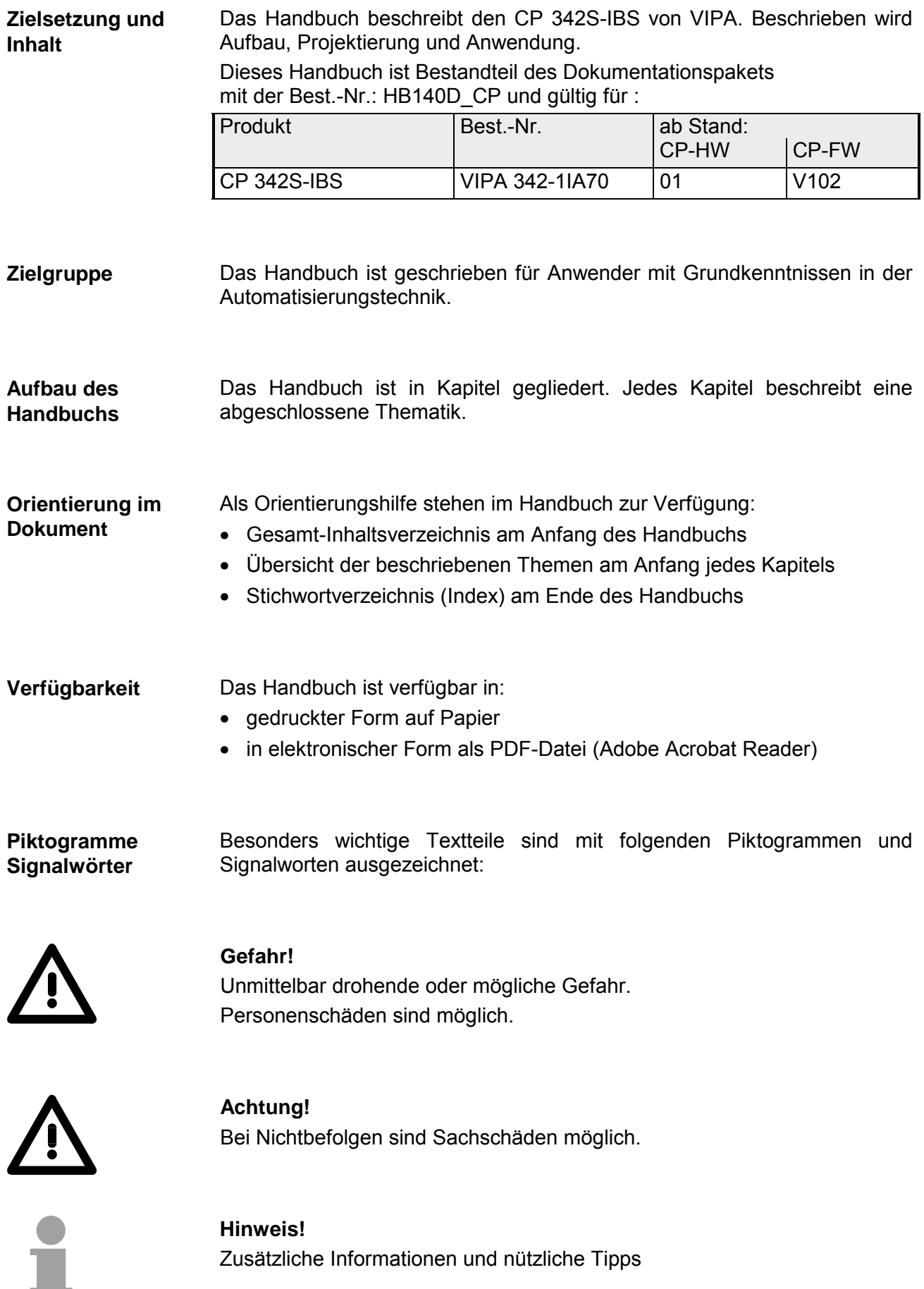

## <span id="page-6-0"></span>**Sicherheitshinweise**

**Bestimmungsgemäße Verwendung** 

Der CP ist konstruiert und gefertigt für:

- den Einsatz am VIPA SPEED-Bus
- Kommunikation und Prozesskontrolle
- Allgemeine Steuerungs- und Automatisierungsaufgaben
- den industriellen Einsatz
- den Betrieb innerhalb der in den technischen Daten spezifizierten Umgebungsbedingungen
- den Einbau in einen Schaltschrank

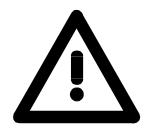

### **Gefahr!**

Das Gerät ist nicht zugelassen für den Einsatz

• in explosionsgefährdeten Umgebungen (EX-Zone)

### **Dokumentation**

Handbuch zugänglich machen für alle Mitarbeiter in

- Projektierung
- Installation
- Inbetriebnahme
- Betrieb

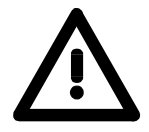

### **Vor Inbetriebnahme und Betrieb der in diesem Handbuch beschriebenen Komponenten unbedingt beachten:**

- Änderungen am Automatisierungssystem nur im spannungslosen Zustand vornehmen!
- Anschluss und Änderung nur durch ausgebildetes Elektro-Fachpersonal
- Nationale Vorschriften und Richtlinien im jeweiligen Verwenderland beachten und einhalten (Installation, Schutzmaßnahmen, EMV ...)

#### **Zur Entsorgung des Geräts nationale Vorschriften beachten! Entsorgung**

## <span id="page-8-0"></span>**Teil 1 Grundlagen**

Im Rahmen dieser Grundlagen folgen Hinweise im Umgang und Informationen über Projektierung eines SPEED7 Systems von VIPA. Auch finden Sie hier allgemeine Angaben zum System 300S wie Maße, und Umgebungsbedingungen. **Überblick** 

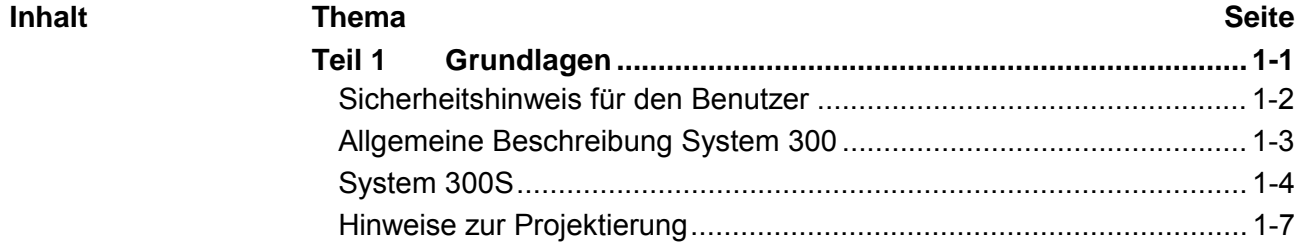

### <span id="page-9-0"></span>**Sicherheitshinweis für den Benutzer**

**Handhabung elektrostatisch gefährdeter Baugruppen** 

VIPA-Baugruppen sind mit hochintegrierten Bauelementen in MOS-Technik bestückt. Diese Bauelemente sind hoch empfindlich gegenüber Überspannungen, die z.B. bei elektrostatischer Entladung entstehen.

Zur Kennzeichnung dieser gefährdeten Baugruppen wird nachfolgendes Symbol verwendet:

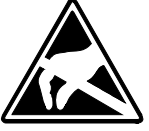

Das Symbol befindet sich auf Baugruppen, Baugruppenträgern oder auf Verpackungen und weist so auf elektrostatisch gefährdete Baugruppen hin. Elektrostatisch gefährdete Baugruppen können durch Energien und Spannungen zerstört werden, die weit unterhalb der Wahrnehmungsgrenze des Menschen liegen. Hantiert eine Person, die nicht elektrisch entladen ist, mit elektrostatisch gefährdeten Baugruppen, können Spannungen auftreten und zur Beschädigung von Bauelementen führen und so die Funktionsweise der Baugruppen beeinträchtigen oder die Baugruppe unbrauchbar machen. Auf diese Weise beschädigte Baugruppen werden in den wenigsten Fällen sofort als fehlerhaft erkannt. Der Fehler kann sich erst nach längerem Betrieb einstellen. Durch statische Entladung beschädigte Bauelemente können bei Temperaturänderungen, Erschütterungen oder Lastwechseln zeitweilige Fehler zeigen. Nur durch konsequente Anwendung von Schutzeinrichtungen und ver-

antwortungsbewusste Beachtung der Handhabungsregeln lassen sich Funktionsstörungen und Ausfälle an elektrostatisch gefährdeten Baugruppen wirksam vermeiden.

Verwenden Sie für den Versand immer die Originalverpackung. **Versenden von** 

**Baugruppen** 

**Messen und Ändern von elektrostatisch gefährdeten Baugruppen**

Bei Messungen an elektrostatisch gefährdeten Baugruppen sind folgende Dinge zu beachten:

- Potentialfreie Messgeräte sind kurzzeitig zu entladen.
- Verwendete Messgeräte sind zu erden.

Bei Änderungen an elektrostatisch gefährdeten Baugruppen ist darauf zu achten, dass ein geerdeter Lötkolben verwendet wird.

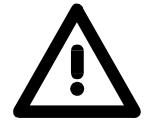

#### **Achtung!**

Bei Arbeiten mit und an elektrostatisch gefährdeten Baugruppen ist auf ausreichende Erdung des Menschen und der Arbeitsmittel zu achten.

### <span id="page-10-0"></span>**Allgemeine Beschreibung System 300**

Das System 300 ist ein modulares zentral wie dezentral einsetzbares Automatisierungssystem für Anwendungen im mittleren und oberen Leistungsbereich. Die einzelnen Module werden direkt auf der Profilschiene montiert und über Busverbinder, die von hinten an die Module gesteckt werden, gekoppelt. **Das System 300** 

Die CPUs des System 300 von VIPA sind befehlskompatibel zur S7-300 von Siemens.

Bei VIPA wird unterschieden zwischen System 300V und System 300S. **System 300V** 

**System 300S** 

• System 300V

Mit dem System 300V können Sie Automatisierungsaufgaben zentral und dezentral lösen. Die einzelnen Module des System 300V von VIPA sind funktionsgleich zu Siemens. Durch den kompatiblen Rückwandbus sind somit Module von VIPA und Siemens mischbar.

• System 300S

Das System 300S erweitert den zentralen Bereich um Hochgeschwindigkeits-CPUs, die den SPEED7-Chip integriert haben. Zusätzlich besitzen manche CPUs des System 300S einen parallelen SPEED-Bus, über den Sie modular schnelle Peripherie-Module, wie IOs oder Bus-Master ankoppeln können.

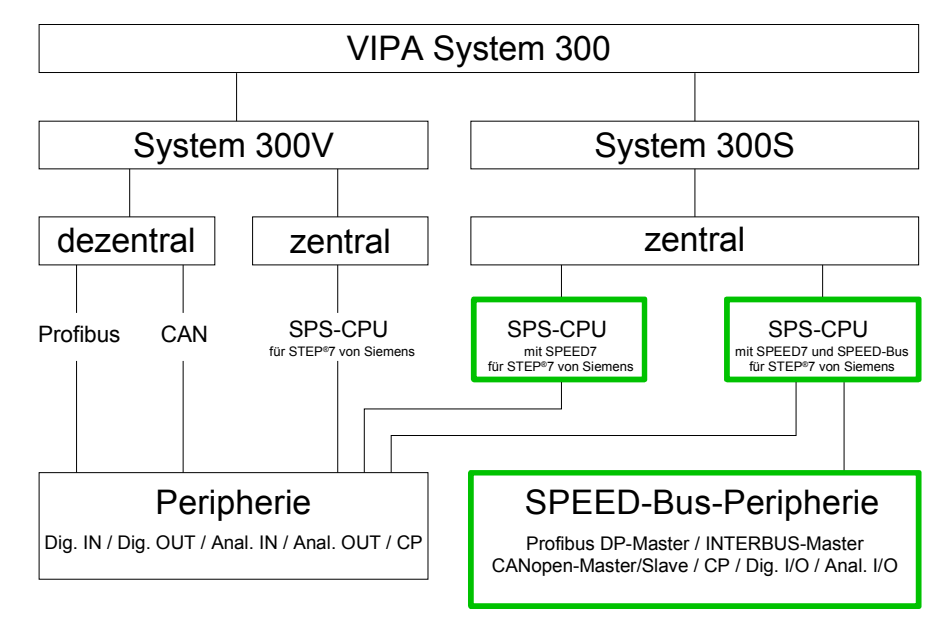

### <span id="page-11-0"></span>**System 300S**

**Übersicht** 

Die CPUs 31xS basieren auf der SPEED7-Technologie. Hierbei wird die CPU durch Koprozessoren im Bereich Programmierung und Kommunikation unterstützt und erhält somit eine Leistungssteigerung, so dass diese höchsten Anforderungen genügt.

Mit Ausnahme der Basis-Variante sind alle SPEED7-CPUs mit einem parallelen SPEED-Bus ausgestattet, der die zusätzliche Anbindung von bis zu 10 Modulen aus der SPEED-Bus-Peripherie ermöglicht. Während die Standard-Peripherie-Module rechts von der CPU gesteckt werden, erfolgt die Anbindung der SPEED-Bus-Peripherie-Module über einen SPEED-Bus-Busverbinder links von der CPU.

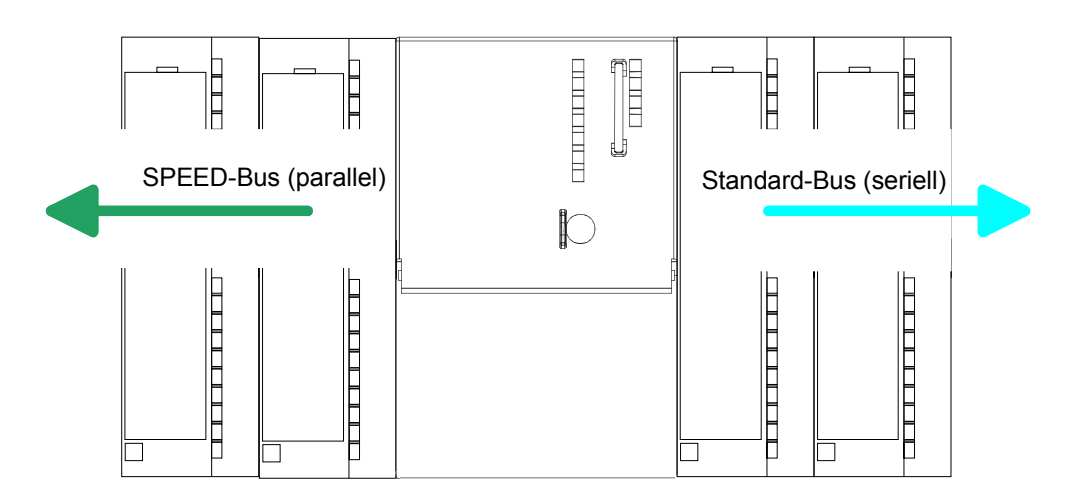

Im System 300S stehen verschiedene CPUs zur Verfügung. Programmiert wird in STEP<sup>®</sup>7 von Siemens. Hierzu können Sie WinPLC7 von VIPA oder den Siemens SIMATIC Manager verwenden. **CPU 31xS** 

> CPUs mit integrierter Ethernet- bzw. Bus-Anschaltung oder mit zusätzlichen seriellen Schnittstellen garantieren eine komfortable Integration der SPS in ein Netzwerk oder den Anschluss von zusätzlichen Endgeräten.

> Das Anwenderprogramm wird im batteriegepufferten RAM oder auf einem zusätzlich steckbaren MMC-Speichermodul gespeichert. Aufgrund der automatischen Adressierung können bei Einsatz der CPUs 31xS bis zu 32 Peripherie-Module angesprochen werden.

> Zusätzlich sind manche SPEED7-CPUs mit einem parallelen SPEED-Bus ausgestattet über den Sie modular schnelle Peripherie-Module, wie IOs oder Bus-Master ankoppeln können.

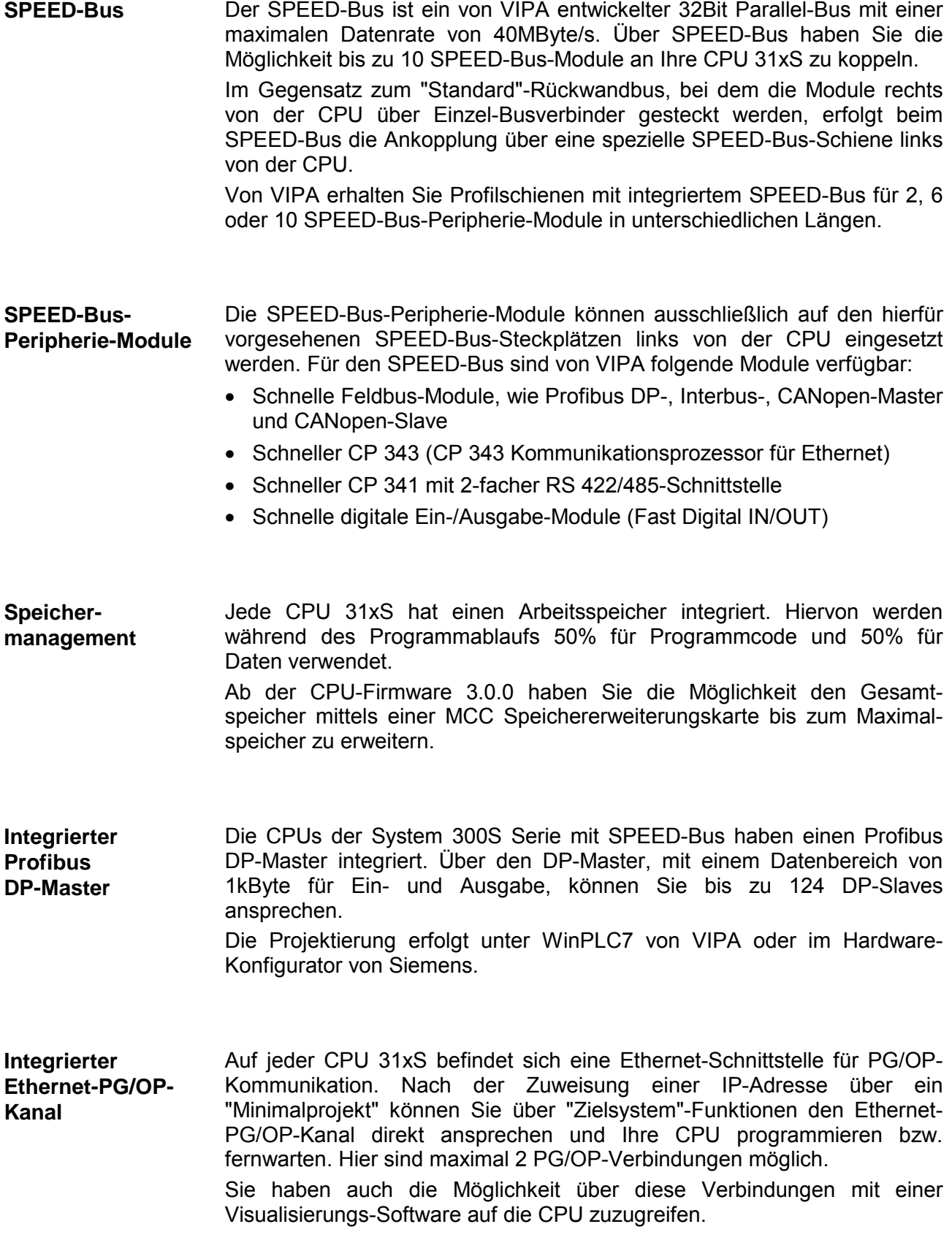

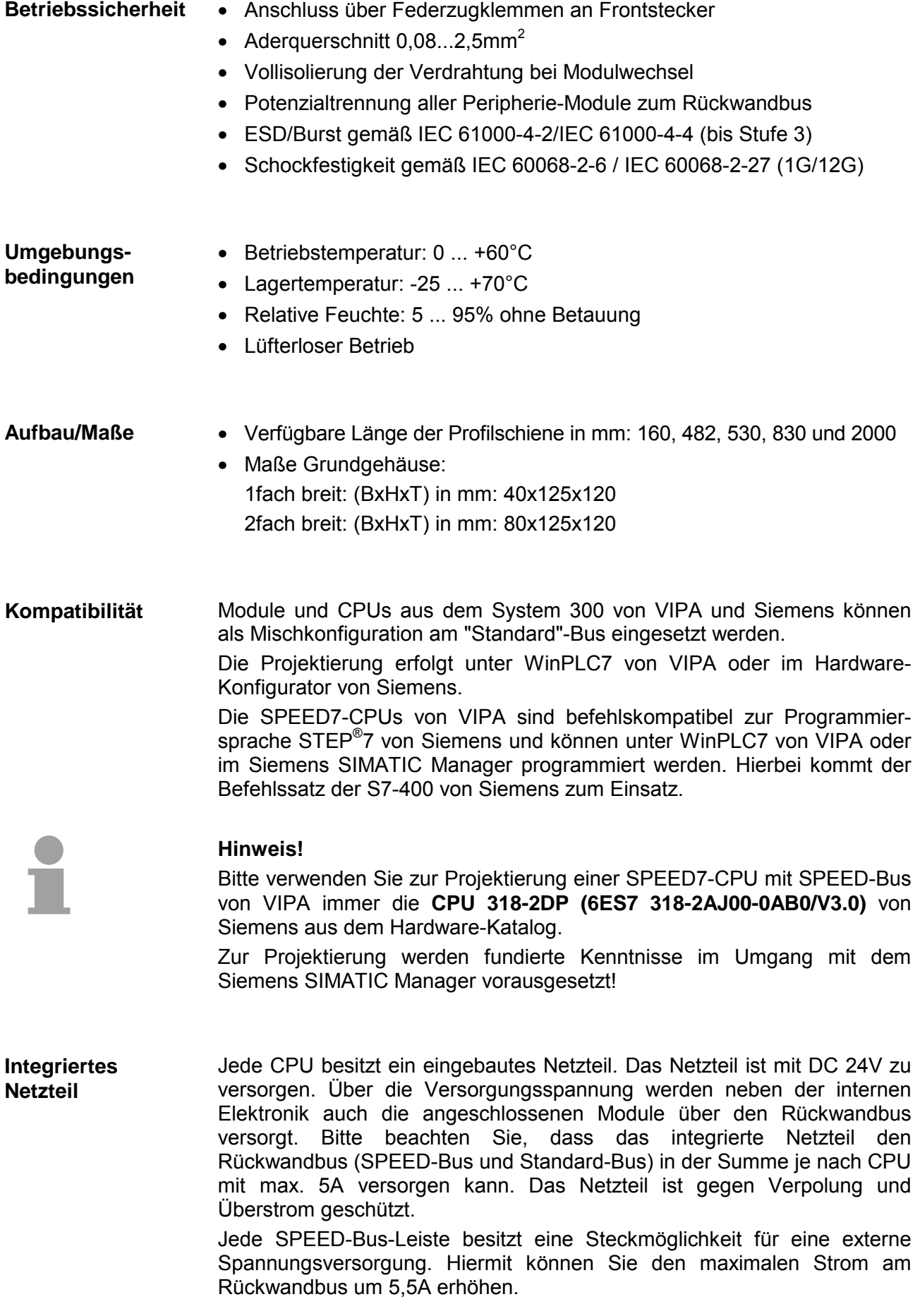

### <span id="page-14-0"></span>**Hinweise zur Projektierung**

**Übersicht** 

Die Projektierung eines SPEED7-Systems sollte nach folgender Vorgehensweise erfolgen:

- Projektierung der SPEED7-CPU und des internen DP-Master (falls vorhanden) als CPU 318-2DP (318-2AJ00-0AB00)
- Projektierung der reell gesteckten Module am Standard-Bus
- Projektierung des internen Ethernet-PG/OP-Kanals nach den reell gesteckten Modulen als virtueller CP 343-1 (Angabe von IP-Adresse, Subnetz-Maske und Gateway für Online-Projektierung)
- Projektierung eines internen CP 343 (falls vorhanden) als 2. CP 343-1
- Projektierung und Vernetzung aller SPEED-Bus-CPs bzw. -DP-Master als CP 343-1 (343-1EX11) bzw. CP 342-5 (342-5DA02 V5.0)
- Projektierung aller SPEED-Bus-Module als einzelne DP-Slaves in einem virtuellen DP-Master-Modul (speedbus.gsd erforderlich)

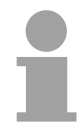

#### **Hinweis!**

Bitte verwenden Sie zur Projektierung einer CPU 31xS von VIPA immer die **CPU 318-2DP (6ES7 318-2AJ00-0AB0/V3.0)** von Siemens aus dem Hardware-Katalog.

Zur Projektierung werden fundierte Kenntnisse im Umgang mit dem Siemens SIMATIC Manager und dem Hardware-Konfigurator von Siemens vorausgesetzt!

Der Hardware-Konfigurator ist Bestandteil des Siemens SIMATIC Managers. Er dient der Projektierung. Die Module, die hier projektiert werden können, entnehmen Sie dem Hardware-Katalog. Für den Einsatz der System 300S Module am SPEED-Bus ist die Einbindung der System 300S Module über die GSD-Datei speedbus.gsd **Voraussetzung** 

von VIPA im Hardwarekatalog erforderlich.

Die Projektierung einer SPEED7-CPU besteht aus folgenden Komponenten: **Vorgehensweise** 

> Um kompatibel mit dem Siemens SIMATIC Manager zu sein, sind folgende Schritte durchzuführen:

### **Standard-Bus**

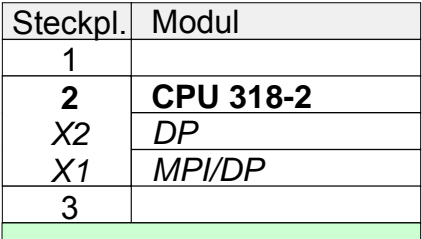

#### reelle Module am Standard-Bus

343-1EX11 (intern PG/OP)

CPs bzw. DP-Master 343-1EX11 (intern CP343)

342-5DA02 V5.0 am SPEED-Bus als 343-1EX11 bzw. 342-5DA02

virtueller DP-Master für CPU und alle SPEED-Bus-Module

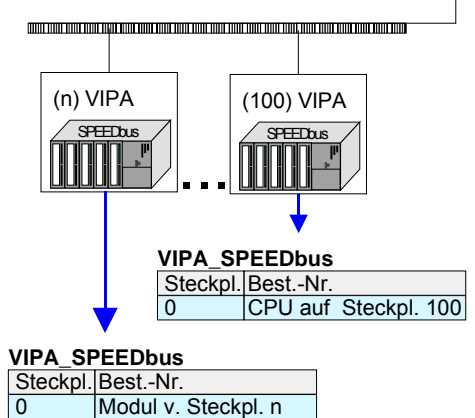

• *Vorbereitung* 

Starten Sie den Hardware-Konfigurator von Siemens und binden Sie die speedbus.gsd für den SPEED-Bus von VIPA ein.

- *Projektierung der CPU*  Projektieren Sie eine CPU 318-2DP (318-2AJ00-0AB00 V3.0). Sofern Ihre SPEED7-CPU einen DP-Master besitzt, können Sie diesen jetzt mit Profibus vernetzen und Ihre DP-Slaves anbinden.
- *Projektierung der reell gesteckten Module am Standard-Bus*  Platzieren Sie ab Steckplatz 4 die Module, die sich auf dem Standard-Bus rechts der CPU befinden.
- *Projektierung der integrierten CPs*  Für den internen Ethernet-PG/OP-Kanal ist immer als 1. Modul unter den reell gesteckten Modulen ein CP 343-1 (343-1EX11) zu platzieren. Hat Ihre SPEED7-CPU zusätzlich einen CP 343 integriert, so ist dieser ebenfalls als CP 343-1 aber immer unterhalb des zuvor platzierten CP 343-1 zu projektieren.
- *Projektierung aller SPEED-Bus-CPs und -DP-Master*  Platzieren und vernetzen Sie unter den zuvor projektieren internen CPU-Komponenten alle CPs als 343-1EX11 und DP-Master als 342-5DA02 V5.0, die sich am SPEED-Bus befinden.

Bitte beachten Sie, dass die Reihenfolge innerhalb einer Funktionsgruppe (CP bzw. DP-Master) der Reihenfolge am SPEED-Bus von rechts nach links entspricht.

• *Projektierung der CPU und aller SPEED-Bus-Module in einem virtuellen Master-System* 

Die Steckplatzzuordnung der SPEED-Bus-Module und die Parametrierung der Ein-/Ausgabe-Peripherie hat über ein virtuelles Profibus DP-Master-System zu erfolgen. Platzieren Sie hierzu als letztes Modul einen DP-Master (342-5DA02 V5.0) mit Mastersystem. Die Profibusadresse muss hierbei <100 sein!

Binden Sie nun für die CPU und jedes Modul am SPEED-Bus den Slave "vipa\_speedbus" an. Nach der Installation der speedbus.gsd finden Sie diesen unter *Profibus-DP* / *Weitere Feldgeräte* / *I/O* / *VIPA\_SPEEDbus*. Stellen Sie als Profibus-Adresse die Steckplatz-Nr. (100...110) des Moduls ein und platzieren Sie auf dem einzigen Steckplatz 0 des Slave-Systems das entsprechende Modul.

**Buserweiterung mit IM 360 und IM 361**

Zur Buserweiterung können Sie die IM 360 von Siemens einsetzen, an die Sie bis zu 3 Erweiterungs-Racks über die IM 361 anbinden können. Buserweiterungen dürfen immer nur auf Steckplatz 3 platziert werden. Näheres hierzu finden im Teil "Einsatz CPU 31xS" unter "Adressierung".

#### In der nachfolgenden Abbildung sind alle Projektierschritte nochmals zusammengefasst: **Zusammenfassung**

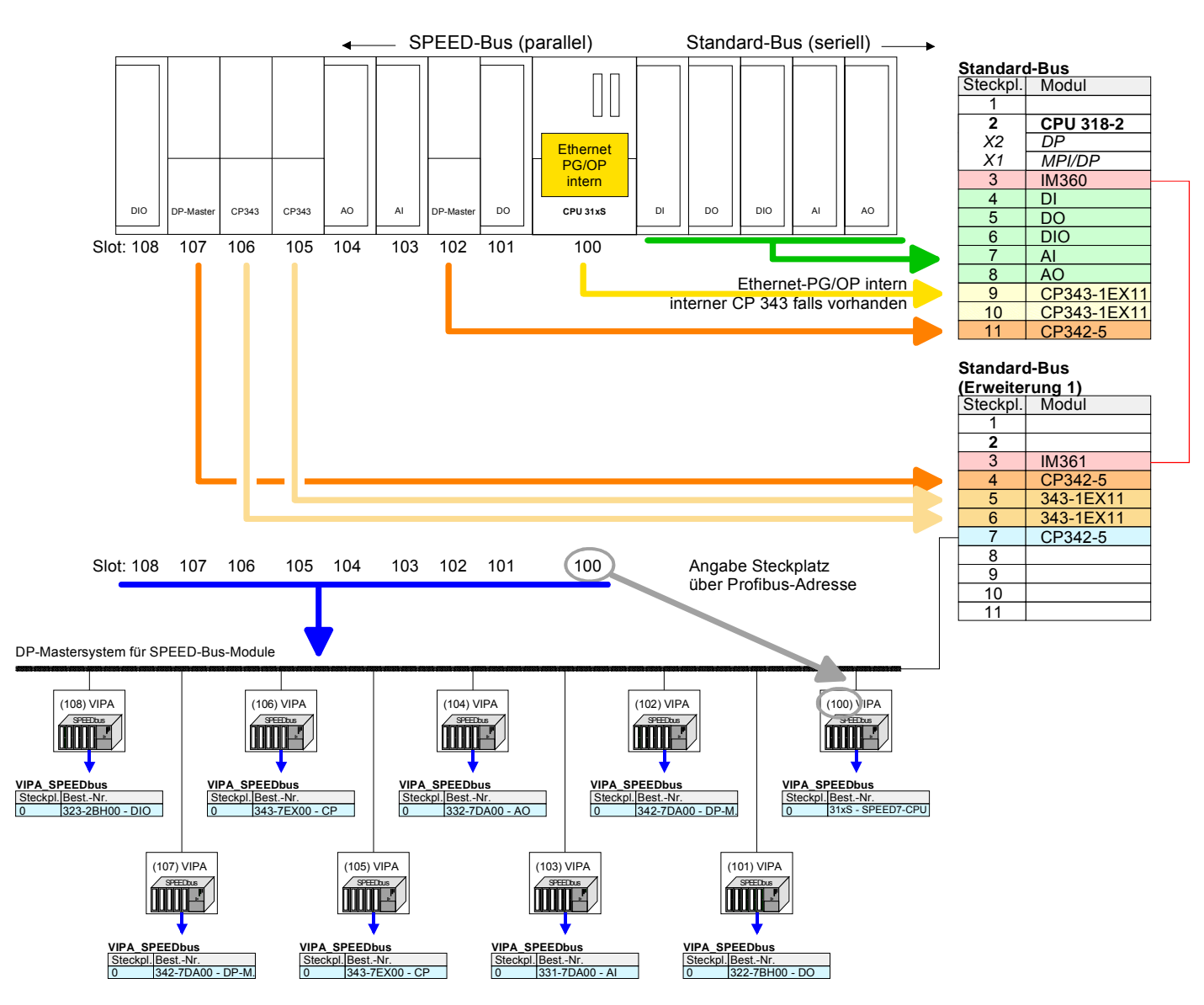

Das entsprechende Modul ist aus dem HW-Katalog von vipa\_speedbus auf Steckplatz 0 zu übernehmen

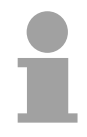

### **Hinweis!**

Die Reihenfolge der DPM- und CP-Funktionsgruppen ist unerheblich. Es ist lediglich darauf zu achten, dass innerhalb einer Funktionsgruppe die Reihenfolge (DP1, DP2 ... bzw. CP1, CP2 ...) eingehalten wird.

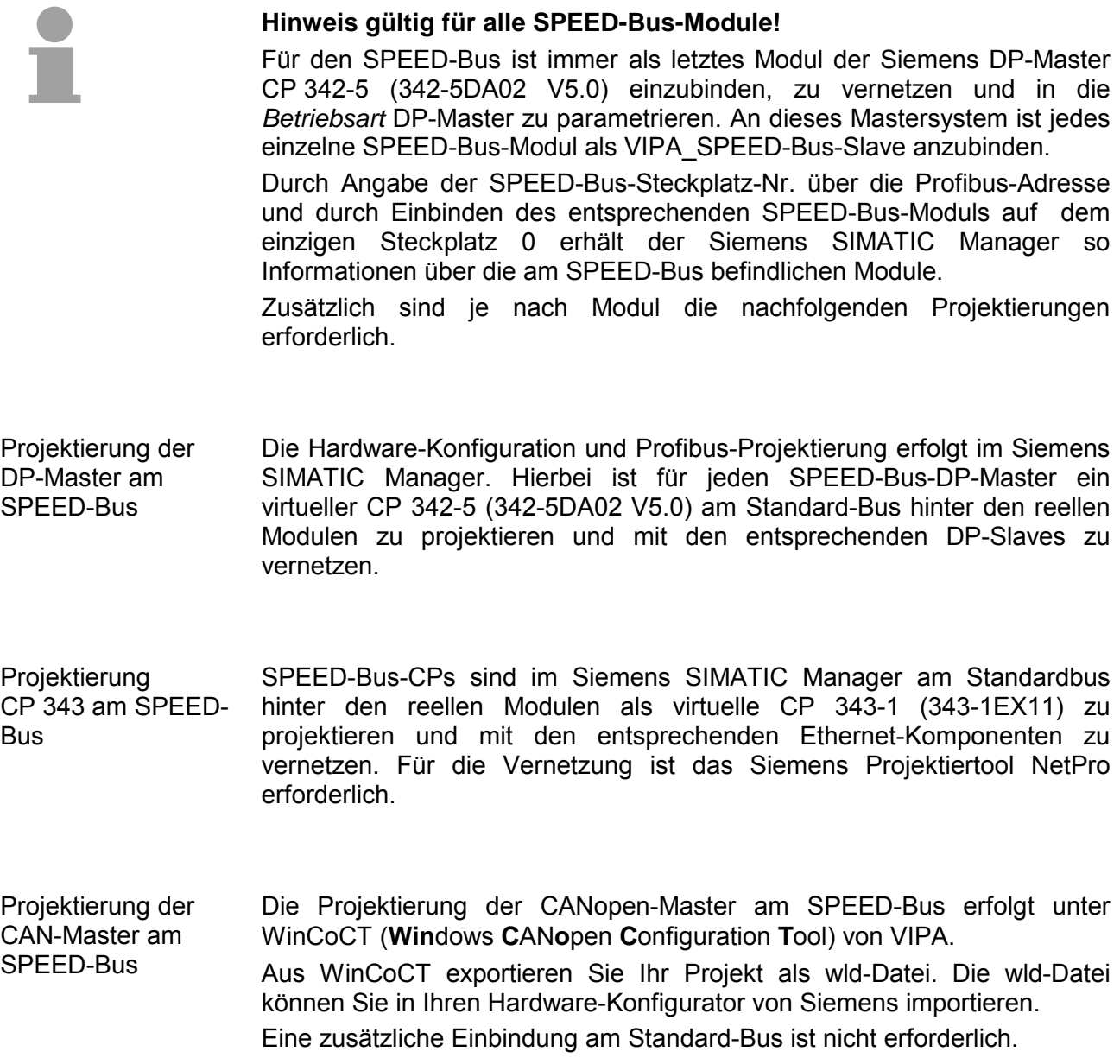

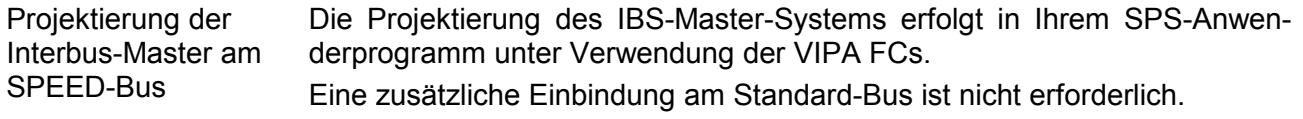

## <span id="page-18-0"></span>**Teil 2 Montage- und Aufbaurichtlinien**

In diesem Kapitel finden Sie alle Informationen, die für den Aufbau und die Verdrahtung einer Steuerung aus den Komponenten des System 300 erforderlich sind. **Überblick** 

### **Thema** Seite **Teil 2 Montage- und Aufbaurichtlinien........................................... 2-1** [Übersicht.............................................................................................. 2-2](#page-19-0) [Einbaumaße......................................................................................... 2-3](#page-20-0) [Montage Standard-Bus ........................................................................ 2-4](#page-21-0) [Montage SPEED-Bus........................................................................... 2-5](#page-22-0) [Verdrahtung ......................................................................................... 2-7](#page-25-0) [Aufbaurichtlinien................................................................................. 2-12](#page-29-0) **Inhalt**

## <span id="page-19-0"></span>**Übersicht**

Während die Standard-Peripherie-Module rechts von der CPU gesteckt und über Einzel-Busverbinder verbunden werden, erfolgt die Anbindung der SPEED-Bus-Peripherie-Module über eine in die Profilschiene integrierte SPEED-Bus-Steckleiste links von der CPU. Von VIPA erhalten Sie Profilschienen mit integriertem SPEED-Bus für 2, 6 oder 10 SPEED-Bus-Peripherie-Module in unterschiedlichen Längen. **Allgemeines** 

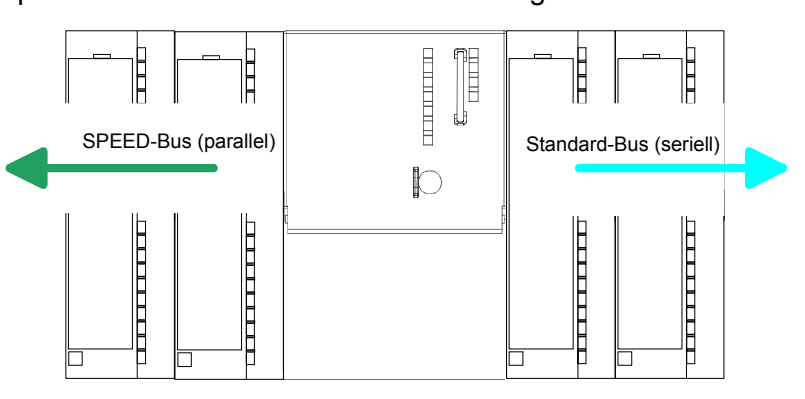

Die einzelnen System 300V Module werden direkt auf eine Profilschiene montiert und über den Rückwandbus-Verbinder verbunden. Vor der Montage ist der Rückwandbus-Verbinder von hinten an das Modul zu stecken. Die Rückwandbusverbinder sind im Lieferumfang der Peripherie-Module enthalten. **Serieller Standard-Bus** 

Bei SPEED-Bus erfolgt die Busanbindung über eine in die Profilschiene integrierte SPEED-Bus-Steckleiste links von der CPU. Aufgrund des parallelen SPEED-Bus müssen nicht alle Steckplätze hintereinander belegt sein. **Paralleler SPEED-Bus** 

Auf Steckplatz 1 (SLOT 1 DCDC) können Sie entweder ein SPEED-Bus-Modul oder eine Zusatz-Spannungsversorgung stecken. SLOT 1 für Zusatzspannungsversorgung

Sie haben die Möglichkeit das System 300 waagrecht, senkrecht oder liegend aufzubauen. **Montagemöglichkeiten** 

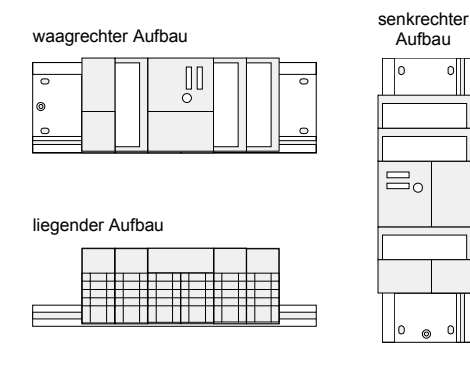

<sup>nkrechter</sup> Beachten Sie bitte die hierbei zulässigen Umgebungstemperaturen:

• waagrechter Aufbau: von 0 bis 60°C

• senkrechter Aufbau: von 0 bis 40°C

• liegender Aufbau: von 0 bis 40°C

### <span id="page-20-0"></span>**Einbaumaße**

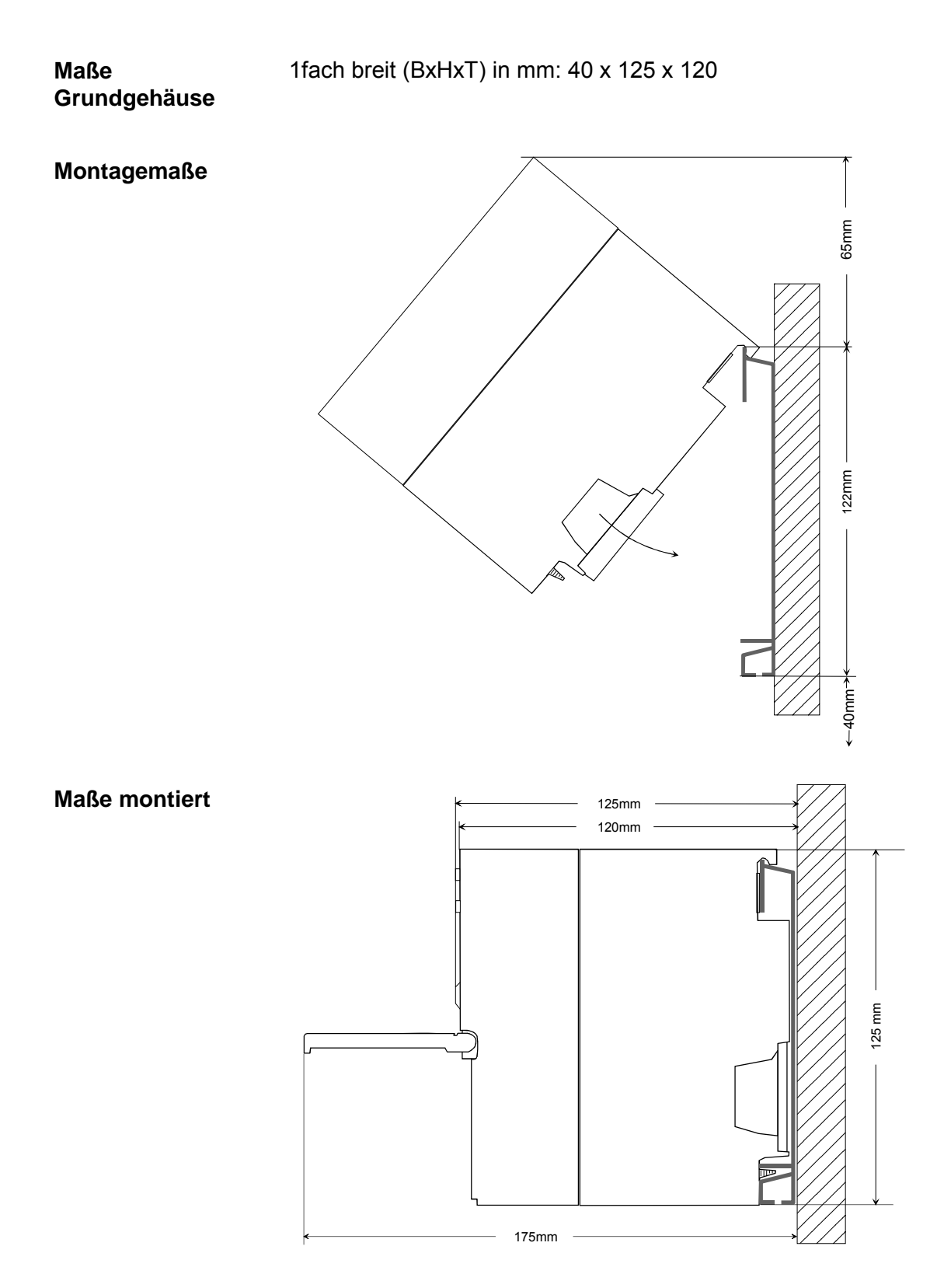

## <span id="page-21-0"></span>**Montage Standard-Bus**

### **Vorgehensweise**

Sofern Sie keine SPEED-Bus-Module einsetzen, erfolgt die Montage am Standard-Bus rechts der CPU nach folgender Vorgehensweise:

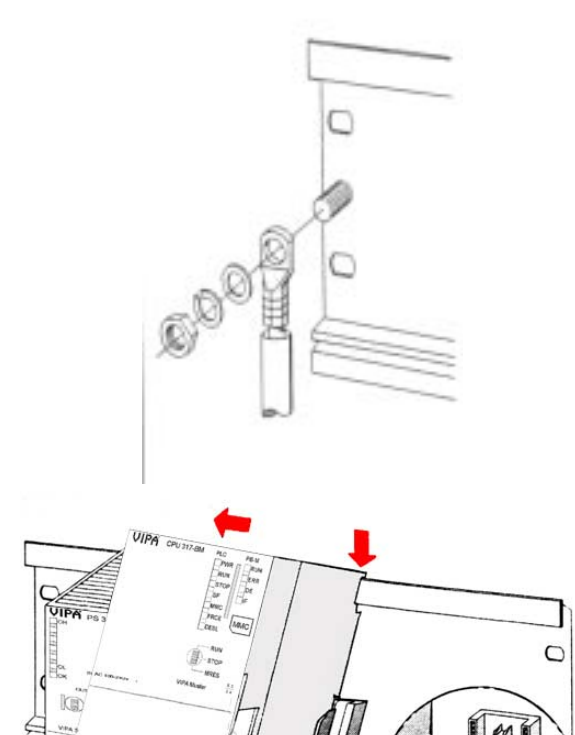

- Verschrauben Sie die Profilschiene mit dem Untergrund (Schraubengröße: M6) so, dass mindestens 65mm Raum oberhalb und 40mm unterhalb der Profilschiene bleibt.
- Wenn der Untergrund eine geerdete Metallplatte oder ein geerdetes Geräteblech ist, achten Sie auf eine niederohmige Verbindung zwischen Profilschiene und Untergrund.
- Verbinden Sie die Profilschiene mit dem Schutzleiter. Für diesen Zweck befindet sich auf der Profilschiene ein Stehbolzen mit M6-Gewinde.
- Der Mindestquerschnitt der Leitung zum Schutzleiter muss 10mm<sup>2</sup> betragen.
- Hängen Sie die Spannungsversorgung ein und schieben Sie diese nach links bis ca. 5mm vor den Erdungsbolzen der Profilschiene.
- Nehmen Sie einen Busverbinder und stecken Sie ihn, wie gezeigt, von hinten an die CPU.
- Hängen Sie die CPU rechts neben der Spannungsversorgung ein.
- Klappen sie die CPU nach unten und schrauben Sie die CPU wie gezeigt fest.
- Verfahren Sie auf die gleiche Weise mit Ihren Peripherie-Modulen, indem Sie jeweils einen Rückwandbus-Verbinder stecken, Ihr Modul rechts des Vorgänger-Moduls einhängen, dieses nach unten klappen, in den Rückwandbus-Verbinder des Vorgängermoduls einrasten lassen und das Modul festschrauben.

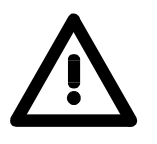

**VIPA** 

 $\label{eq:10} \begin{picture}(20,5) \put(0,0){\vector(0,1){30}} \put(15,0){\vector(0,1){30}} \put(15,0){\vector(0,1){30}} \put(15,0){\vector(0,1){30}} \put(15,0){\vector(0,1){30}} \put(15,0){\vector(0,1){30}} \put(15,0){\vector(0,1){30}} \put(15,0){\vector(0,1){30}} \put(15,0){\vector(0,1){30}} \put(15,0){\vector(0,1){30}} \put(15,0){\vector(0,1){30}} \put(15$ 

UIPA

 $2\frac{7}{6}\frac{2}{6}\times\frac{2}{3}\frac{2}{3}\frac{2}{3}$ **Sister** 

 $E_{\infty}$ 

### **Gefahr!**

1 Nm

 $\overline{C}$ 

C

- Die Spannungsversorgungen sind vor dem Beginn von Installations- und Instandhaltungsarbeiten unbedingt freizuschalten, d.h. vor Arbeiten an einer Spannungsversorgung oder an der Zuleitung, ist die Spannungszuführung stromlos zu schalten (Stecker ziehen, bei Festanschluss ist die zugehörige Sicherung abzuschalten)!
- Anschluss und Änderungen dürfen nur durch ausgebildetes Elektro-Fachpersonal ausgeführt werden!

### <span id="page-22-0"></span>**Montage SPEED-Bus**

**Vorkonfektionierte SPEED-Bus-Profil-Schiene** 

Für den Einsatz von SPEED-Bus-Modulen ist eine vorkonfektionierte SPEED-Bus-Steckleiste erforderlich. Diese erhalten Sie schon montiert auf einer Profilschiene mit 2, 6 oder 10 Erweiterungs-Steckplätzen.

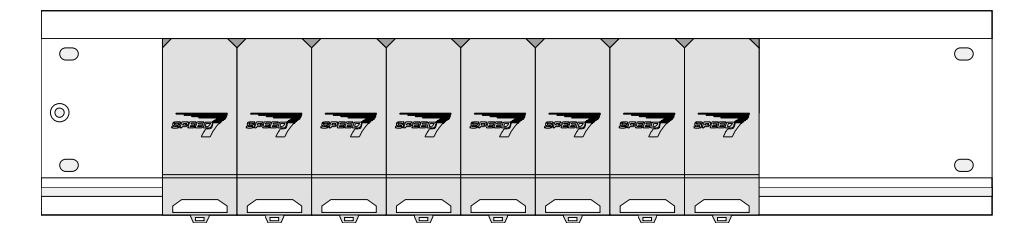

**Montage der** 

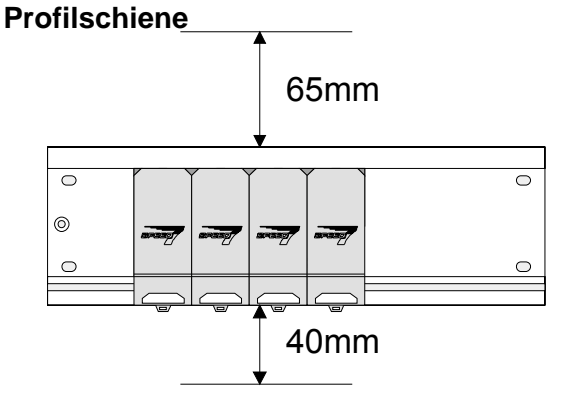

- Verschrauben Sie die Profilschiene mit dem Untergrund (Schraubengröße: M6) so, dass mindestens 65mm Raum oberhalb und 40mm unterhalb der Profilschiene bleibt.
- Achten Sie immer auf eine niederohmige Verbindung zwischen Profilschiene und Untergrund.

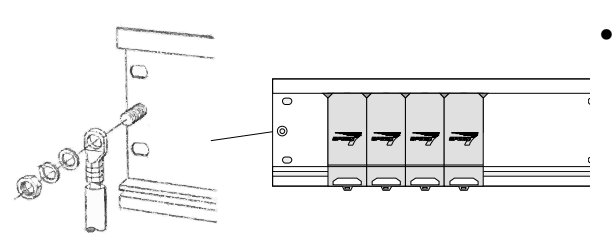

• Verbinden Sie die Profilschiene über den Stehbolzen mit Ihrem Schutzleiter.

 Der Mindestquerschnitt der Leitung zum Schutzleiter beträgt hierbei 10mm<sup>2</sup>.

### **Profilschiene**

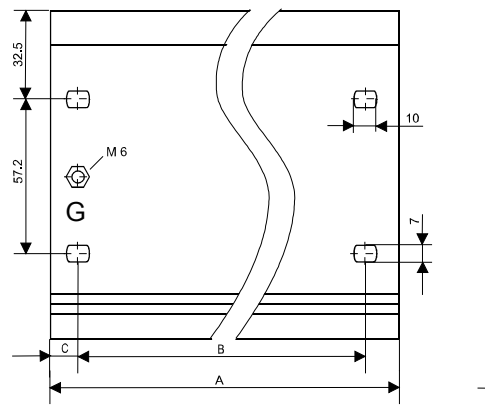

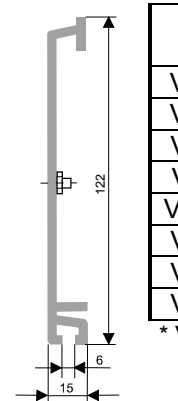

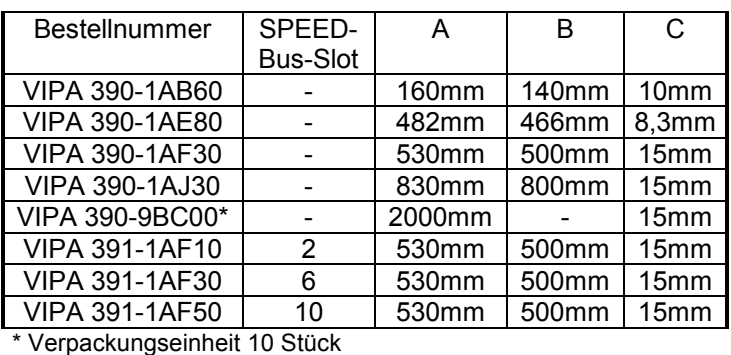

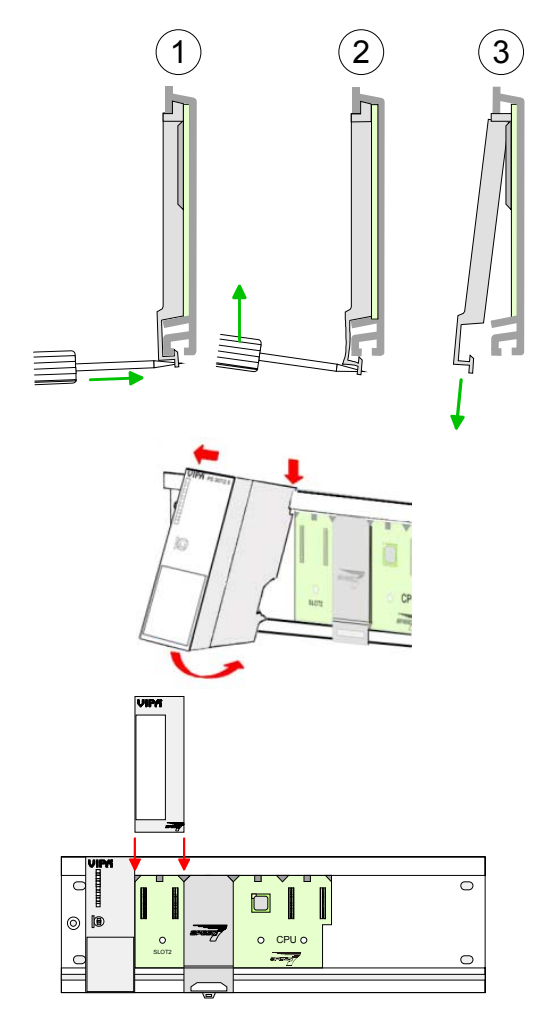

### **Montage SPEED-Bus-Module**

 $(2)$   $(3)$  • Entfernen Sie mit einem geeigneten Schraubendreher die entsprechenden Schutzabdeckungen über den SPEED-Bus-Steckplätzen, indem Sie diese entriegeln und nach unten abziehen.

> Da es sich bei SPEED-Bus um einen parallelen Bus handelt, müssen nicht alle SPEED-Bus-Steckplätze hintereinander belegt sein. Lassen Sie bei einem nicht benutzten SPEED-Bus-Steckplatz die Abdeckung gesteckt.

- Bei Einsatz einer DC 24V-Spannungsversorgung hängen Sie diese an der gezeigten Position links vom SPEED-Bus auf der Profilschiene ein und schieben Sie diese nach links bis ca. 5mm vor den Erdungsbolzen der Profilschiene.
- Schrauben Sie die Spannungsversorgung fest.
- Zur Montage von SPEED-Bus-Modulen setzen Sie diese zwischen den dreieckigen Positionierhilfen an einem mit "SLOT ..." bezeichneten Steckplatz an und klappen sie diese nach unten.
- Nur auf "SLOT1 DCDC" können Sie entweder ein SPEED-Bus-Modul oder eine Zusatzspannungsversorgung stecken.
- Schrauben Sie die Module fest.

Montage CPU ohne Standard-Bus-Module

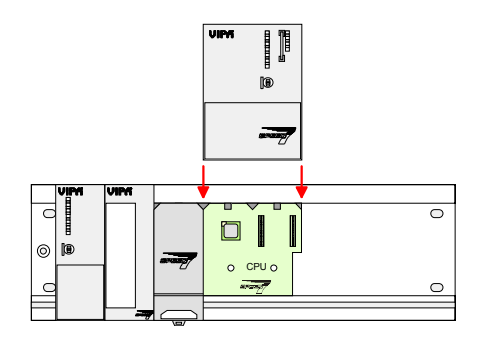

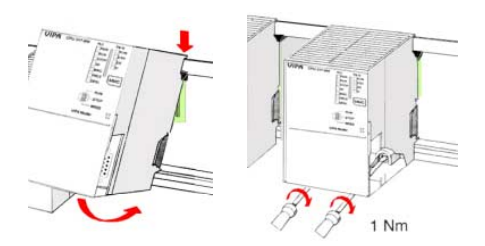

- Soll die SPEED7-CPU ausschließlich am SPEED-Bus betrieben werden, setzen Sie diese wie gezeigt zwischen den beiden Positionierhilfen an dem mit "CPU SPEED7" bezeichneten Steckplatz an und klappen sie diese nach unten.
- Schrauben Sie die CPU fest.

Bitte beachten Sie, dass nicht alle CPU 31xS am SPEED-Bus eingesetzt werden können!

<span id="page-24-0"></span>Montage CPU mit Standard-Bus-Modulen

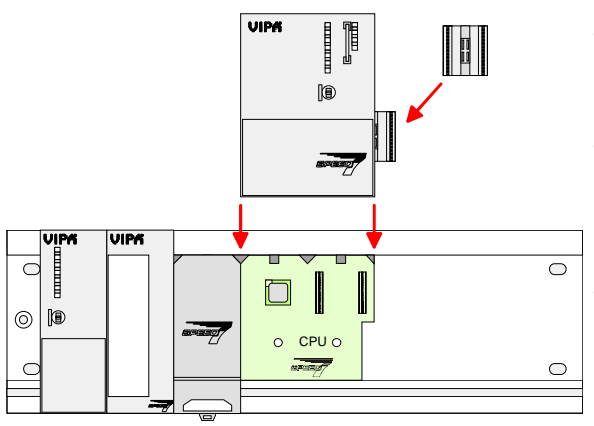

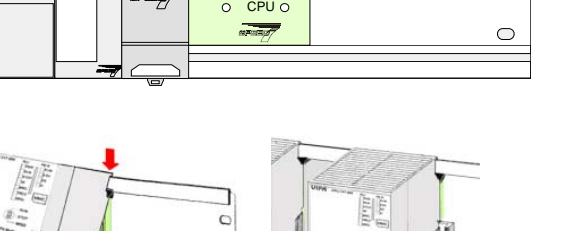

 $1 Nr$ 

- Sollen auch Standard-Module gesteckt werden, nehmen Sie einen Busverbinder und stecken Sie ihn, wie gezeigt, von hinten an die CPU.
- Setzen Sie die CPU zwischen den beiden Positionierhilfen an dem mit "CPU SPEED7" bezeichneten Steckplatz an und klappen sie diese nach unten.
- Schrauben Sie die CPU fest.

**Montage Standard-Bus-Module** 

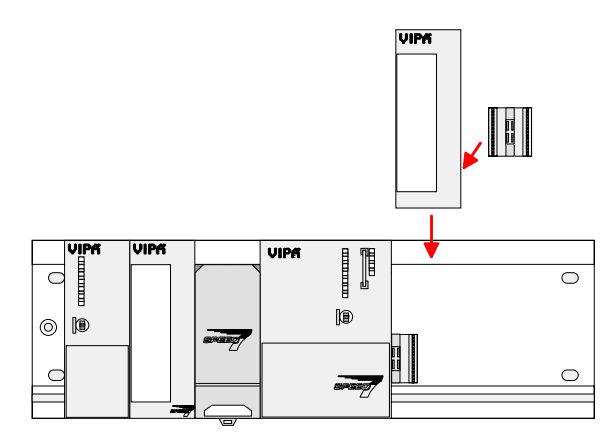

• Verfahren Sie auf die gleiche Weise mit Ihren Peripherie-Modulen, indem Sie jeweils einen Rückwandbus-Verbinder stecken, Ihr Modul rechts neben dem Vorgänger-Modul einhängen, dieses nach unten klappen, in den Rückwandbus-Verbinder des Vorgängermoduls einrasten lassen und das Modul festschrauben.

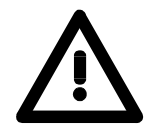

### **Gefahr!**

- Die Spannungsversorgungen sind vor dem Beginn von Installations- und Instandhaltungsarbeiten unbedingt freizuschalten, d.h. vor Arbeiten an einer Spannungsversorgung oder an der Zuleitung, ist die Spannungszuführung stromlos zu schalten (Stecker ziehen, bei Festanschluss ist die zugehörige Sicherung abzuschalten)!
- Anschluss und Änderungen dürfen nur durch ausgebildetes Elektro-Fachpersonal ausgeführt werden!

## <span id="page-25-0"></span>**Verdrahtung**

**Übersicht** 

Die Spannungsversorgungen und CPUs werden ausschließlich mit Federklemm-Kontakten ausgeliefert. Für die Signalbaugruppen sind bei VIPA die Frontstecker mit Federklemm- oder mit Schraubkontakten erhältlich. Nachfolgend sind alle Anschlussarten der Spannungsversorgungen, CPUs und Ein-/Ausgabe-Module aufgeführt.

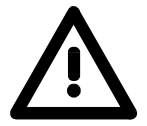

#### **Gefahr!**

- Die Spannungsversorgungen sind vor dem Beginn von Installations- und Instandhaltungsarbeiten unbedingt freizuschalten, d.h. vor Arbeiten an einer Spannungsversorgung oder an der Zuleitung, ist die Spannungszuführung stromlos zu schalten (Stecker ziehen, bei Festanschluss ist die zugehörige Sicherung abzuschalten)!
- Anschluss und Änderungen dürfen nur durch ausgebildetes Elektro-Fachpersonal ausgeführt werden!

### **Federklemmtechnik (grau)**

Für die Verdrahtung von Spannungsversorgungen, Buskopplern und Teilen der CPU werden graue Anschlussklemmen mit Federklemmtechnik eingesetzt.

Sie können Drähte mit einem Querschnitt von 0,08mm<sup>2</sup> bis 2,5mm<sup>2</sup> anschließen. Es können sowohl flexible Litzen ohne Aderendhülse, als auch starre Leiter verwendet werden.

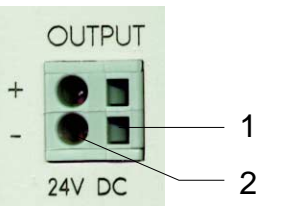

- [1] Rechteckige Öffnung für Schraubendreher
- [2] Runde Öffnung für Drähte

Die nebenstehende Abfolge stellt die Schritte der Verdrahtung in der Draufsicht dar.

- Zum Verdrahten stecken Sie wie in der Abbildung gezeigt einen passenden Schraubendreher leicht schräg in die rechteckige Öffnung.
- Zum Öffnen der Kontaktfeder müssen Sie den Schraubendreher in die entgegengesetzte Richtung drücken und halten.
- Führen Sie durch die runde Öffnung Ihren abisolierten Draht ein. Sie können Drähte mit einem Querschnitt von 0,08mm<sup>2</sup> bis 2,5mm<sup>2</sup> anschließen.
- Durch Entfernen des Schraubendrehers wird der Draht über einen Federkontakt sicher mit dem Steckverbinder verbunden.

1

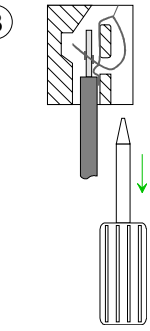

**Federklemmtechnik (grün)**

 $(1)$ 

 $(2)$ 

 $(3)$ 

Zur Verdrahtung der Spannungsversorgung einer CPU beispielsweise kommen grüne Stecker mit Federzugklemmtechnik zum Einsatz.

Auch hier können Sie Drähte mit einem Querschnitt von 0,08mm<sup>2</sup> bis 2,5mm<sup>2</sup> anschließen. Hierbei dürfen sowohl flexible Litzen ohne Aderendhülse, als auch starre Leiter verwendet werden.

- 1 2 3
- [1] Prüfabgriff für 2mm Messspitze
- [2] Verriegelung (orange) für Schraubendreher
- [3] Runde Öffnung für Drähte

Die nebenstehende Abfolge stellt die Schritte der Verdrahtung in der Draufsicht dar.

- Zum Verdrahten drücken Sie mit einem geeigneten Schraubendreher, wie in der Abbildung gezeigt, die Verriegelung senkrecht nach innen und halten Sie den Schraubendreher in dieser Position.
- Führen Sie durch die runde Öffnung Ihren abisolierten Draht ein. Sie können Drähte mit einem Querschnitt von 0,08mm<sup>2</sup> bis 2,5mm<sup>2</sup> anschließen.
- Durch Entfernen des Schraubendrehers wird der Draht über einen Federkontakt sicher mit dem Steckverbinder verbunden.

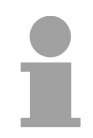

### **Hinweis!**

Im Gegensatz zur grauen Anschlussklemme, die weiter oben beschrieben ist, ist die grüne Anschlussklemme als Stecker ausgeführt, der im verdrahteten Zustand vorsichtig abgezogen werden kann.

Nachfolgend ist die Verdrahtung der 2 Frontstecker-Varianten aufgezeigt: Für die Ein-/Ausgabe-Module sind bei VIPA folgende Stecker erhältlich: **Frontstecker der Ein-/Ausgabe-Module** 

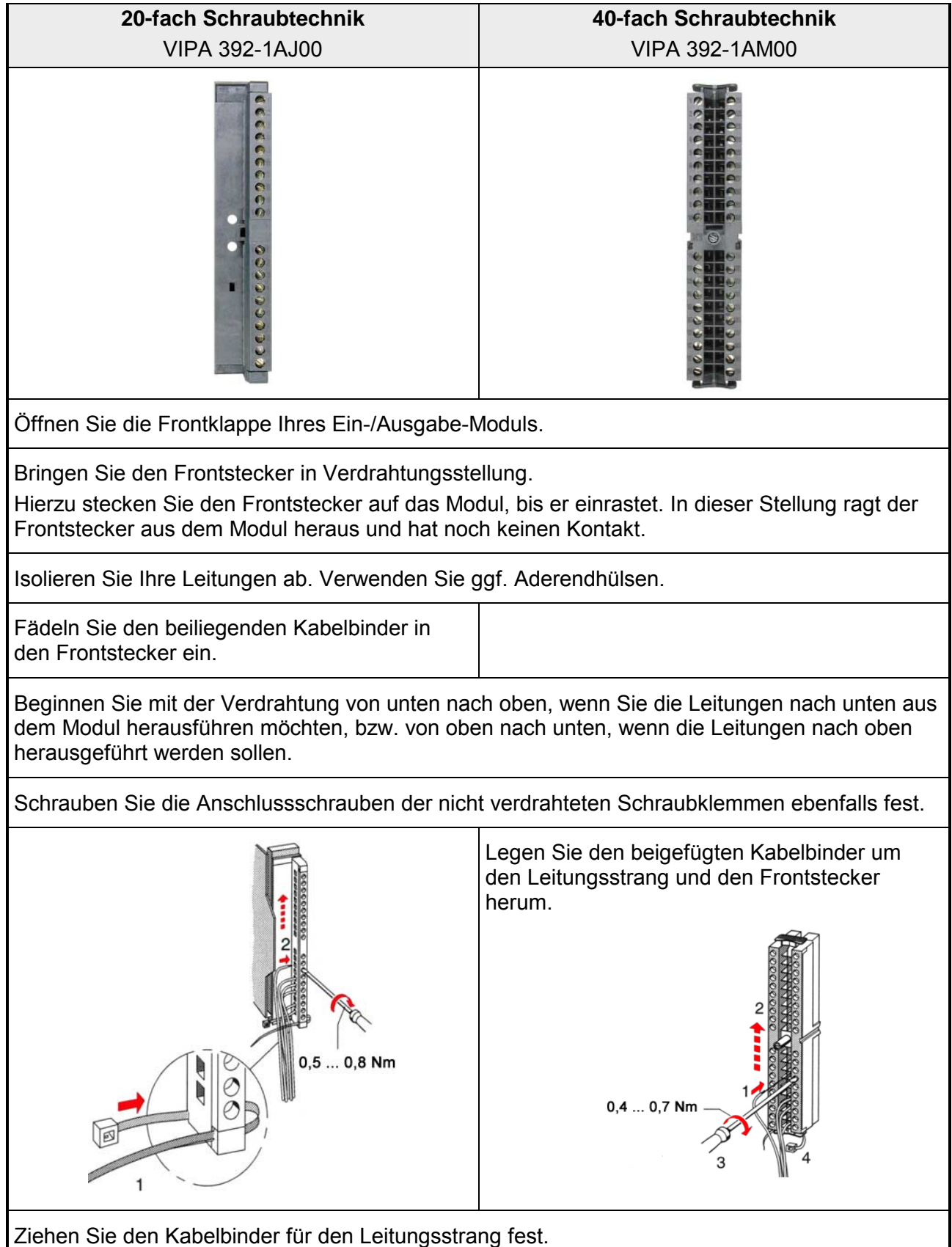

*Fortsetzung ...* 

*... Fortsetzung*

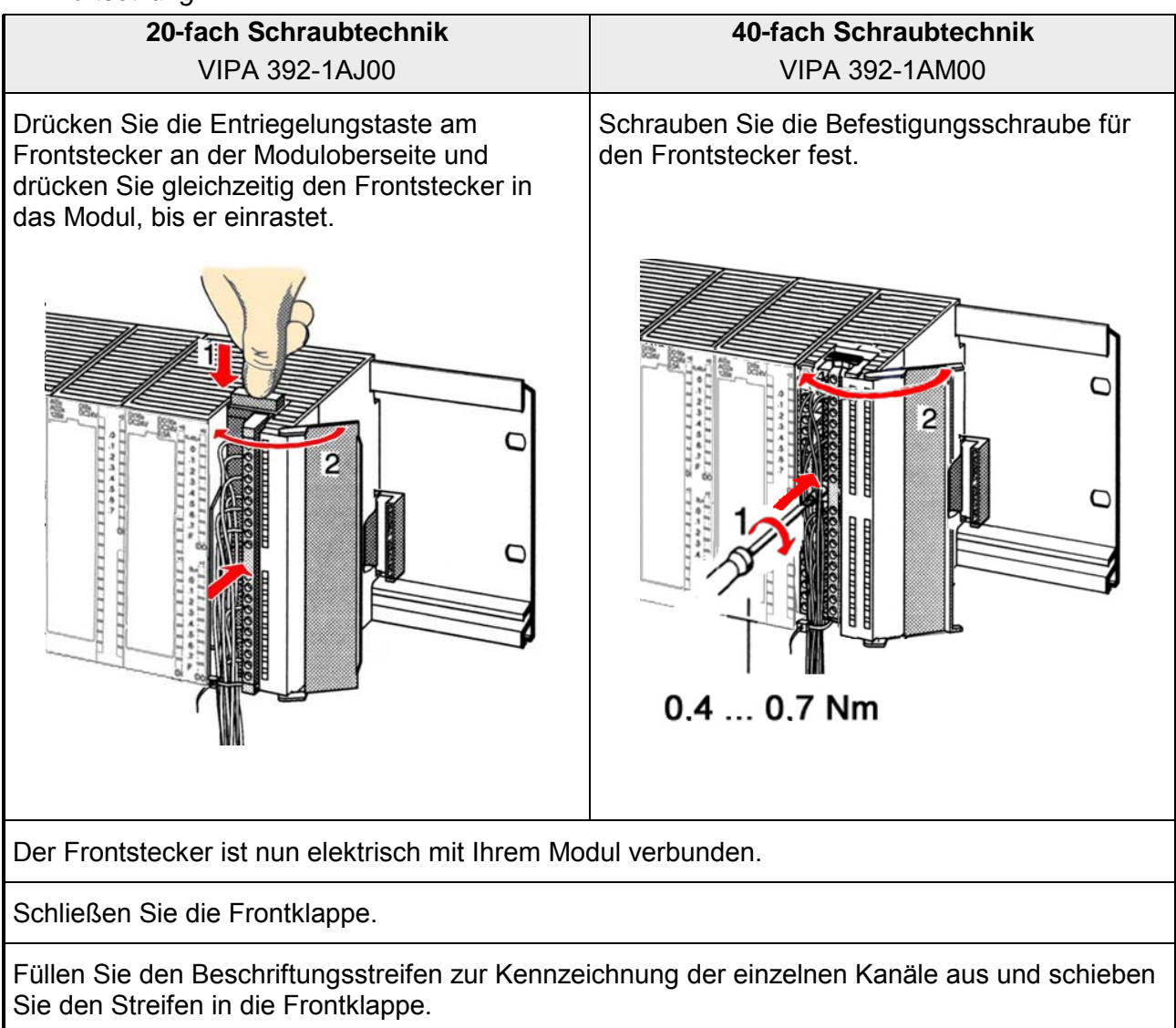

### <span id="page-29-0"></span>**Aufbaurichtlinien**

Die Aufbaurichtlinien enthalten Informationen über den störsicheren Aufbau von System 300 Systemen. Es werden die Wege beschrieben, wie Störungen in Ihre Steuerung gelangen können, wie die elektromagnetische Verträglichkeit (EMV), sicher gestellt werden kann und wie bei der Schirmung vorzugehen ist. **Allgemeines** 

Unter Elektromagnetischer Verträglichkeit (EMV) versteht man die Fähigkeit eines elektrischen Gerätes, in einer vorgegebenen elektromagnetischen Umgebung fehlerfrei zu funktionieren ohne vom Umfeld beeinflusst zu werden bzw. das Umfeld in unzulässiger Weise zu beeinflussen. Alle System 300 Komponenten sind für den Einsatz in rauen Industrieumgebungen entwickelt und erfüllen hohe Anforderungen an die EMV. Trotzdem sollten Sie vor der Installation der Komponenten eine EMV-Planung durchführen und mögliche Störquellen in die Betrachtung einbeziehen. **Was bedeutet EMV?** 

#### Elektromagnetische Störungen können sich auf unterschiedlichen Pfaden in Ihre Steuerung einkoppeln: **Mögliche Störeinwirkungen**

- Felder
- E/A-Signalleitungen
- Bussystem
- Stromversorgung
- Schutzleitung

Je nach Ausbreitungsmedium (leitungsgebunden oder -ungebunden) und Entfernung zur Störquelle gelangen Störungen über unterschiedliche Kopplungsmechanismen in Ihre Steuerung.

Man unterscheidet:

- galvanische Kopplung
- kapazitive Kopplung
- induktive Kopplung
- Strahlungskopplung

**Grundregeln zur Sicherstellung der EMV** 

Häufig genügt zur Sicherstellung der EMV das Einhalten einiger elementarer Regeln. Beachten Sie beim Aufbau der Steuerung deshalb die folgenden Grundregeln.

- Achten sie bei der Montage Ihrer Komponenten auf eine gut ausgeführte flächenhafte Massung der inaktiven Metallteile.
	- Stellen sie eine zentrale Verbindung zwischen der Masse und dem Erde/Schutzleitersystem her.
	- Verbinden Sie alle inaktiven Metallteile großflächig und impedanzarm.
	- Verwenden Sie nach Möglichkeit keine Aluminiumteile. Aluminium oxidiert leicht und ist für die Massung deshalb weniger gut geeignet.
- Achten Sie bei der Verdrahtung auf eine ordnungsgemäße Leitungsführung.
	- Teilen Sie die Verkabelung in Leitungsgruppen ein. (Starkstrom, Stromversorgungs-, Signal- und Datenleitungen).
	- Verlegen Sie Starkstromleitungen und Signal- bzw. Datenleitungen immer in getrennten Kanälen oder Bündeln.
	- Führen sie Signal- und Datenleitungen möglichst eng an Masseflächen (z.B. Tragholme, Metallschienen, Schrankbleche).
- Achten sie auf die einwandfreie Befestigung der Leitungsschirme.
	- Datenleitungen sind geschirmt zu verlegen.
	- Analogleitungen sind geschirmt zu verlegen. Bei der Übertragung von Signalen mit kleinen Amplituden kann das einseitige Auflegen des Schirms vorteilhaft sein.
	- Legen Sie die Leitungsschirme direkt nach dem Schrankeintritt großflächig auf eine Schirm-/Schutzleiterschiene auf, und befestigen Sie die Schirme mit Kabelschellen.
	- Achten Sie darauf, dass die Schirm-/Schutzleiterschiene impedanzarm mit dem Schrank verbunden ist.
	- Verwenden Sie für geschirmte Datenleitungen metallische oder metallisierte Steckergehäuse.
- Setzen Sie in besonderen Anwendungsfällen spezielle EMV-Maßnahmen ein.
	- Erwägen Sie bei Induktivitäten den Einsatz von Löschgliedern.
	- Benutzen Sie zur Beleuchtung von Schränken Glühlampen und vermeiden Sie Leuchtstofflampen.
- Schaffen Sie ein einheitliches Bezugspotential und erden Sie nach Möglichkeit alle elektrischen Betriebsmittel.
	- Achten Sie auf den gezielten Einsatz der Erdungsmaßnahmen. Das Erden der Steuerung dient als Schutz- und Funktionsmaßnahme.
	- Verbinden Sie Anlagenteile und Schränke mit dem System 300V sternförmig mit dem Erde/Schutzleitersystem. Sie vermeiden so die Bildung von Erdschleifen.
	- Verlegen Sie bei Potenzialdifferenzen zwischen Anlagenteilen und Schränken ausreichend dimensionierte Potenzialausgleichsleitungen.

Elektrische, magnetische oder elektromagnetische Störfelder werden durch eine Schirmung geschwächt; man spricht hier von einer Dämpfung. **Schirmung von Leitungen** 

Über die mit dem Gehäuse leitend verbundene Schirmschiene werden Störströme auf Kabelschirme zur Erde hin abgeleitet. Hierbei ist darauf zu achten, dass die Verbindung zum Schutzleiter impedanzarm ist, da sonst die Störströme selbst zur Störquelle werden.

Bei der Schirmung von Leitungen ist folgendes zu beachten:

- Verwenden Sie möglichst nur Leitungen mit Schirmgeflecht.
- Die Deckungsdichte des Schirmes sollte mehr als 80% betragen.
- In der Regel sollten Sie die Schirme von Leitungen immer beidseitig auflegen. Nur durch den beidseitigen Anschluss der Schirme erreichen Sie eine gute Störunterdrückung im höheren Frequenzbereich.

Nur im Ausnahmefall kann der Schirm auch einseitig aufgelegt werden. Dann erreichen Sie jedoch nur eine Dämpfung der niedrigen Frequenzen. Eine einseitige Schirmanbindung kann günstiger sein, wenn:

- die Verlegung einer Potenzialausgleichsleitung nicht durchgeführt werden kann
- Analogsignale (einige mV bzw. µA) übertragen werden
- Folienschirme (statische Schirme) verwendet werden.
- Benutzen Sie bei Datenleitungen für serielle Kopplungen immer metallische oder metallisierte Stecker. Befestigen Sie den Schirm der Datenleitung am Steckergehäuse. Schirm nicht auf den PIN 1 der Steckerleiste auflegen!
- Bei stationärem Betrieb ist es empfehlenswert, das geschirmte Kabel unterbrechungsfrei abzuisolieren und auf die Schirm-/Schutzleiterschiene aufzulegen.
- Benutzen Sie zur Befestigung der Schirmgeflechte Kabelschellen aus Metall. Die Schellen müssen den Schirm großflächig umschließen und guten Kontakt ausüben.
- Legen Sie den Schirm direkt nach Eintritt der Leitung in den Schrank auf eine Schirmschiene auf. Führen Sie den Schirm bis zum System 300V Modul weiter, legen Sie ihn dort jedoch **nicht** erneut auf!

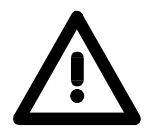

### **Bitte bei der Montage beachten!**

Bei Potenzialdifferenzen zwischen den Erdungspunkten kann über den beidseitig angeschlossenen Schirm ein Ausgleichsstrom fließen. Abhilfe: Potenzialausgleichsleitung.

## <span id="page-32-0"></span>**Teil 3 Hardwarebeschreibung**

Hier wird näher auf die Hardware-Komponenten des CP 342S-IBS eingegangen. Die Technischen Daten finden Sie am Ende des Kapitels. **Überblick** 

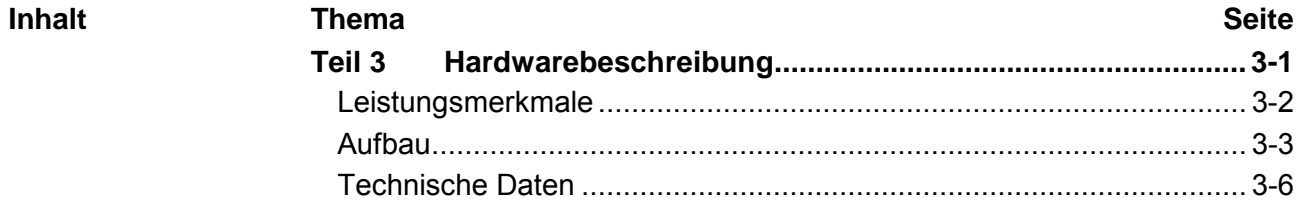

## <span id="page-33-0"></span>**Leistungsmerkmale**

**Allgemeines** 

Der CP 342S-IBS darf ausschließlich auf dem SPEED-Bus eingesetzt werden.

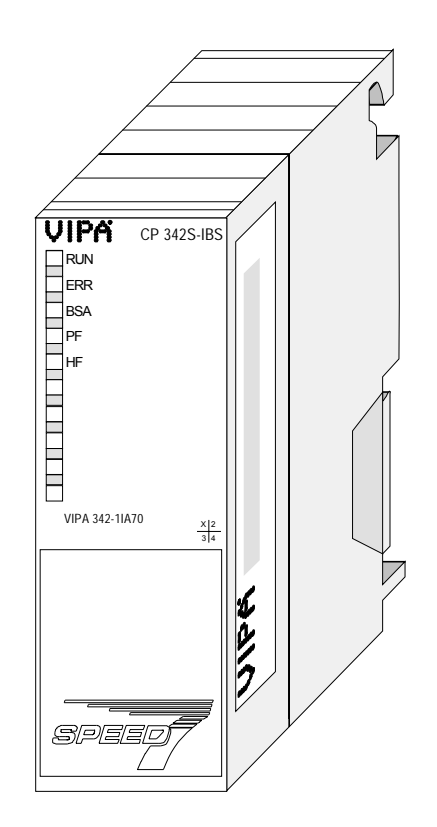

**CP 342S-IBS** 

- **I**nter**b**u**s**-Master (IBS-Master) für SPEED-Bus
- bis zu 512 Slaves ankoppelbar
- Unterstützt PCP-Kommunikation 2.0 mit Kanalbreiten von 1, 2 und 4 Worten bei 62 Kopplern mit Basis-Funktionen und 127 konfigurierbaren Kopplern.
- Diagnose über LEDs, RS232-Schnittstelle, Mini-DIN-Buchse und DPM

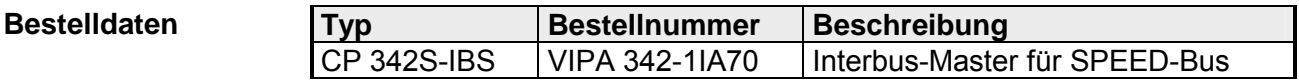

## <span id="page-34-0"></span>**Aufbau**

Als Interbus Hardware-Plattform kommt die Interbus-Master-Card USC4-2 der Firma Phoenix Contact zum Einsatz. **Interbus-Plattform** 

> Der Interbus-Teil übernimmt alle Aufgaben im Bereich Netzwerkmanagement und der -Diagnose. Hierbei erfolgt die Kommunikation mit der CPU über ein **D**ual **p**ort **m**emory (DPM).

> Unter anderem besitzt das DPM für Senden und Empfangen folgende Schnittstellen:

- SSGI (**S**tandard **S**i**g**nal **I**nterface) für den Austausch von Nachrichten wie z.B. Anforderung von Diensten beim Master
- DTA (**D**a**ta**) Interface zum Austausch von Prozessdaten

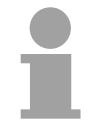

### **Hinweis!**

Da VIPA für diesen Master die gleichen Dienste für Master- und Slave-Parametrierung zur Verfügung stellt, wird an den entsprechenden Stellen auf die umfangreiche Dokumentation der Dienste von Phoenix Contact hingewiesen.

### **Frontansicht**

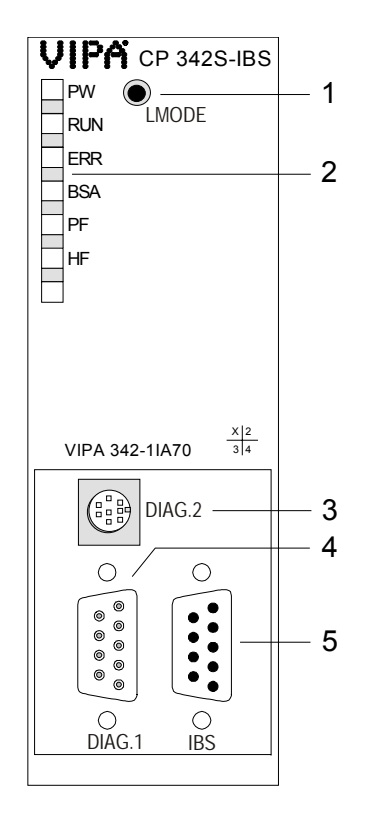

- [1] LMODE-Taster
- [2] LED Statusanzeigen

### **Folgende Komponente befindet sich unter der Frontklappe**

- [3] Mini-DIN-Buchse für **Diagnose**
- [4] RS232-Schnittstelle für Projektierung und Diagnose
- [5] RS422-Interbus-Schnittstelle

### **Komponenten**

LEDs

Der CP 342S-IBS besitzt verschiedene LEDs, die der Busdiagnose dienen und den eigenen Betriebszustand anzeigen. Diese geben nach folgendem Schema Auskunft über den Betriebszustand des CPs:

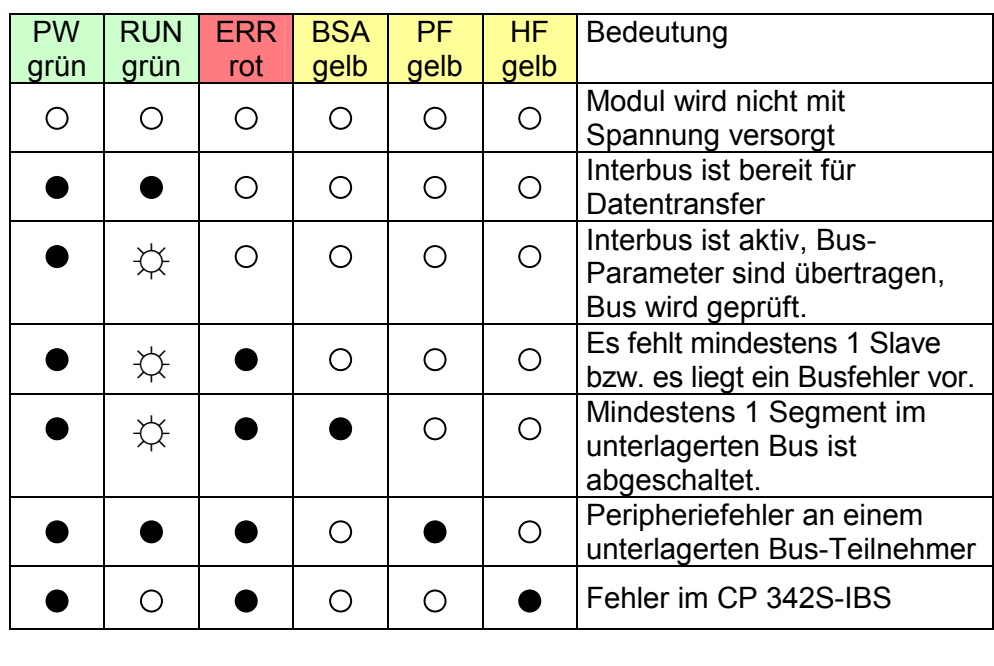

an: ● aus: ○ blinkend: ☼ irrelevant: **<sup>X</sup>**

Buchsen und **Stecker** 

Es befindet sich je eine Schnittstelle für Interbus-Anschluss und Diagnose/Projektierung auf dem Modul.

### 9polige SubD-Buchse zur Anbindung an Interbus

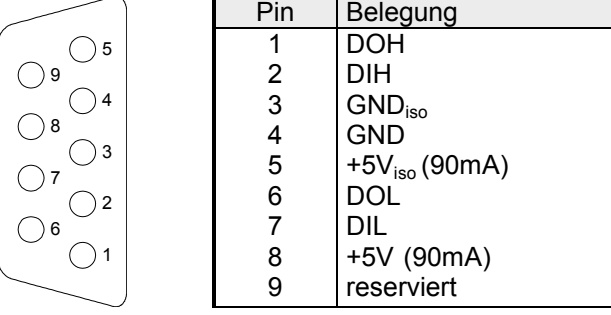

9poliger SubD-Stecker für Diagnose und Projektierung.

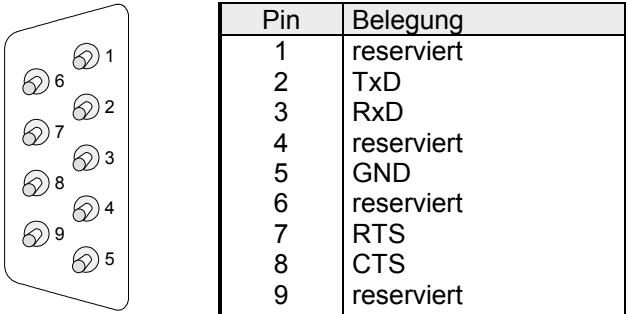
Verkabelung unter Interbus

Für Master-Slave- und Slave-Slave-Verkabelung wird immer das gleiche Verbindungskabel verwendet. Aufgrund der Ringstruktur und des gemeinsamen Logic-Grounds besteht das Kabel aus 5 Adern und hat folgende Belegung:

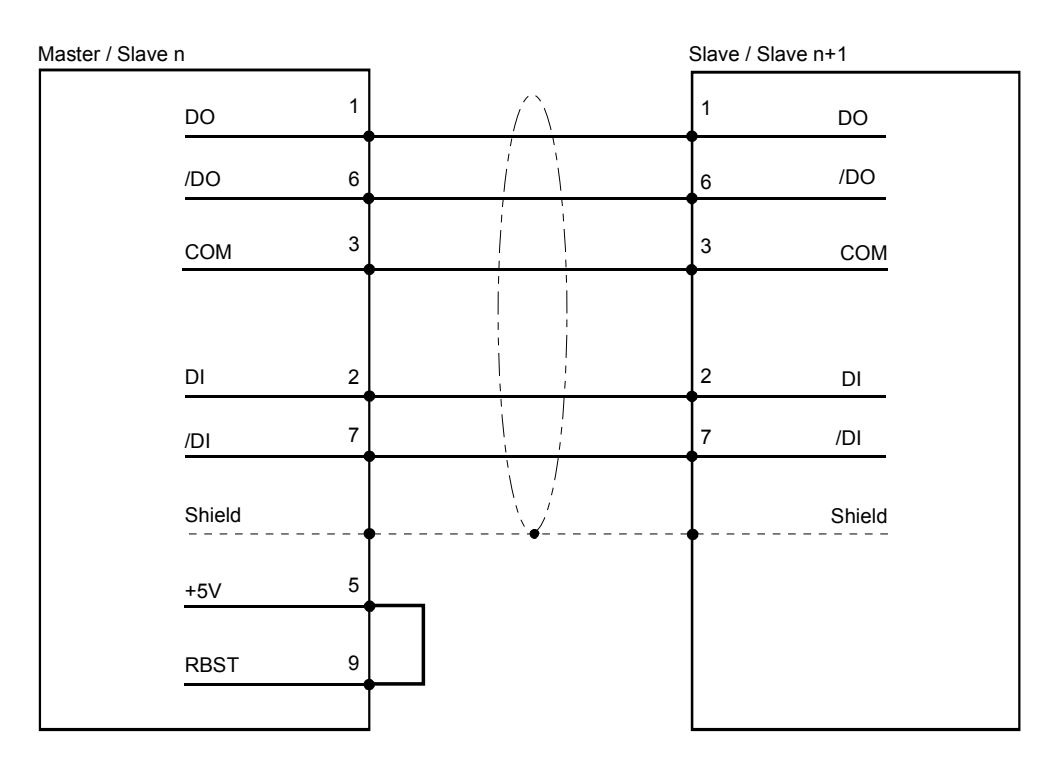

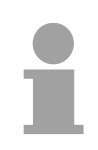

## **Hinweis!**

Bitte beachten Sie, dass am Stecker für die "Weiterführende Schnittstelle" die Brücke zwischen Pin 5 und 9 vorhanden ist, ansonsten würden die nachfolgenden Slaves nicht erkannt werden!

Durch Drücken von LMODE bei Power ON und Halten bis der IBS-Master sich im RUN befindet, wird die aktuell angebundene Interbus-Konfiguration eingelesen und im Flash-Speicher abgelegt. Auf diese Weisen können Sie den IBS-Master z.B. für Diagnose ohne eine Konfiguration betreiben. LMODE-Taster

Der Interbus-Master bezieht seine Spannungsversorgung über den SPEED-Bus. Hierbei beträgt die Stromaufnahme max. 600mA. **Spannungsversorgung** 

Sie haben die Möglichkeit mittels einer MMC über die SPEED7-CPU ein Firmwareupdate unter anderem auch für den CP 342S-IBS durchzuführen. Damit eine Firmwaredatei beim Hochlauf erkannt und zugeordnet werden kann, ist für jede updatefähige Komponente und jeden Hardware-Ausgabestand ein pkg-Dateiname reserviert, der mit "px" beginnt und sich in einer 6-stelligen Ziffer unterscheidet. Den pkg-Dateinamen finden Sie unter der Frontklappe auf einem Aufkleber auf der rechten Seite des Moduls. **Firmwareupdate** 

> Näheres zum Firmwareupdate finden Sie im Handbuch HB140\_CPU im Teil "Einsatz CPU 31xS" unter "Firmwareupdate".

# **Technische Daten**

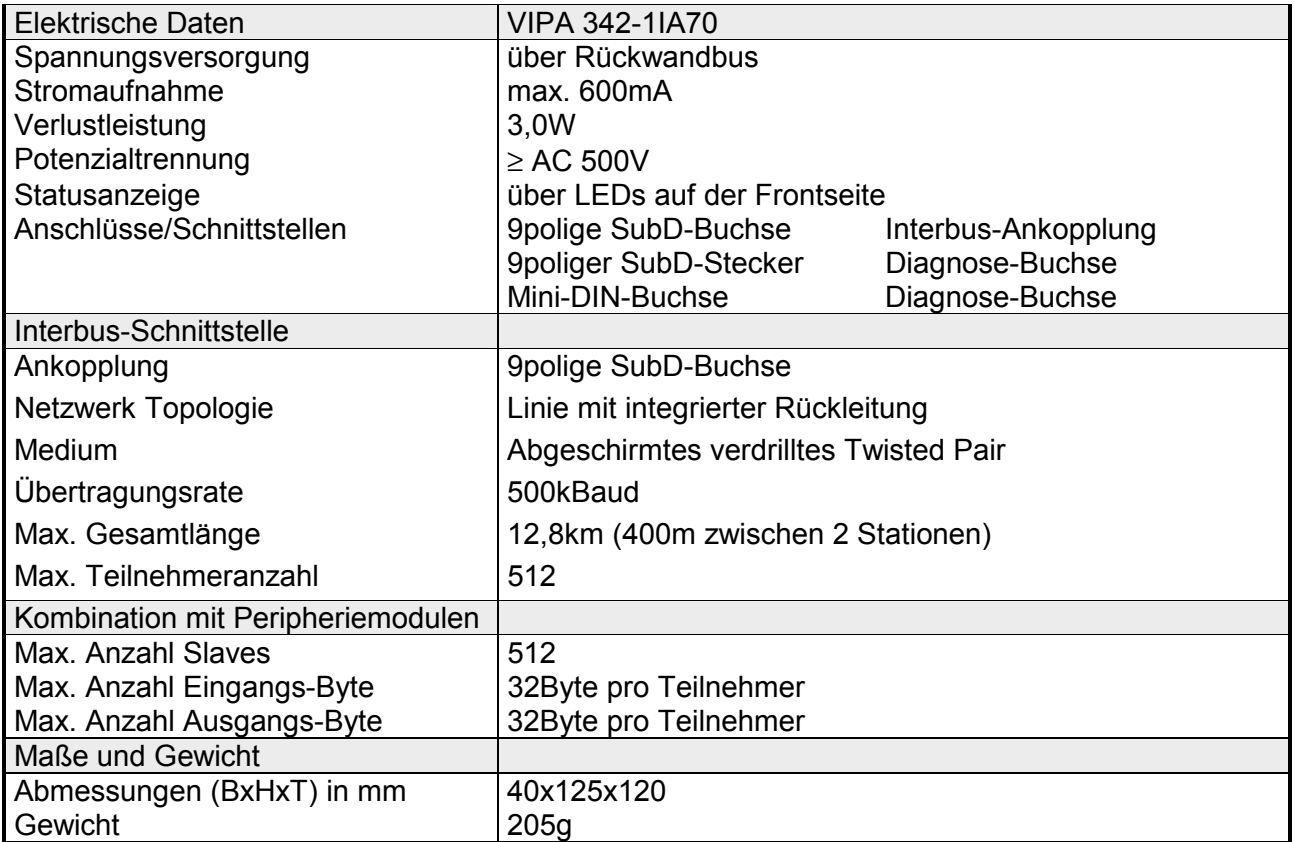

# **Teil 4 Einsatz**

Inhalt dieses Kapitels ist die Funktionsweise des CP 342S-IBS für den SPEED-Bus von VIPA. Das Modul darf ausschließlich links neben der CPU auf einem SPEED-Bus-Steckplatz gesteckt werden. **Überblick** 

# **Thema** Seite **Teil 4 Einsatz.................................................................................... 4-1** [Grundlagen Interbus ............................................................................ 4-2](#page-39-0) [Adressierung am SPEED-Bus.............................................................. 4-5](#page-42-0) [Konfiguration und Diagnose ................................................................. 4-6](#page-43-0) [Adressierung........................................................................................ 4-7](#page-44-0) [Registerbelegung ................................................................................. 4-8](#page-45-0) [Projektierung...................................................................................... 4-14](#page-51-0) [Interbus-Konfiguration........................................................................ 4-15](#page-52-0) [Anbindung.......................................................................................... 4-29](#page-66-0) [Beispiel .............................................................................................. 4-30](#page-67-0) **Inhalt**

# <span id="page-39-0"></span>**Grundlagen Interbus**

Interbus ist ein reines Master/Slave System, welches aufgrund seines geringen Protokolloverheads speziell auf den Sensor-/Aktor-Bereich zugeschnitten ist. Interbus wurde Mitte der 80er Jahre gemeinsam von PHOENIX CONTACT, digital Equipment und der Fachhochschule Lemgo entwickelt, erste Systemkomponenten waren 1988 verfügbar. Bis heute ist das Übertragungsprotokoll praktisch unverändert, so dass auch Geräte der ersten Generation mit den aktuellen Masteranschaltungen (Generation 4) betrieben werden können. **Allgemeines** 

> Für Interbus-Teilnehmer ist die DIN-Norm 19258 maßgeblich, welche unter anderem die Schichten 1 und 2 des Protokolls beschreibt.

Interbus basiert auf einem physikalischen Ring (RS422-Standard), der als zyklisch getaktetes Ringschieberegister arbeitet. Jeder Interbus-Teilnehmer fügt sich hierbei mit einem Schieberegisterbereich, dessen Länge durch die Anzahl der Prozessdatenpunkte des Teilnehmers festgelegt wird, in den Ring ein. **Interbus als Schieberegister** 

> Durch die Aneinanderkopplung aller Teilnehmer und Rückführung des letzten Schieberegisterausgangs auf den Busmaster, ergibt sich ein Ringschieberegister, dessen Länge und Struktur dem physikalischen Aufbau des Interbus Gesamtsystems entspricht.

> Interbus arbeitet mit einem Master-Slave-Zugriffsverfahren, wobei der Bus-Master gleichzeitig die Kopplung an das überlagerte Steuerungssystem realisiert. Durch das Ringsystem sind alle Teilnehmer aktiv in einen, in sich geschlossenen Übertragungsweg, eingekoppelt.

> Im Gegensatz zu teilnehmerorientierten Busprotokollen, bei denen Daten nur dann ausgetauscht werden, wenn ein Teilnehmer einen entsprechenden, an ihn adressierten Befehl erhält, erfolgt die Datenübertragung im Interbus zyklisch in zeitäquidistanten Intervallen, wobei in jedem Datenzyklus alle Teilnehmer angesprochen werden.

• Maximal 512 Teilnehmer mit 32Byte E/A pro Teilnehmer **Einschränkungen** 

- Bis zu 400m Abstand zwischen 2 Teilnehmern bei 500kB
- Gesamtausdehnung bis zu 13km (Repeater-Funktion in jedem Teilnehmer)
- Entfernung bzw. Hinzufügen von Modulen während des Betriebs ist nicht zulässig.
- Die Datenkonsistenz ist für 1Byte sichergestellt. Zur Vermeidung von Inkonsistenzen den *asynchronen* Datenaustausch mit Konsitenz-Bit oder den *interrupt-gesteuerten* Synchronimpuls verwenden.

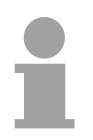

## **Hinweis!**

Vor einer Veränderung muss der entsprechende Buskoppler spannungslos gemacht werden. Bitte beachten Sie, dass Sie bei einer Veränderung der Peripherie die Initialisierung im Master anpassen!

### **Betriebsarten**

Interbus hat zwei Betriebsarten:

- ID-Zyklus Der ID-Zyklus wird zur Initialisierung des Interbus-Systems und auf Anforderung durchgeführt. Im ID-Zyklus liest der Bus-Master von allen Teilnehmern am Bussystem die ID-Register aus und baut anhand dieser Informationen das Prozessabbild auf.
- Datenzyklus

Der Datenzyklus wickelt die eigentliche Datenübertragung ab. Im Datenzyklus werden von allen Geräten die Eingabedaten aus den Registern in den Master und Ausgabedaten vom Master an die Geräte übertragen. Die Datenübertragung erfolgt vollduplex.

Im ID-Zyklus, der zur Initialisierung des Interbus-Systems durchgeführt wird, geben sich die angeschlossenen Teilnehmer mit ihrer Funktion und ihrer Bytelänge zu erkennen. Der Interbus-Koppler stellt seine Länge im Interbus nach dem Einschalten in der Initialisierungsphase der Busmodule fest und bildet einen entsprechenden ID-Code. Je nach Konfiguration meldet sich der Interbus-Koppler als analoger oder digitaler Fernbusteilnehmer mit variabler Länge. ID-Zyklus

> Der Interbus-ID-Code besteht aus 2Byte. Das MSB (Byte 2) beschreibt die Länge der Datenworte die übertragen werden und das LSB (Byte 1) die Art des Busteilnehmers in Bezug auf Signalart und andere Leistungsmerkmale:

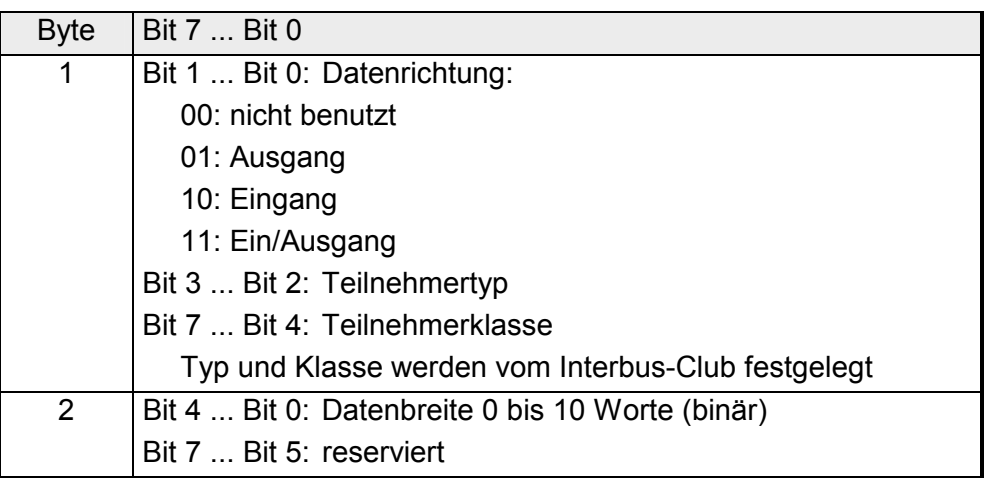

Neben den Prozessdaten werden zusätzlich Steuer- und Kontrollinformationen übertragen. Diese Zusatzinformationen werden in jedem Datenzyklus nur einmal vor, bzw. im Anschluss an die Prozessdaten übertragen, weshalb man auch von einem Summenrahmenverfahren spricht. **Datenzyklus** 

> Das Prinzip der Kommunikation ist unabhängig von der Art der übertragenen Daten:

> Die Prozessdaten, die an die Peripherie ausgegeben werden sollen, sind entsprechend der physikalischen Reihenfolge der angeschlossenen Ausgabestationen im Ausgabebuffer des Masters hinterlegt. Ein Übertragungszyklus erfolgt nun dadurch, dass der Master das "Loopback-Wort" durch den Ring schiebt. Hinter dem Loopback-Wort werden nacheinander alle Ausgabedaten auf den Bus und damit durch das Schieberegister getaktet. Während diese Datenausgabe durchgeführt wird, erfolgt gleichzeitig der Rückfluss von Prozessinformationen als Eingabedaten in den Eingangspuffer des Masters.

Nachdem so das gesamte Summenrahmentelegramm ausgegeben und gleichzeitig wieder eingelesen wurde, sind alle Ausgabedaten in den Schieberegistern der einzelnen Teilnehmer richtig positioniert. Über ein spezielles Steuerkommando teilt der Master den Teilnehmern das Ende des Übertragungszyklus mit. ... Fortsetzung **Datenzyklus** 

> Nach der Durchführung einer Datensicherungssequenz werden dann die Prozessausgabeinformationen aus den Schieberegistern übernommen, in den Teilnehmern gespeichert und an die Peripherie weitergegeben. Gleichzeitig werden neue Peripherieinformationen in die Schieberegister der Eingabestationen eingelesen und somit der nächste Eingabezyklus vorbereitet.

> Der beschriebene Vorgang wird zyklisch wiederholt, so dass die Ein- und Ausgabebuffer des Masters zyklisch aktualisiert werden. Somit erfolgt die Datenübertragung im Interbus vollduplex, d.h. mit einem Datenzyklus werden sowohl Ausgangs- als auch Eingangswerte übertragen.

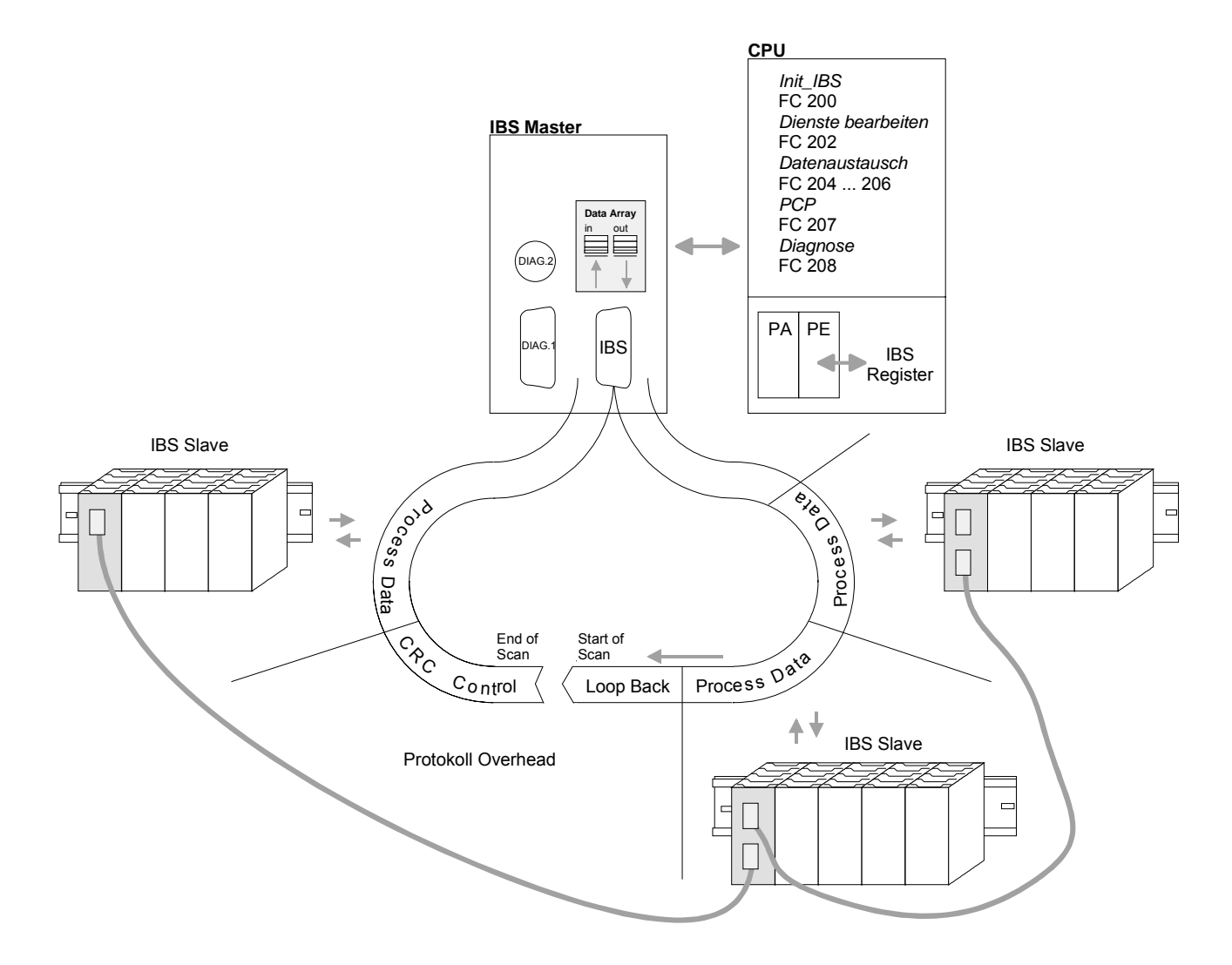

# <span id="page-42-0"></span>**Adressierung am SPEED-Bus**

**Übersicht**  Damit die gesteckten Peripheriemodule am SPEED-Bus gezielt angesprochen werden können, müssen ihnen bestimmte Adressen in der CPU zugeordnet werden. Sofern keine Hardware-Konfiguration vorliegt, vergibt die CPU beim Hochlauf steckplatzabhängig automatisch E/A-Peripherieadressen unter anderem auch für gesteckte Module am SPEED-Bus. **Maximale Anzahl**  Im Hardware-Konfigurator von Siemens können Sie maximal 8 Module pro **steckbarer Module**  Zeile parametrieren. Bei Einsatz der SPEED7-CPUs können Sie bis zu 32 Module am Standard-Bus und zusätzlich 10 Module am SPEED-Bus ansteuern. Hier gehen CPs und DP-Master, da diese zusätzlich virtuell am Standard-Bus zu projektieren sind, in die Summe von 32 Modulen am Standard-Bus mit ein. Für die Projektierung von Modulen, die über die Anzahl von 8 hinausgehen, können virtuell Zeilenanschaltungen verwendet werden. Hierbei setzen Sie im Hardware-Konfigurator auf Ihre 1. Profilschiene auf Steckplatz 3 die Anschaltung IM 360 aus dem Hardware-Katalog. Nun können Sie Ihr System um bis zu 3 Profilschienen ergänzen, indem Sie jede auf Steckplatz 3 mit einer IM 361 von Siemens beginnen. Über Lese- bzw. Schreibzugriffe auf die Peripheriebytes oder auf das **Über Hardware-Konfiguration**  Prozessabbild können Sie die Module ansprechen. **Adressen**  Mit einer Hardware-Konfiguration können Sie über ein virtuelles Profibus**definieren**  System durch Einbindung der SPEEDBUS.GSD Adressen definieren. Klicken Sie hierzu auf die Eigenschaften des entsprechenden Moduls und stellen Sie die gewünschte Adresse ein. **Automatische**  Falls Sie keine Hardware-Konfiguration verwenden möchten, tritt eine automatische Adressierung in Kraft. **Adressierung** Bei der automatischen Adressierung werden steckplatzabhängig DIOs in einem Abstand von 4Byte und AIOs, FMs, CPs in einem Abstand von 256Byte abgelegt. Nach folgenden Formeln wird steckplatzabhängig die Anfangsadresse ermittelt, ab der das entsprechende Modul im Adressbereich abgelegt wird: DIOs: Anfangsadresse = 4⋅(Steckplatz-101)+128 AIOs, FMs, CPs: Anfangsadresse = 256⋅(Steckplatz-101)+2048 ... ,102 ,101 **Steckplatz** 104 103 102 101 CPU<sub>31</sub>xS CPU 31xS **Anfangs-Adresse** digital: 140 128 136 132

2048

2304

2560

2816

analog:

# <span id="page-43-0"></span>**Konfiguration und Diagnose**

Projektierung und Diagnose erfolgen beim VIPA SPEED-Bus IBS-Master mittels FCs, die Sie von VIPA beziehen können. **Übersicht** 

> Zusätzlich können Sie über die serielle Diagnose-Schnittstelle mit dem Projektier- und Parametriertool IBS-CMDG4 der Firma Phoenix Contact auf den IBS-Master zugreifen.

> Nach dem Hochlauf belegt der IBS-Master in der CPU steckplatzabhängig jeweils 34Byte im E/A-Adressbereich.

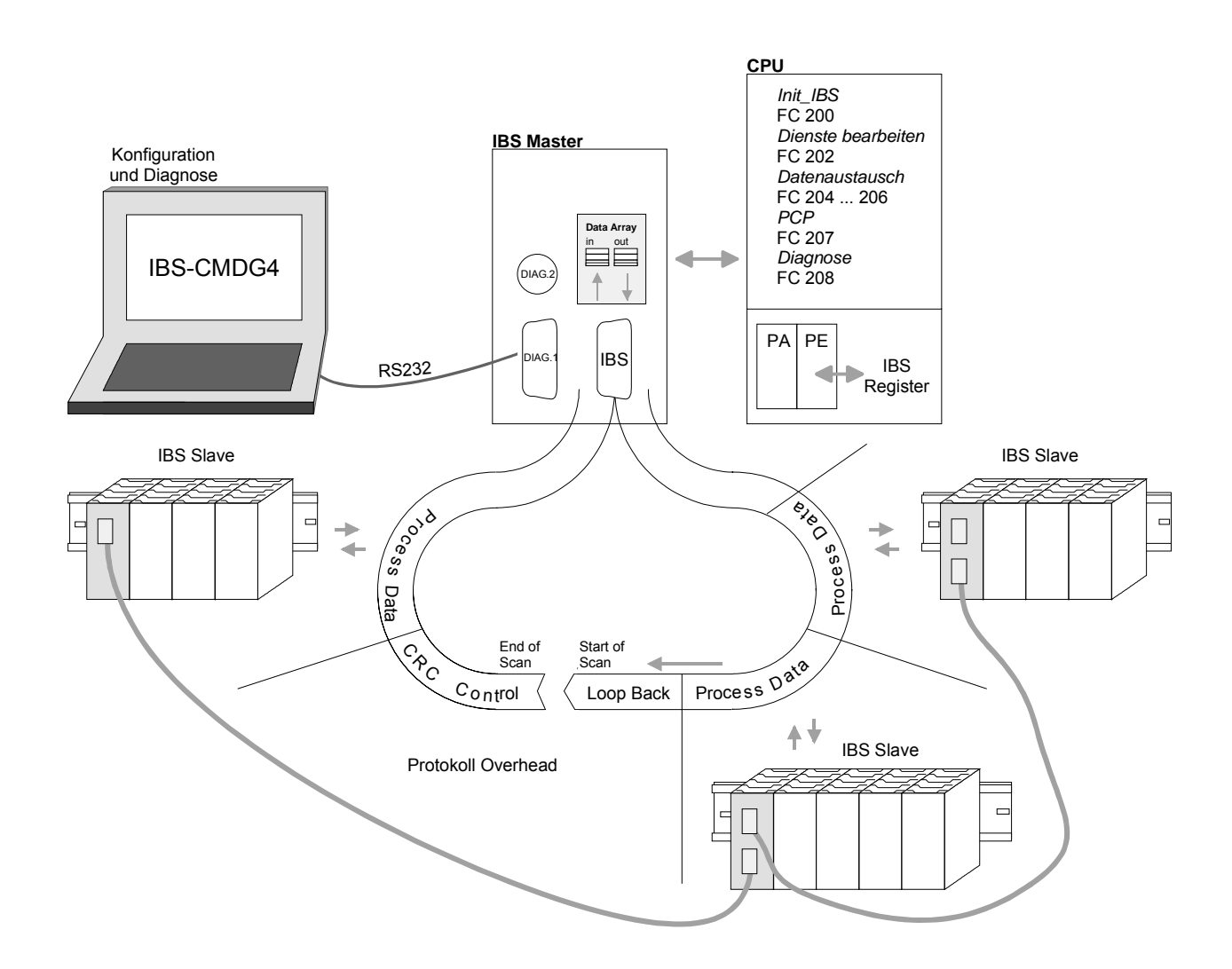

# <span id="page-44-0"></span>**Adressierung**

**Übersicht** 

Beim Hochlauf der CPU werden, sofern keine Hardware-Konfiguration vorliegt, die IBS-Master nach folgender Formel im Adress-Bereich der CPU automatisch abgelegt:

*Anfangsadresse = 256*⋅ *(Steckplatz-101)+2048* 

Informationen zum Steckplatz können Sie der nachfolgenden Abbildung entnehmen:

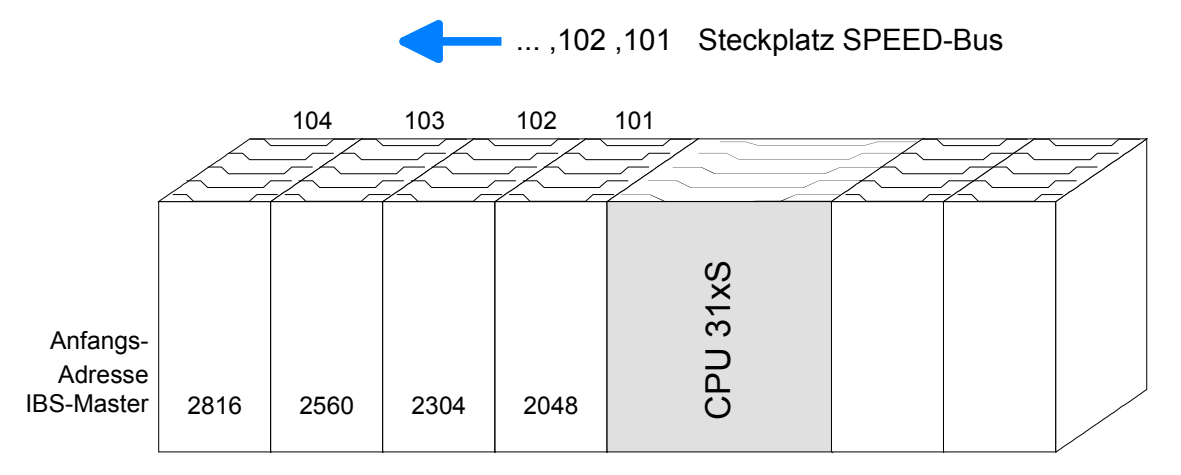

Zur Änderung von automatisch zugewiesenen Adressen ist eine Hardware-Konfiguration durchzuführen. Hier können Sie jederzeit über ein virtuelles Profibus-System durch Einbindung der SPEEDBUS.GSD Adressen ändern. Klicken Sie hierzu auf die Eigenschaften des entsprechenden IBS-Master-Modules und stellen Sie die gewünschte Adresse ein. **Adresse ändern** 

Die Vorgehensweise zur Hardware-Konfiguration finden Sie im gleichnamigen Kapitel in diesem Teil.

Jeder IBS-Master belegt einen 34Byte umfassenden Speicherbereich im E/A-Adressbereich der CPU mit einem Register. Eine nähere Beschreibung zum Register-Aufbau finden Sie auf den Folgeseiten. **34Byte-Register im CPU-E/A-Adressbereich** 

# <span id="page-45-0"></span>**Registerbelegung**

# **Übersicht**

Die Register haben, beginnend mit der Start-Adresse LADDR, folgenden Aufbau und belegen 34Byte im E/A-Adress-Bereich der CPU. Nachfolgend finden Sie eine Beschreibung der Registerelemente:

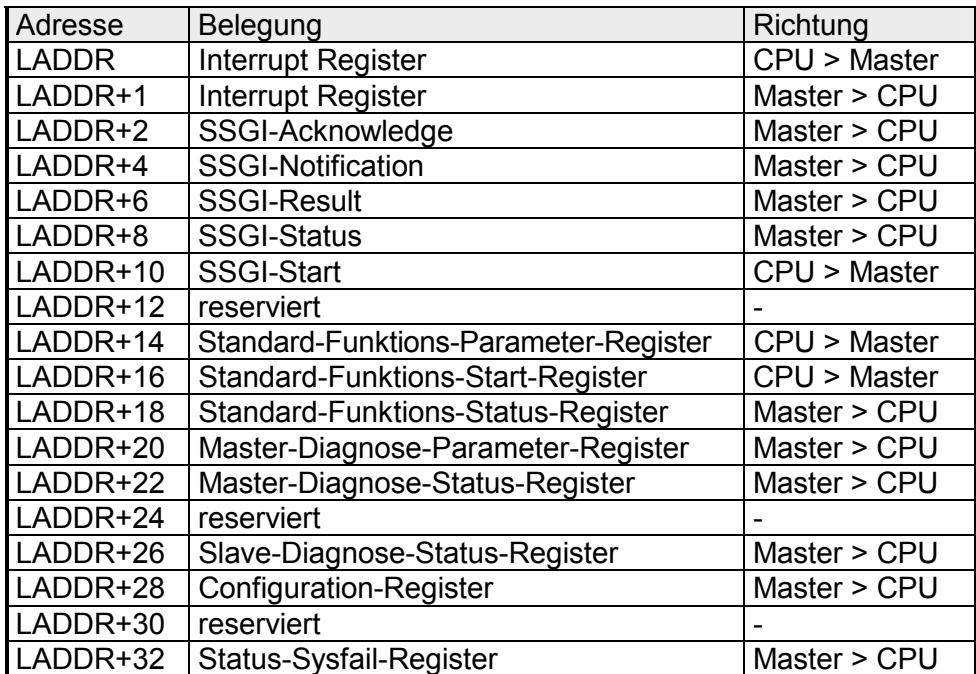

Mit diesem Register und dem Register "Interrupt Register Master > CPU" werden Interrupt-Anforderungen für die synchrone Betriebsart (FC 206 - IRQ\_RW) erzeugt. **Interrupt Register CPU > Master (LADDR)** 

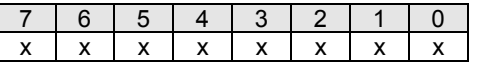

Mögliche Inhalte des Registers: APPLICATION\_READY\_COMMAND 0Eh

Dieses Register dient während der Anlaufphase zum Synchronisieren zwischen CPU und IBS-Master. Außerdem werden mit diesem Register und dem Register "Interrupt Register CPU > Master" Interrupt-Anforderungen für die synchrone Betriebsart erzeugt. Nach Power-up-Reset und erfolgreich abgeschlossenem Selbsttest schreibt der IBS-Master in dieses Register den Wert C3h. **Interrupt Register Master > CPU (LADDR+1)** 

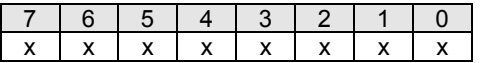

Mögliche Inhalte des Registers: MASTER\_READY\_COMMAND C3h DATA\_CYCLE\_READY\_COMMAND 10h

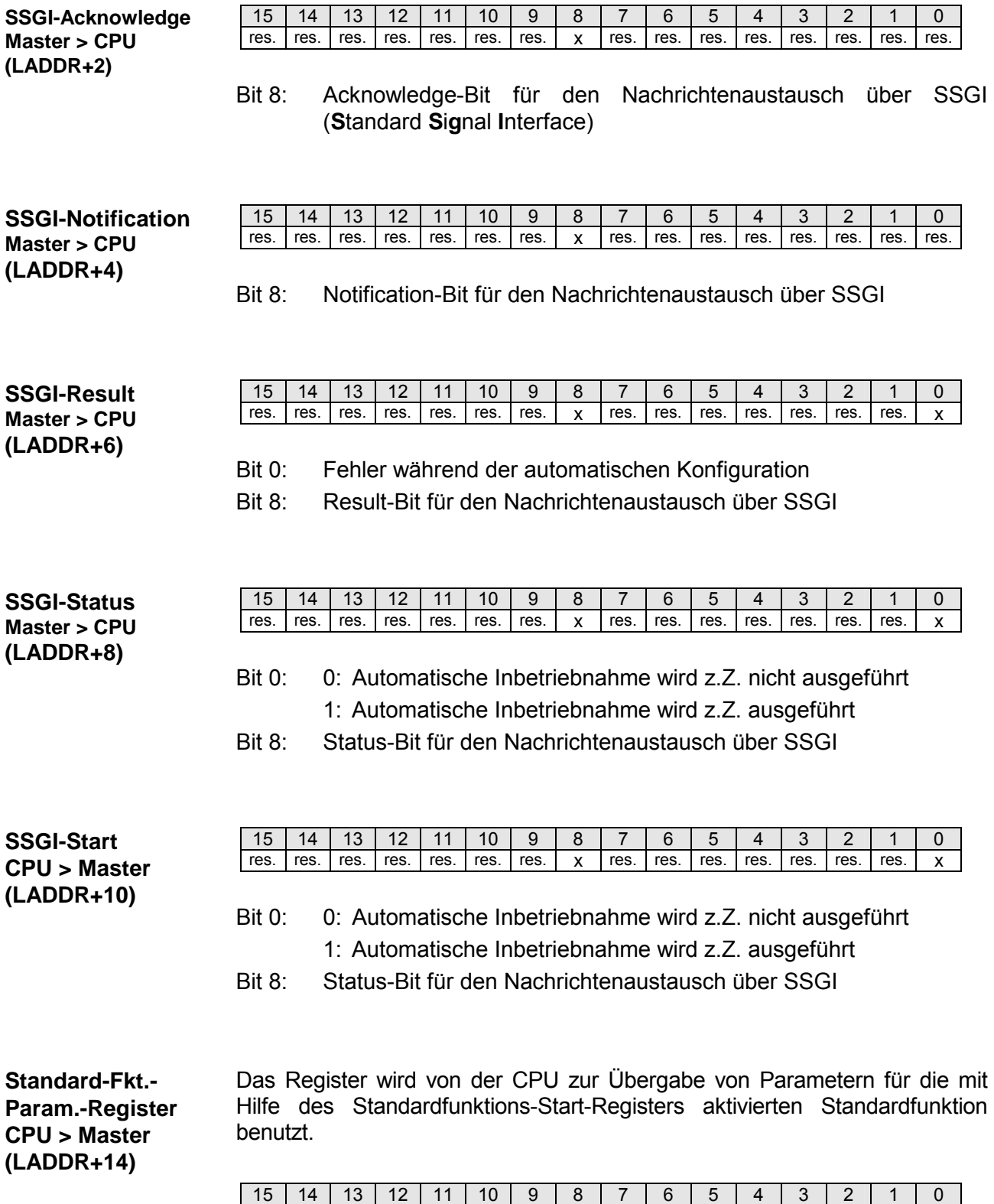

x x x x x x x x x x x x x x x x

Mit Hilfe dieses Registers und des Standardfunktions-Parameter-Registers ist es möglich, den IBS-Master ohne Verwendung des SSGI zu steuern. Verschiedene häufig verwendete Kommandos oder Kommando-Sequenzen können mit Hilfe dieser beiden Register ausgeführt werden. Dies verringert den Aufwand für die Anforderung von Diensten. **Standard-Fkt.- Start-Register CPU > Master (LADDR+16)** 

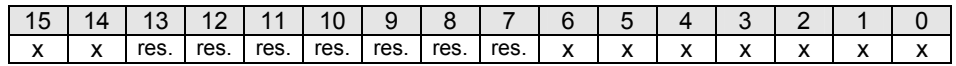

- Bit 0 Startbit Start\_Data\_Transfer\_Req Startet die Datenübertragung. *Voraussetzung:* IBS-Master ist im Zustand ACTIVE *Parameter:* keine
- Bit 1 Startbit Alarm\_Stop\_Req, Activate\_Configuration\_Req Bricht die Datenübertragung ab, setzt die Ausgänge aller IBS-Teilnehmer auf "0" und aktiviert einen neuen Konfigurationsrahmen. Danach ist IBS-Master im Zustand ACTIVE. *Parameter:* Nummer des zu ladenden Konfigurationsrahmens (z.B. "1")
- Bit 2 Startbit Confirm Diagnostics Reg Dieses Bit aktualisiert die Inhalte der Diagnose-Register und der Diagnoseanzeigen.

# Bit 3 Startbit Control Active Configuration Reg Off Mit diesem Bit können INTERBUS-Segmente abgeschaltet werden. *Parameter:* Die Segment-Nr. ist im höherwertigen Byte und die Position im

- niederwertigen Byte abzulegen. Bei Abschaltung eines Lokalbus-Teilnehmers werden alle Teilnehmer im betreffenden Lokalbus abgeschaltet. Bei Eintragung eines Fernbusteilnehmers oder Buskopplers wird neben dem betreffenden Gerät auch die weiterführende IBS-Schnittstelle abgeschaltet und damit auch alle nachfolgenden IBS-Teilnehmer.
- Bit 4 Startbit Control Active Configuration Req On Mit diesem Bit können zuvor abgeschaltete IBS-Segmente wieder zugeschaltet werden. *Parameter:* siehe Bit 3
- Bit 5 Startbit Control\_Active\_Configuration\_Req Disable Der als Parameter angegebene Teilnehmer wird im Konfigurationsrahmen inaktiv geschaltet. Er darf auch physikalisch nicht im Datenring verbleiben und muss manuell überbrückt werden. *Parameter:* Die Segment-Nr. ist im höherwertigen Byte und die Position im niederwertigen Byte abzulegen.
- Bit 6 Startbit Control Active Configuration Req Enable Der als Parameter angegebene Teilnehmer wird im Konfigurationsrahmen wieder aktiv geschaltet. Er muss manuell wieder in den Datenring eingefügt werden. *Parameter:* siehe Bit 5
- Bit 14 Application-Busy-Bit (bei bussynchroner Betriebsart) bzw. Data-Cycle-Activate-Bit (bei programmsynchroner Betriebsart)
- Bit 15 Cons-Activate-Bit für die Konsistenzverriegelung

 Die Bits 14 und 15 dienen der Abwicklung von Protokollen für den Prozessdatenaustausch zwischen dem IBS-Master und der CPU.

# **Standard-Fkt.- Status-Register Master > CPU (LADDR+18)**

Die Bits 0...6 dieses Registers werden vom IBS-Master verwendet, um die Verarbeitung der im Standardfunktions-Start-Register aktivierten Standard-Funktionen anzuzeigen und zu überwachen. Das Bit 15 dient der Abwicklung eines Protokolls für den Prozessdatenaustausch zwischen dem IBS-Master und der CPU.

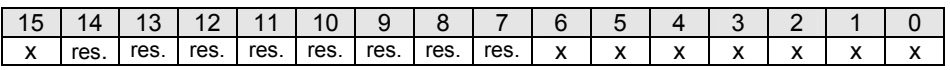

- Bit 0 : Statusbit Start Data Transfer Request
- Bit 1 : Statusbit Alarm Stop Request, Activate Configuration Request
- Bit 2 : Statusbit Confirm Diagnostics Request
- Bit 3 : Statusbit Control\_Active\_Configuration\_Req Off
- Bit 4 : Statusbit Control Active Configuration Reg On
- Bit 5 : Statusbit Control\_Active\_Configuration\_Req Disable
- Bit 6 : Statusbit Control\_Active\_Configuration\_Req Enable
- Bit 15: Cons-State-Bit für Konsistenzverriegelung

Ausführung einer Standardfunktion mit Parameterübergabe:

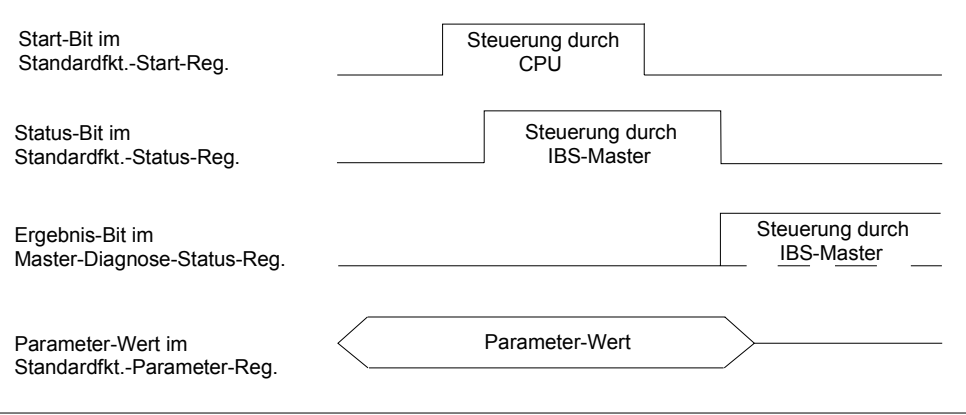

Das Diagramm im Bild oben stellt den Handshake-Mechanismus bei der Verwendung der Standardfunktionen dar. Eine "0" im Bit 10 (RESULT) des Master-Diagnose-Status-Registers zeigt an, dass die Standardfunktion erfolgreich beendet wurde.

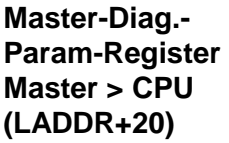

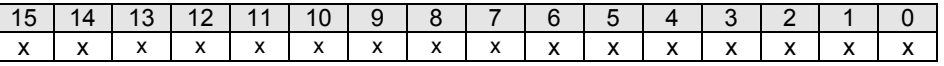

In diesem Register wird je nach Art des Fehlers der Fehlercode oder der Fehlerort dargestellt. Der Inhalt des Registers wird vom IBS-Master gepflegt. Bei einigen Fehlerarten werden im *Extended-Master-Diagnose-Parameter-Register* zusätzliche Informationen bereitgestellt. Die Inhalte des Extended-Master-Diagnose-Parameter-Registers finden Sie als Wort im Arbeits-DB unter Adresse 168.0.

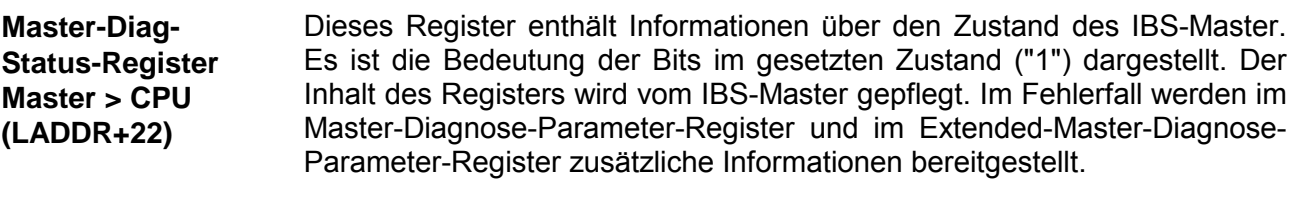

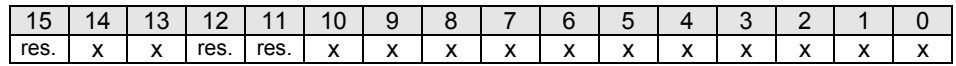

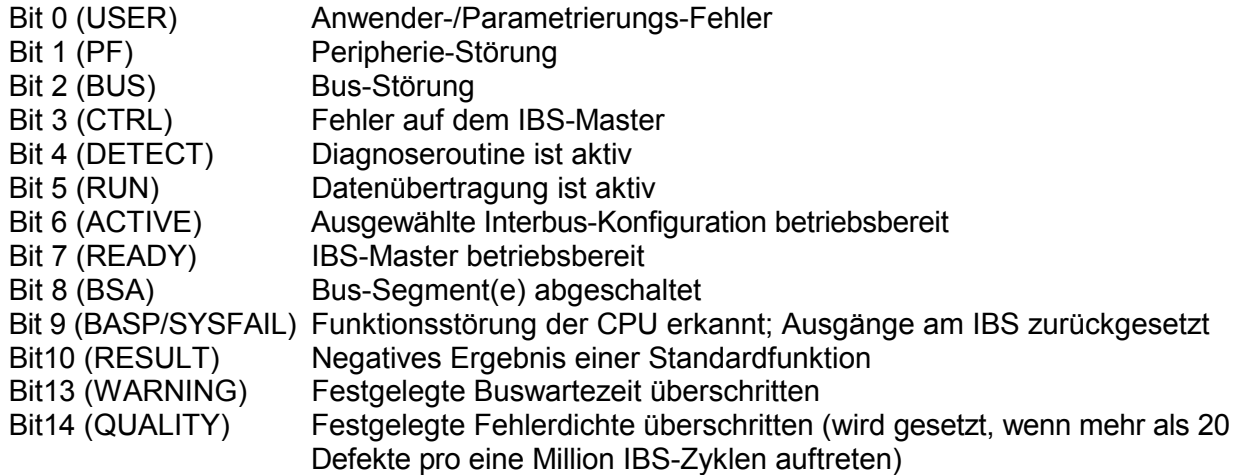

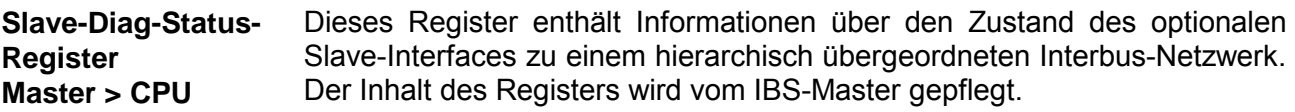

**(LADDR+26)** 

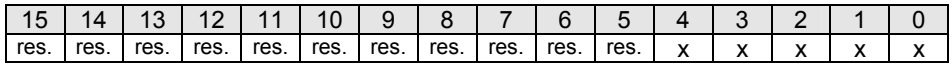

# Bit 0 COPY

- 1 Es werden Daten zwischen IBS-Master und Slave-Interface ausgetauscht. Das übergeordnete Interbus-Netzwerk ist in Betrieb.
- 0 Es werden keine Daten zwischen IBS-Master und Slave-Interface ausgetauscht. Das übergeordnete Interbus- Netzwerk ist nicht in Betrieb.

## Bit 1 FAIL

- 1 Das übergeordnete IBS-Netzwerk wurde durch einen Busfehler oder Alarm angehalten. Es werden keine Daten mehr mit dem Slave-Interface ausgetauscht. Die Ausgangsdaten des Slave-Interfaces wurden auf "0" gesetzt.
- 0 Kein Fehler im übergeordneten Interbus-Netzwerk.

# Bit 2 READY-TO-COPY

- 1 Die Parametrierung des Slave-Interfaces wurde erfolgreich abgeschlossen.
- 0 Das Slave-Interface wurde noch nicht parametriert.

## Bit 3 POWER-ON

- 1 Die Stromversorgung des Slave-Interfaces ist eingeschaltet.
- 0 Die Stromversorgung des Slave-Interfaces ist ausgeschaltet.

## Rit 4 RFADY

- 1 Der Inhalt des Slave-Diagnose-Status-Registers wurde initialisiert.
- 0 Der Inhalt des Slave-Diagnose-Status-Registers wurde noch nicht initialisiert.

# **Configurations-Register Master > CPU (LADDR+28)**

In diesem Register wird angezeigt, ob der IBS-Master einen gespeicherten oder von der Bedienoberfläche (IBS SWT CMD G4 von Phoenix Contact) ausgeführten Parametrierungsvorgang abgeschlossen hat.

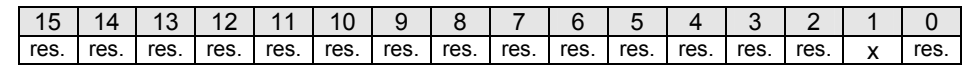

- Bit 1: DPM-Node-Par-Ready 1
	- 1 IBS-Master ist parametriert.
	- 0 IBS-Master ist nicht parametriert.

Falls im Parametrierungsspeicher des IBS-Master eine Parametrierung gespeichert wurde, beginnt der IBS-Master unmittelbar nach Erreichung des Zustandes READY mit der Abarbeitung der im Parametrierungsspeicher hinterlegten Kommandos. Das Bit 1 wird vom IBS-Master gesetzt, nachdem alle Kommandos aus dem Parametrierungsspeicher bearbeitet worden sind.

**Status-Sysfail-Register Master > CPU (LADDR+32)** 

In diesem Register wird eine eventuelle Funktionsstörung der CPU angezeigt.

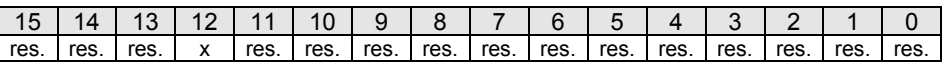

Bit 12 : 1 Funktionsstörung der CPU.

0 keine Funktionsstörung der CPU.

Dieses Bit setzt der IBS-Master, wenn durch den Interrupt IRQHOSTL eine Funktionsstörung der CPU gemeldet wird. In diesem Fall werden alle Ausgänge der Interbus-Teilnehmer auf "0" gesetzt. Zusätzlich leuchtet die Diagnose-LED "HF".

# <span id="page-51-0"></span>**Projektierung**

Jedes Modul am SPEED-Bus einschließlich der CPU ist als einzelner "VIPA\_SPEEDBUS"-DP-Slave an einem virtuellen DP-Master (342-5DA02 V5.0 von Siemens) zu projektieren. Hierzu ist die Einbindung der GSD SPEEDBUS.GSD erforderlich. **Übersicht** 

> Jeder "VIPA\_SPEEDBUS"-DP-Slave bietet für die Projektierung genau einen Steckplatz, auf dem das entsprechende SPEED-Bus-Modul zu platzieren ist. Die Zuordnung eines SPEED-Bus-Slaves zu einer SPEED-Bus-Slot-Nr. erfolgt bei 100 beginnend über die Profibus-Adresse.

SPEED7-GSD-Datei einbinden

- Kopieren Sie die mitgelieferte VIPA-GSD-Datei SPEEDBUS.GSD in Ihr GSD-Verzeichnis ... \siemens\step7\s7data\gsd.
	- Starten Sie den Hardware-Konfigurator von Siemens.
	- Schließen Sie alle Projekte.
	- Gehen Sie auf **Extras** > *Neue GSD-Datei installieren.*
	- Geben hier "SPEEDBUS.GSD" an.

Die Module des System 300S von VIPA sind jetzt im Hardwarekatalog integriert und können projektiert werden.

# **Schnelleinstieg**

### **Standard-Bus**

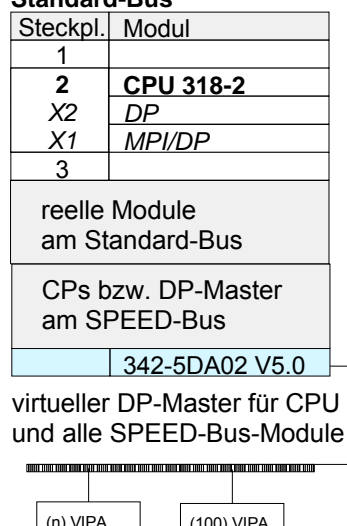

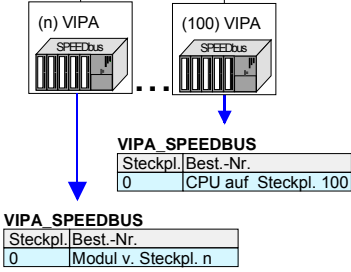

Für den Einsatz der Module am SPEED-Bus ist die Einbindung über die GSD-Datei von VIPA im Hardwarekatalog erforderlich.

Um kompatibel mit dem Siemens SIMATIC Manager zu sein, sind folgende Schritte durchzuführen:

- Hardware-Konfigurator von Siemens starten und SPEEDBUS.GSD für SPEED7 von VIPA einbinden.
- CPU 318-2DP (6ES7 318-2AJ00-0AB0/V3.0) von Siemens projektieren. Beginnend mit Steckplatz 4, die System 300 Module am Standard-Bus in gesteckter Reihenfolge platzieren.
- Projektierung und Vernetzung aller SPEED-Bus DP-Master am Standard-Bus als CP 342-5 (342-5DA02 V5.0).
- Für den SPEED-Bus immer als letztes Modul den DP-Master CP 342-5 (342-5DA02 V5.0) einbinden, vernetzen und in die *Betriebsart* DP-Master parametrieren. An dieses Mastersystem jedes einzelne SPEED-Bus-Modul, wie auch den IBS-Master, als VIPA\_SPEEDBUS-Slave anbinden. Hierbei entspricht die Profibus-Adresse der SPEED-Bus-Slot-Nr. beginnend mit 100 für die CPU. Auf dem Steckplatz 0 jedes Slaves das ihm zugeordnete Modul platzieren und ggf. Parameter ändern.
- Für die Interbus-Kommunikation:
	- IBS-FCs einbinden (ftp.vipa.de/support/library/ FX000002 Vxxx.ZIP).
	- Je IBS-Master einen Arbeits-DB anlegen.
	- SPS-Kommunikationsprogramm erstellen.
	- Nähere Informationen hierzu finden Sie auf den Folgeseiten.

# <span id="page-52-0"></span>**Interbus-Konfiguration**

Die Konfiguration und Diagnose erfolgt mittels FCs, die Ihnen unter ftp.vipa.de zur Verfügung gestellt werden. **Übersicht** 

> Bei Einsatz der FCs ist für jeden IBS-Master ein Arbeits-DB anzulegen, über den die FCs kommunizieren können.

> Jeder IBS-Master belegt mit seinem Register je 34Byte im Ein-/Ausgabe-Adressbereich der CPU.

> Initialisierung, Diagnose und Datenaustausch zwischen CPU und IBS-Master erfolgt über "Dienste", die mittels FCs übermittelt werden.

> Zur Übergabe von Anweisungen und Parametern an einen IBS-Slave steht Ihnen das "**P**eripherals **C**ommunication **P**rotocol" (PCP) zur Verfügung, dessen Übertragung ebenfalls mit einem FC erfolgt.

## **Schnelleinstieg**

- IBS-FCs einbinden (ftp.vipa.de/support/library/ FX000002\_Vxxx.ZIP)
- je IBS-Master einen Arbeits-DB anlegen
- SPS-Programm nach folgender Struktur aufbauen:

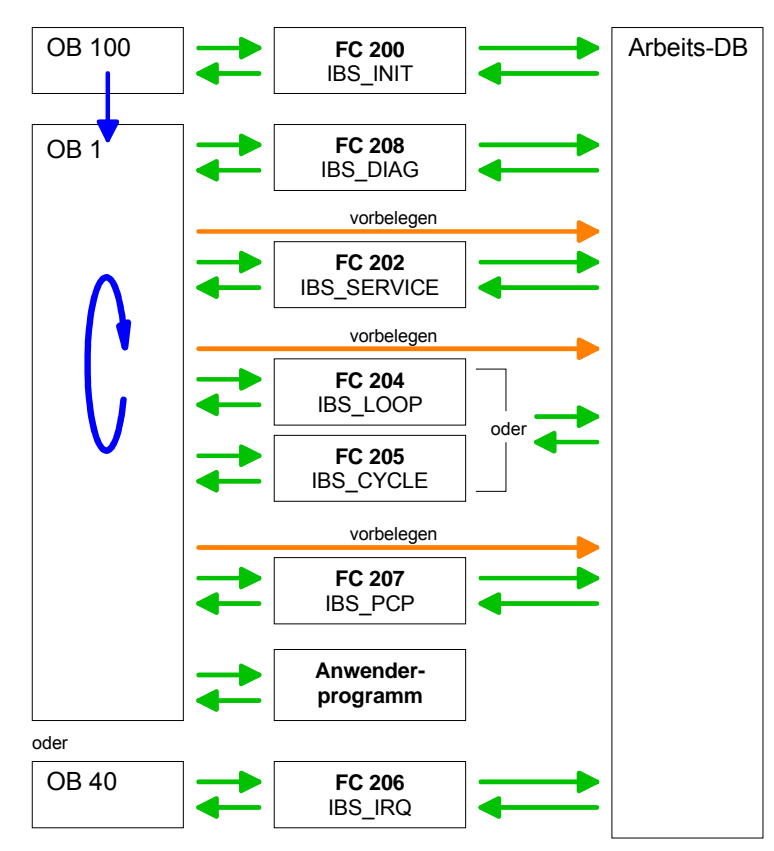

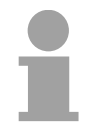

## **Hinweis!**

Vor Aufruf der entsprechenden FCs ist der Arbeits-DB mit Parametern zu versorgen!

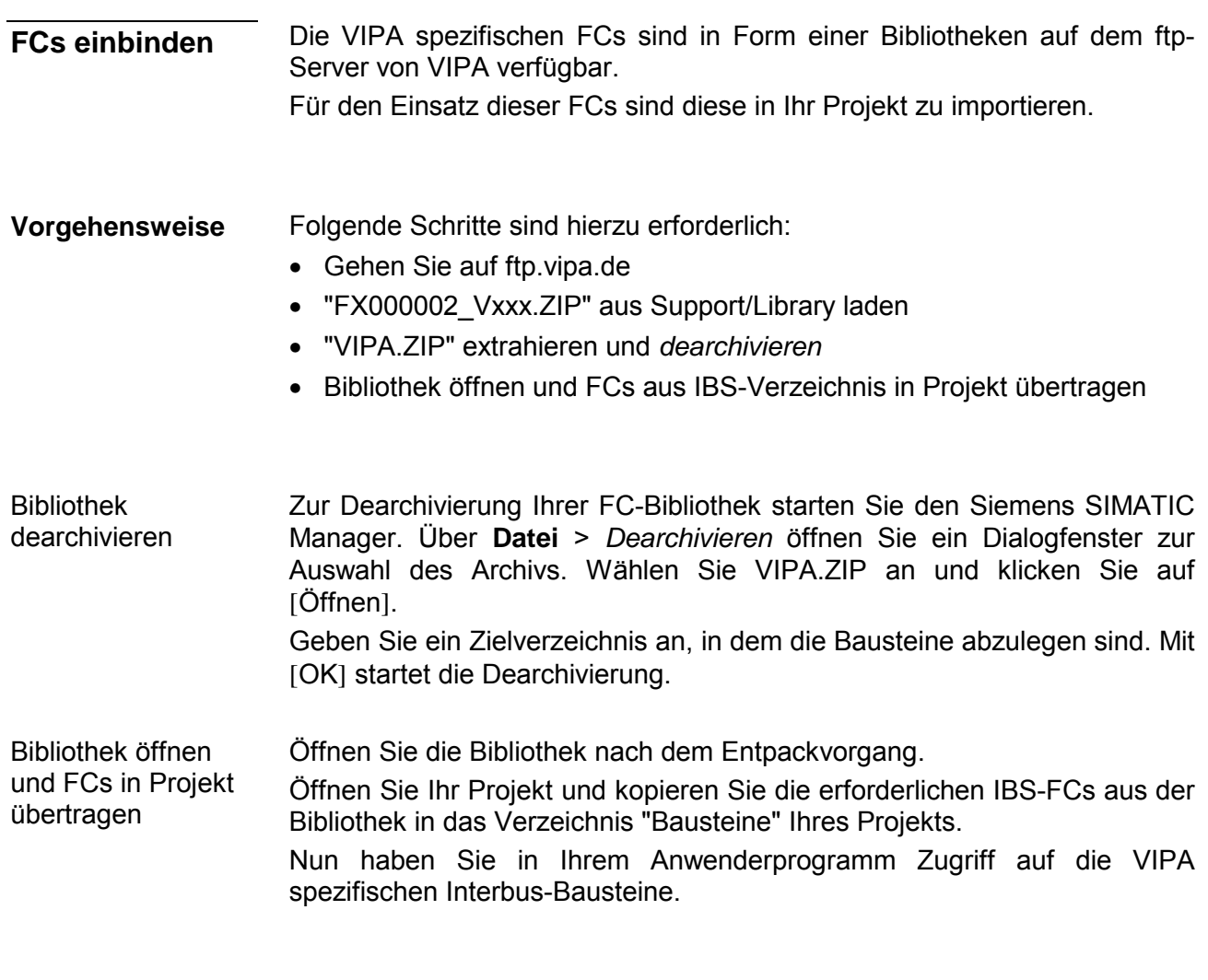

#### Der Einsatz des IBS-Master am SPEED-Bus erfolgt mittels folgender Hantierungsbausteine: **Hantierungsbausteine für IBS-Kommunikation**

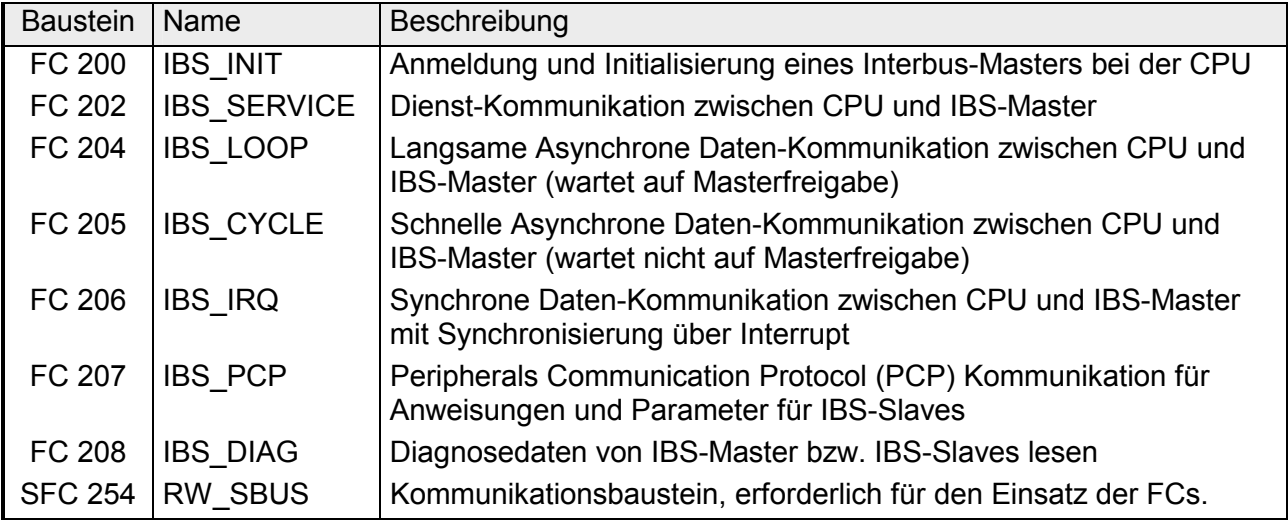

Für den Einsatz der Hantierungsbausteine müssen für jeden IBS-Master folgende Voraussetzungen erfüllt sein: **Voraussetzung** 

- Anfangsadresse bestimmen, ab der der IBS-Master im Adressbereich der CPU eingeblendet wird.
- Arbeits-DB anlegen, über den die jeweiligen FCs kommunizieren.

Beim Hochlauf der CPU werden die IBS-Master nach folgender Formel im Adress-Bereich der CPU automatisch abgelegt: Bestimmung der Anfangsadresse

*Anfangsadresse = 256*⋅ *(Steckplatz-101)+2048* 

Alle Informationen hierzu finden Sie in der nachfolgenden Abbildung:

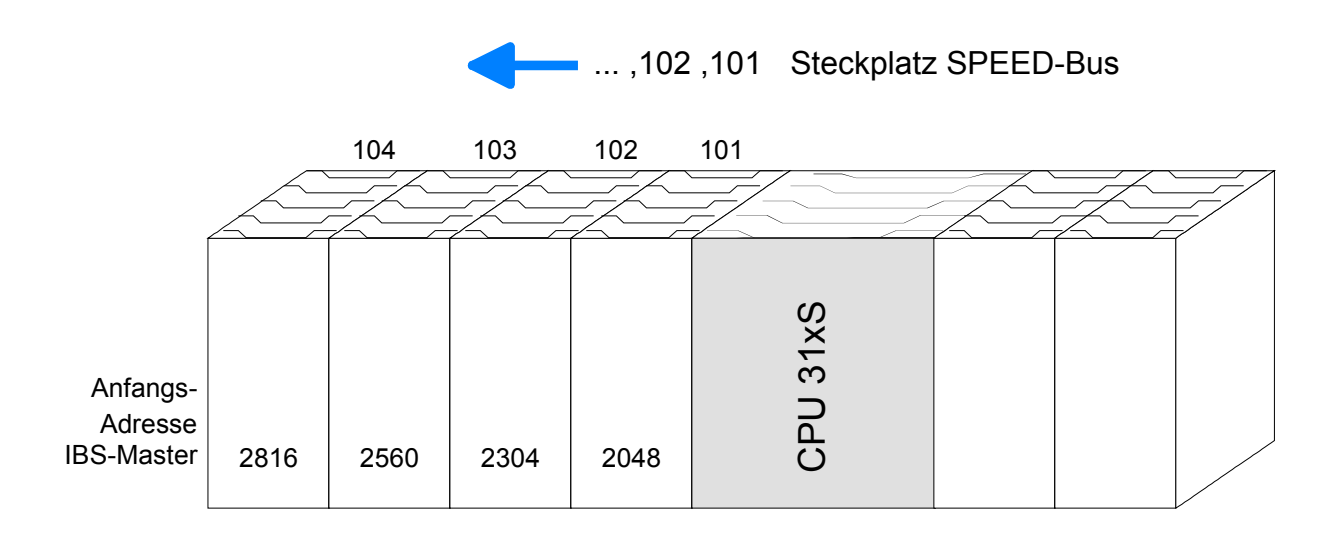

Die oben gezeigte automatische Adressierung wird durchgeführt, sofern keine Hardware-Konfiguration vorliegt. Adresse ändern

> Über eine Hardware-Konfiguration können Sie jederzeit, durch Einbindung der SPEEDBUS.GSD, Adressen verändern. Klicken Sie hierzu auf die Eigenschaften des entsprechenden IBS-Master-Modules und stellen Sie die gewünschte Adresse ein.

> Die Vorgehensweise zur Hardware-Konfiguration des IBS-Master finden Sie weiter oben unter "Interbus-Master für SPEED-Bus - Hardware-Konfiguration".

Für jeden IBS-Master ist ein Arbeits-DB anzulegen. Diesen DB können Sie zusammen mit einem Beispielprojekt im Service-Bereich von ftp.vipa.de downloaden. Aufbau des "Arbeits-DB"

Nachfolgend sehen Sie den Aufbau des Arbeits-DB. Parameter, die vor Aufruf des entsprechenden FC zu belegen sind, sind grau hinterlegt:

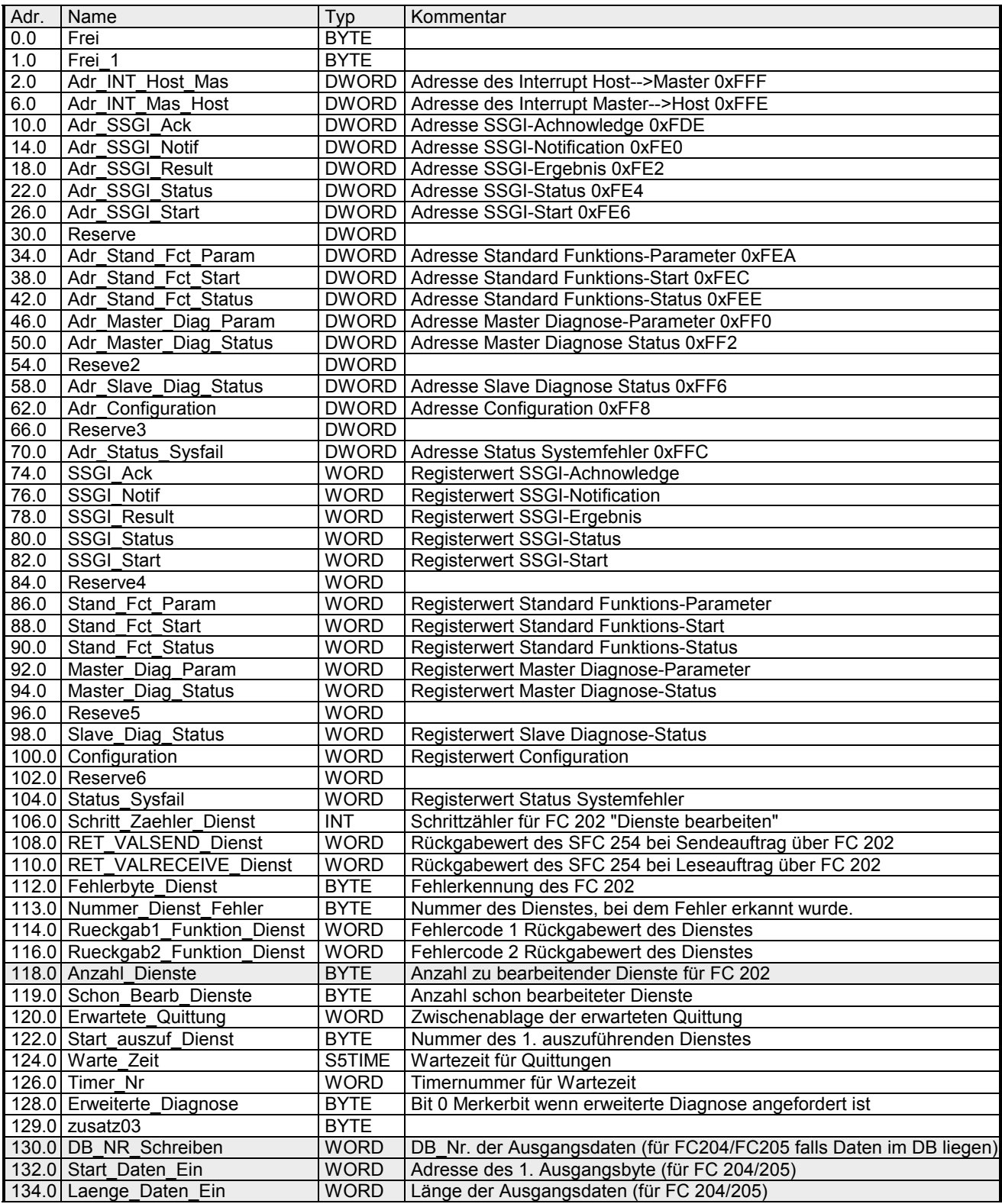

*Fortsetzung ...* 

## *... Fortsetzung Arbeits-DB*

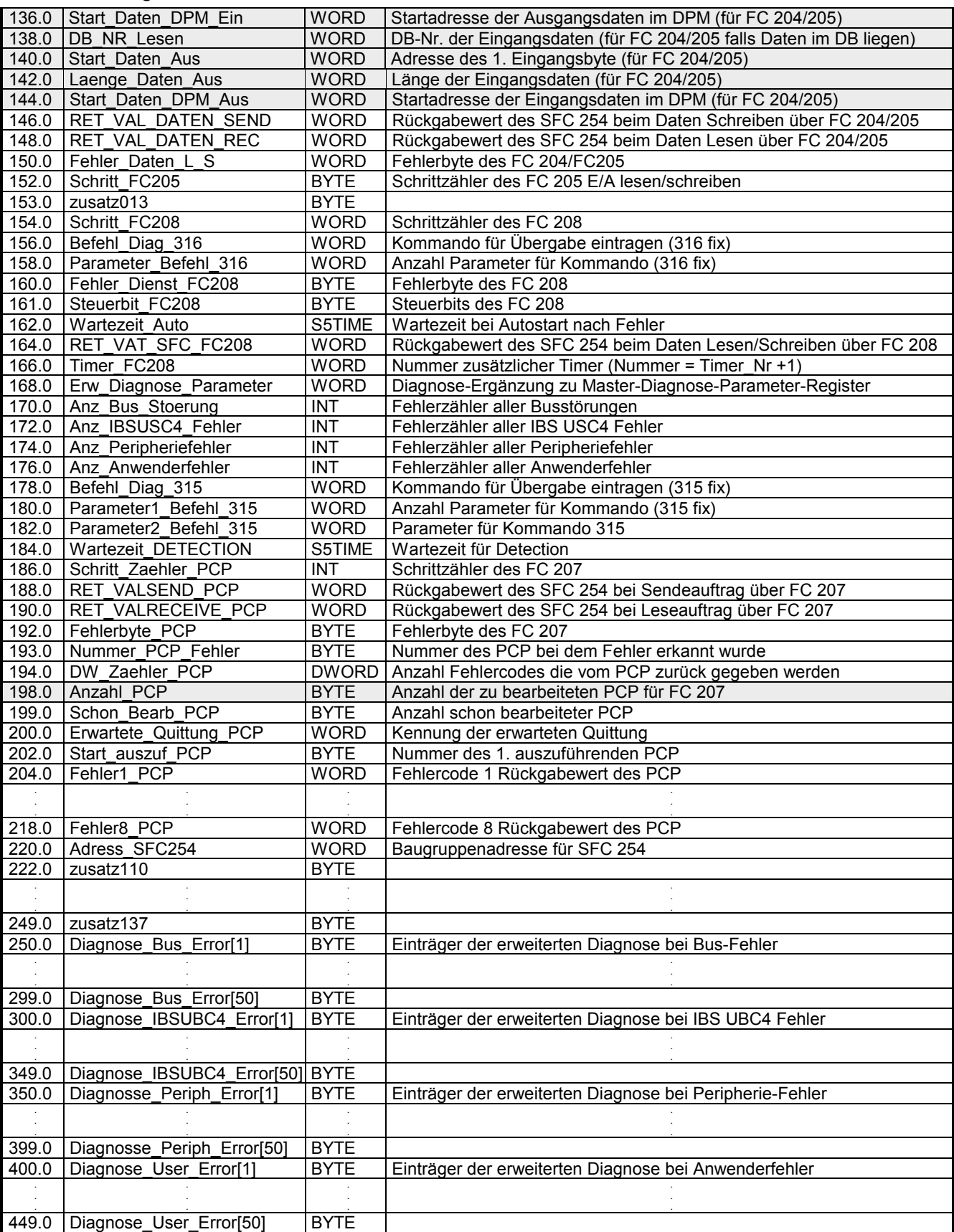

Die Interbus-Funktionen sind im Anlauf der CPU und im zyklischen Programm durch bedingte oder absolute Sprünge aufzurufen. **Programmstruktur** 

> Im Anlauf ist der FC 200 einzubinden. Dieser FC synchronisiert den IBS-Master mit der CPU und überprüft die Anzahl der angebundenen Ein- und Ausgangsbytes und den Busaufbau.

> Über den FC 208 können Sie im zyklischen Programm Diagnose-Daten des Masters bzw. Slaves lesen. Mit diesem Baustein legen Sie auch die Anlaufart fest, über die der IBS-Master nach einem Fehler anlaufen soll.

> Den IBS-Master können Sie über den FC 202 parametrieren. Hierbei ist ein DB zu übergeben, der bis zu 30 Dienstanweisungen beinhalten darf. Zuvor müssen Sie im Arbeits-DB unter "Anzahl\_Dienste" die Anzahl der Dienste eintragen.

> Durch Aufruf von FC 204 oder FC 205 erfolgt der asynchrone Datenaustausch zwischen dem IBS-Master und der CPU. Beide FCs besitzen die gleichen Aufrufparameter. Der FC 204 wartet nach einer Datenanforderung auf die Datenfreigabe des IBS-Master und setzt dann die Zyklusbearbeitung fort. Im Gegensatz zum FC 204 wartet der FC 205 nicht. Solange keine Datenfreigabe vorliegt, setzt der FC 205 die Zyklus-Bearbeitung fort. Somit wird die Zyklusbearbeitung der CPU nicht unterbrochen.

> Sie können aber auch die Datenübertragung synchronisieren, indem Sie stattdessen den FC 206 einsetzen und diesen in einem HW-Interrupt-OB aufrufen. Hierbei meldet der IBS-Master neue Daten über einen Interrupt. Das Lesen der Daten durch die CPU wird ebenfalls über einen Interrupt signalisiert.

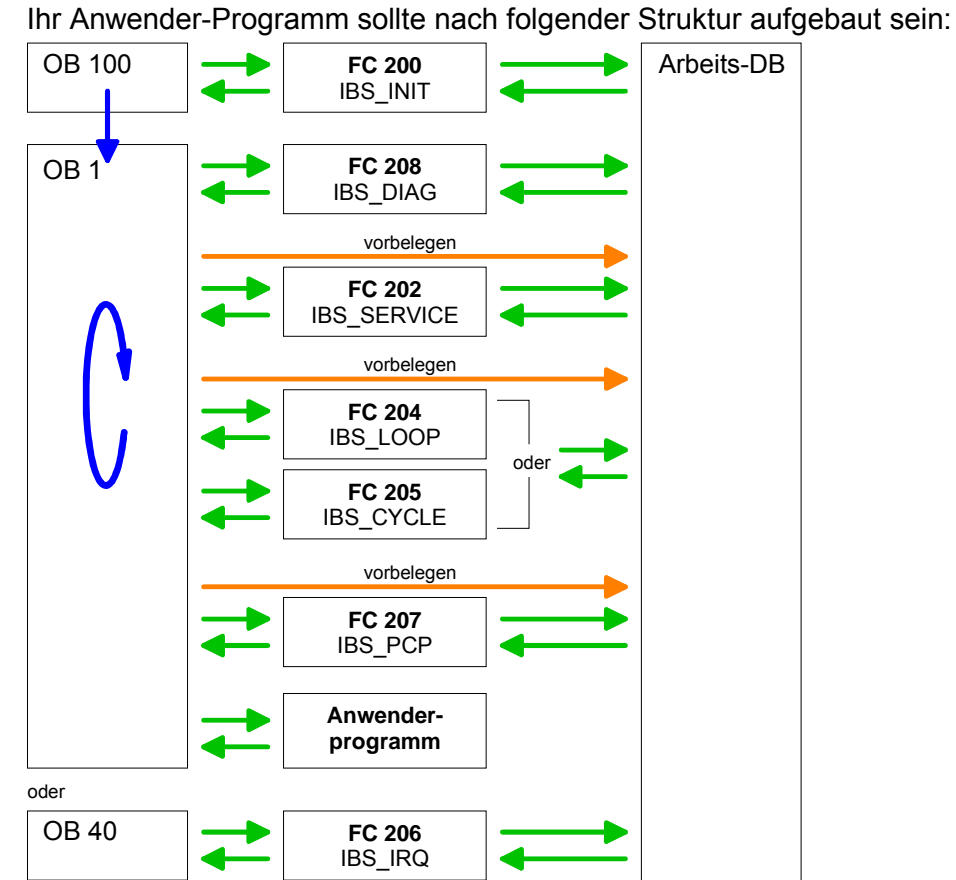

Anwenderprogramm

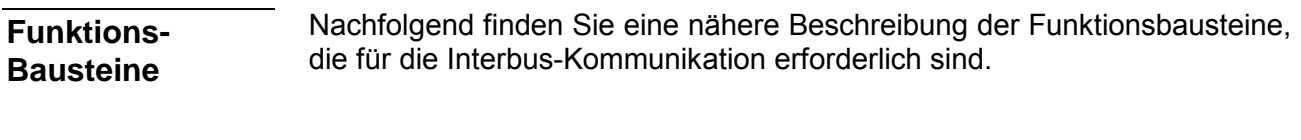

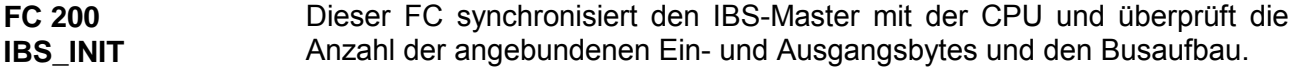

**Parameter** 

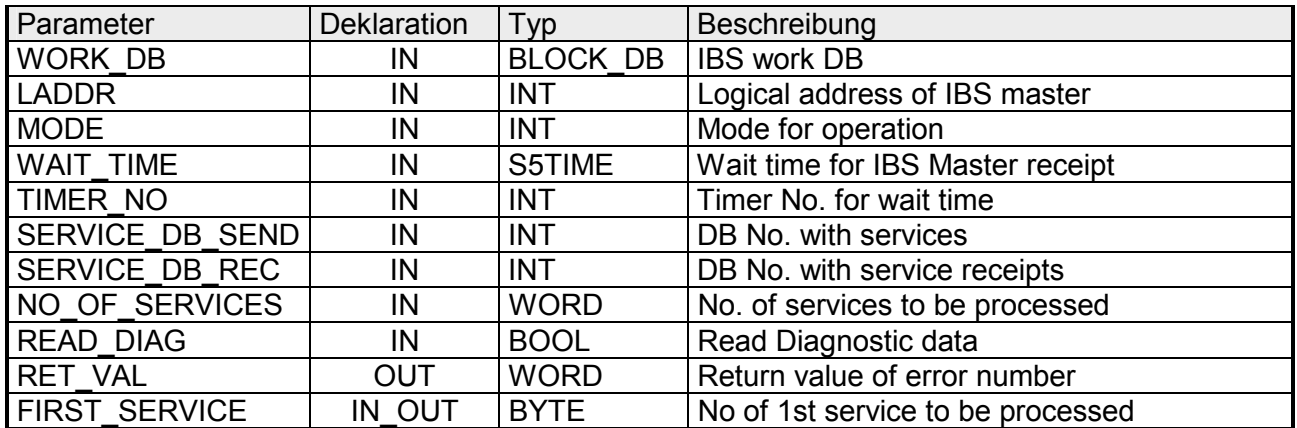

Geben Sie den Arbeits-DB für den gewünschten Master an. WORK\_DB

Geben Sie hier die Adresse (**L**ogical **Addr**ess) an, ab der das Register des Masters in der CPU eingeblendet wird. Beim Hochlauf der CPU werden, sofern keine Hardware-Konfiguration vorliegt, die IBS-Master nach folgender Formel im E/A-Adress-Bereich der CPU abgelegt: LADDR

*Anfangsadresse = 256*⋅ *(Steckplatz-101)+2048* 

Die Steckplatz-Nummerierung am SPEED-Bus beginnt bei 101 links der CPU und geht von rechts nach links. Beispielsweise hat der 1. Steckplatz die Adresse 2048, der 2. den Steckplatz 2304 usw.

**MODE** 

Mit diesem Parameter können Sie 3 Modi für den Anlauf vorgeben:

- 0 = Nur Adresse berechnen
- 1 = Adresse berechnen und auf Ready des IBS-Masters warten
- 2 = Adresse berechnen, IBS-Master parametrieren und starten
- 3 = Adresse berechnen und automatischer Start des Interbus nach Autokonfiguration über Schalter
- Hier können Sie unter Angabe von *WAIT\_TIME* und *TIMER-NO* eine Wartezeit mit dem entsprechenden Timer bestimmen, die die CPU nach einer Dienst-Anweisung auf die Master-Quittung warten soll. WAIT\_TIME TIMER\_NO

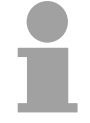

#### **Hinweis!**

Bitte beachten Sie bei der Vergabe einer Timer-Nr., dass immer 2 aufeinander folgende Timer belegt werden:

Timer 1: *TIMER\_NO*, Timer 2: *TIMER\_NO* + 1

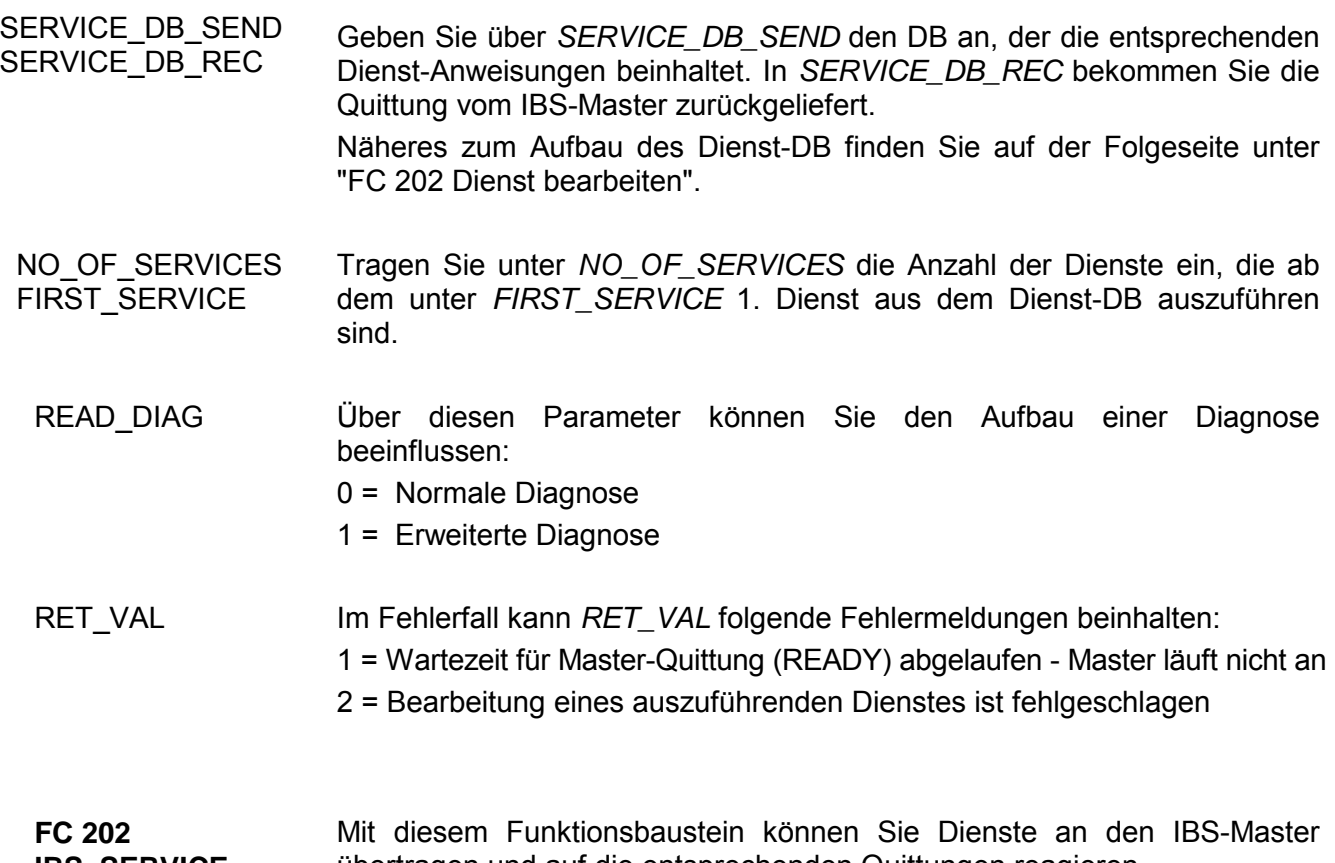

übertragen und auf die entsprechenden Quittungen reagieren. Da als Interbus Hardware-Plattform die Interbus-Master-Card USC4-1 von Phoenix Contact zum Einsatz kommt, sei hier zur Beschreibung der IBS-Dienste und IBS-Fehlermeldungen auf die umfangreiche Dokumentation (IBS SYS FW G4 UM) von Phoenix Contact hingewiesen. **IBS\_SERVICE** 

### **Parameter**

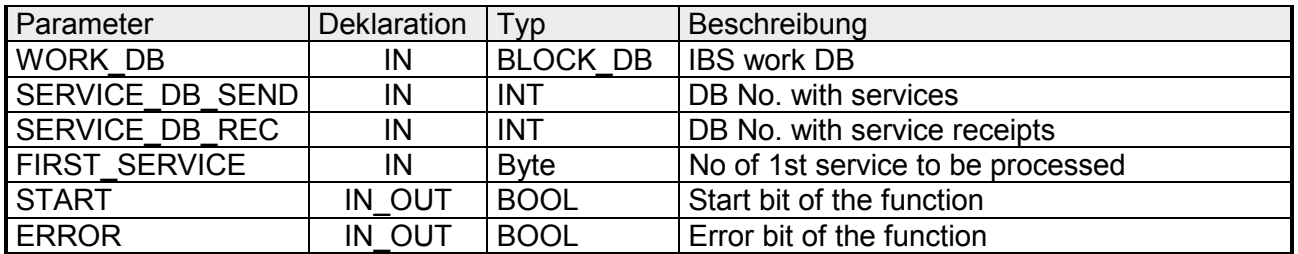

Geben Sie den Arbeits-DB für den gewünschten Master an. WORK\_DB

Geben Sie über *SERVICE\_DB\_SEND* den DB an, der die entsprechenden Dienst-Anweisungen beinhaltet. In *SERVICE\_DB\_REC* bekommen Sie die Quittung vom IBS-Master zurückgeliefert. SERVICE DB\_SEND SERVICE DB\_REC

Hier ist die Position des 1. Dienstes innerhalb des Sende-DB anzugeben. FIRST\_SERVICE

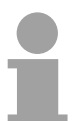

## **Hinweis!**

Bitte beachten Sie, dass Sie vor Aufruf des FC 202 im Arbeits-DB die Anzahl der Dienste einzutragen haben, die ab *FIRST\_SERVICE* zu übertragen sind.

Maximal 30 Dienste können Sie in einen DB eintragen. Maximal 2 DBs, in der Summe 60 Dienste, können pro Aufruf vom FC an den IBS-Master übermittelt werden. *Aufbau Dienst-DB* 

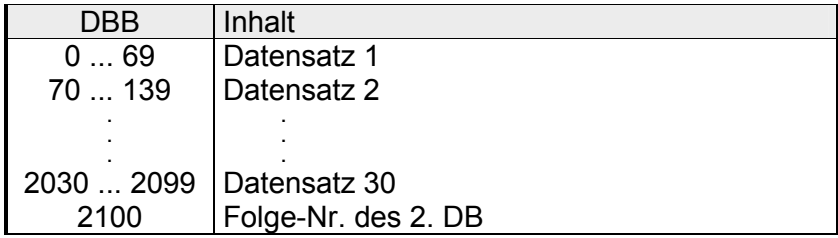

### Aufbau Datensatz

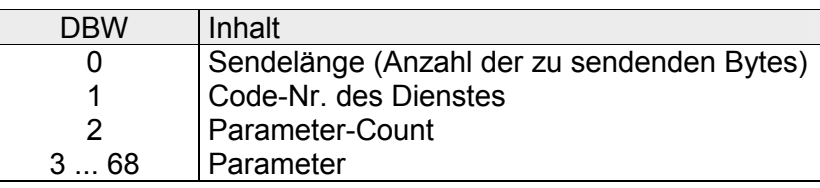

Durch Setzen des Start-Bit werden die Dienste an den IBS-Master übertragen und gestartet. START

Im Fehlerfall wird das Start-Bit zurückgesetzt und das Error-Bit gesetzt. Zusätzlich wird im Arbeits-DB im DBB 113 die Nummer des Dienstes eingetragen, der bei Auftreten des Fehlers bearbeitet wurde. Den Fehler-Code finden Sie in DBB 112. ERROR

Folgende Fehler-Codes sind möglich:

- 2 = Fehler des Masters bei Lesen der Daten in SSGI-Box
- 3 = Rückgabecode der Quittung ist nicht korrekt
- 4 = Dienst konnte nicht bearbeitet werden
- 5 = Keine Quittung innerhalb der Wartezeit

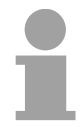

## **Hinweis!**

Sofern sich bei Error der Fehler-Code 4 in DBB 112 befindet, sind weitere Fehler-Codes in DBW 114 und 116 des Arbeits-DBs eingetragen.

Informationen zu diesen Fehler-Codes finden Sie in der Dokumentation der Dienste (IBS SYS FW G4 UM) der Firma Phoenix Contact.

#### Über den FC 204 werden die Ein- und Ausgangsdaten zwischen IBS-Master und CPU ausgetauscht. Dieser Baustein wartet nach einer Datenanforderung immer auf eine Quittung des Masters und setzt erst nach Quittungs-Erhalt die Zyklus-Bearbeitung fort. Sofern dieser Baustein die Zyklus-Bearbeitung der CPU zu sehr **FC 204 IBS\_LOOP FC 205 IBS\_CYCLE**

beeinflusst, sollten Sie stattdessen den FC 205 Asynchr\_Cycle verwenden. Im Gegensatz zum FC 204 wartet dieser Baustein nicht auf eine Quittung vom Master und setzt nach einer Datenanforderung die Zyklus-Bearbeitung fort.

Eventuelle Fehlermeldungen finden Sie nach der Bausteinbearbeitung im Arbeits-DB in DBW 150.

### **Parameter**

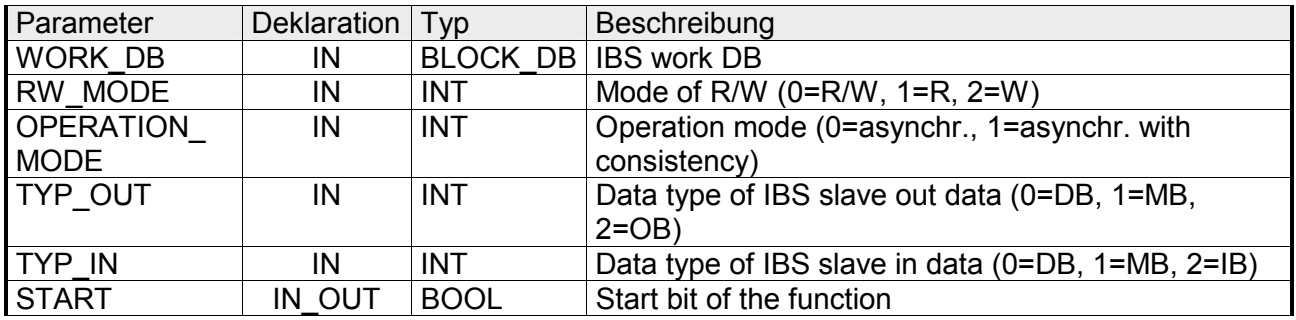

Geben Sie den Arbeits-DB für den gewünschten Master an. WORK\_DB

Hier gibt es folgende Modi: RW\_MODE

- 0 = Eingangsdaten lesen und Ausgangsdaten schreiben
- 1 = Nur Eingangsdaten lesen
- 2 = Nur Ausgangsdaten schreiben

#### Die Übertragung kann in folgenden Betriebsarten (Operating modes) erfolgen: OPERATING\_MODE

0 = Asynchroner Datenaustausch ohne Konsistenzverriegelung In dieser Betriebsart besteht die Möglichkeit, dass Daten, die gelesen bzw. geschrieben werden, nicht aus dem gleichen Interbus-Zyklus stammen und damit inkonsistent sind.

1 = Asynchroner Datenaustausch mit Konsistenzverriegelung Hier setzt die CPU ein Bit zur Lese-/Schreibanforderung. Sobald der nächste Interbus-Zyklus beendet ist und die Daten bereitstehen, setzt der IBS-Master ein Freigabebit. Die CPU transferiert ihre Daten und signalisiert das Ende der Datenübertragung durch Rücksetzen der Anforderung. Nun löscht der IBS-Master die Freigabe und setzt den Interbus-Zyklus fort.

#### Mit diesem Parameter bestimmen Sie den Typ des Datenbereichs, unter dem die E/A-Daten angebundener IBS-Slaves abgelegt sind. TYP\_OUT TYP\_IN

Folgende Typen stehen zur Auswahl:

- 0 = DB (Datenbaustein)
- 1 = MB (Merkerbyte)
- 2 = E/A-Bereich der CPU

Durch Setzen des Start-Bit wird der FC ausgeführt. Im Baustein wird Start wieder zurückgesetzt. **START** 

#### Bei der Bearbeitung des Bausteins können folgende Fehler auftreten, die in DBW 150 des Arbeits-DB eingetragen werden: *Fehlermeldung*

- 1 = Datenfreigabe des Master kommt nicht Eingänge lesen
- 2 = Datenfreigabe des Master kommt nicht Ausgänge schreiben
- 3 = Datenfreigabe des Masters wird nicht gelöscht

Bei Einsatz des FC 206 wird der Datentransfer der Ein- und Ausgangs-Daten zwischen CPU und IBS-Master über Interrupts gesteuert. Sobald der IBS-Master seine Daten bereitgestellt hat, löst er einen Interrupt aus. Die CPU transferiert ihre Daten und signalisiert das Ende der Datenübertragung ebenfalls durch einen Interrupt. Der IBS-Master setzt nun den Interbus-Zyklus fort. **FC 206 IBS\_IRQ** 

### **Parameter**

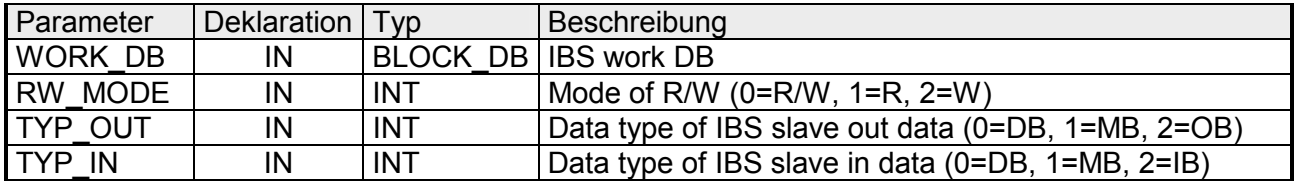

Geben Sie den Arbeits-DB für den gewünschten Master an. WORK\_DB

Hier gibt es folgende Modi: RW\_MODE

- 0 = Eingangsdaten lesen und Ausgangsdaten schreiben
- 1 = Nur Eingangsdaten lesen
- 2 = Nur Ausgangsdaten schreiben

Mit diesem Parameter bestimmen Sie den Typ des Datenbereichs, unter dem die E/A-Daten angebundenen IBS-Slaves abgelegt sind. TYP\_OUT TYP\_IN

Folgende Typen stehen zur Auswahl:

- 0 = DB (Datenbaustein)
- $1 = \text{MB}$  (Merkerbyte)
- 2 = E/A-Bereich der CPU

#### Mit diesem Funktionsbaustein können Sie PCP-Dienste an den IBS-Master übertragen und auf die entsprechenden Quittungen reagieren. Das **P**eripherals **C**ommunication **P**rotcol (PCP) dient zur Übergabe von Anweisungen und Parameter an angebundene Slaves und zum Empfang von Quittungen und Daten der Slaves. **FC 207 IBS\_PCP**

Informationen zu den Diensten finden Sie in der Dokumentation der Dienste, die Sie über unsere Applikation beziehen können.

### **Parameter**

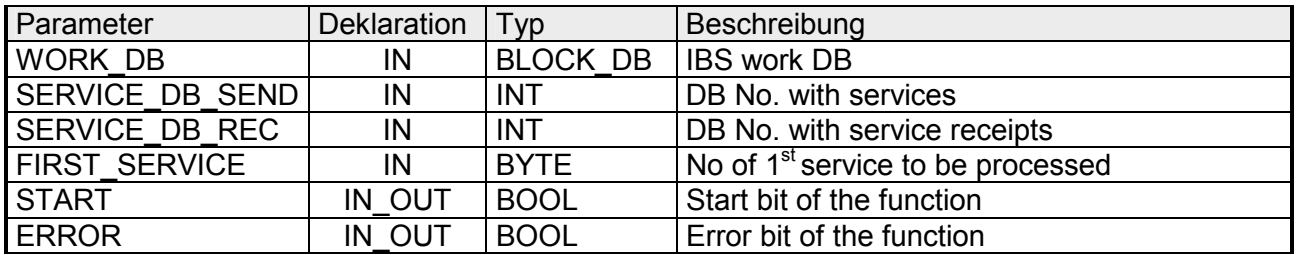

Geben Sie den Arbeits-DB für den gewünschten Master an. WORK\_DB

Geben Sie über *SERVICE\_DB\_SEND* den DB an, der die entsprechenden PCP-Dienst-Anweisungen beinhaltet. In *SERVICE\_DB\_REC* bekommen Sie die Quittung der Slaves zurückgeliefert. SERVICE DB\_SEND SERVICE DB\_REC

Hier ist die Position des 1. PCP-Dienstes innerhalb des Sende-DB anzugeben. FIRST\_SERVICE

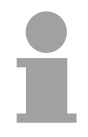

# **Hinweis!**

Bitte beachten Sie, dass Sie vor Aufruf des FC 207 im Arbeits-DB die Anzahl der Dienste einzutragen haben, die ab *FIRST\_SERVICE* zu übertragen sind.

Maximal 30 PCP-Dienste können Sie in einen DB eintragen. Maximal 2 DBs, in der Summe 60 PCP-Dienste, können pro Aufruf vom FC an den IBS-Master übermittelt werden. *Aufbau Dienst-DB* 

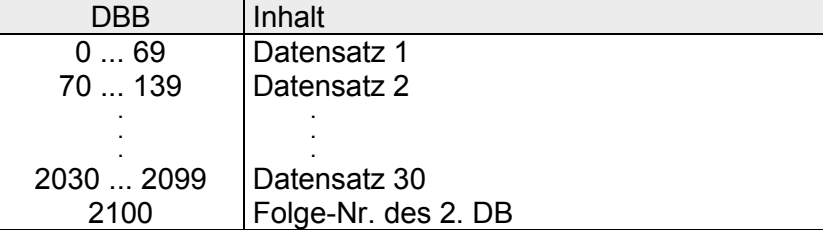

### Aufbau Datensatz

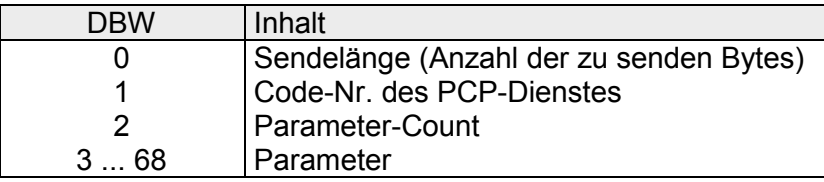

Durch Setzen des Start-Bits werden die PCP-Dienste an den IBS-Master übertragen und gestartet. **START** 

Im Fehlerfall wird das Start-Bit zurückgesetzt und das Error-Bit gesetzt. Zusätzlich wird im Arbeits-DB im DBB 193 die Nummer des PCP-Dienstes eingetragen, der im Fehlerfall bearbeitet wurde. Folgende Fehler-Nr. könnten sich im DBB 192 befinden: ERROR

- 2 = Fehler des Masters bei Lesen der Daten in SSGI-Box
- 3 = Rückgabecode der Quittung ist nicht korrekt
- 4 = Dienst konnte nicht bearbeitet werden
- 5 = Keine Quittung innerhalb der Wartezeit

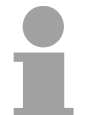

### **Hinweis!**

Sofern Error den Fehler-Code 4 beinhaltet, sind weitere Fehler-Codes in DBW 194 und 196 des Arbeits-DB eingetragen.

Informationen zu diesen Fehler-Codes finden Sie in der Dokumentation der Fehler-Codes, die Sie über unsere Applikation beziehen können.

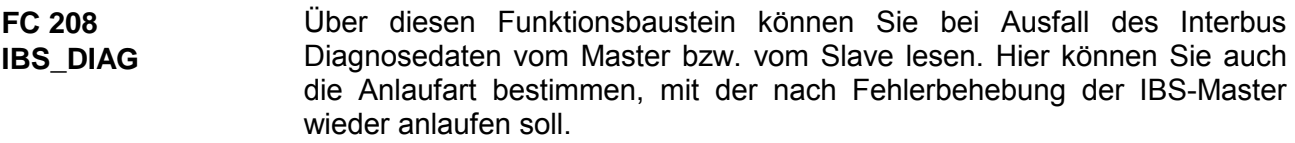

### **Parameter**

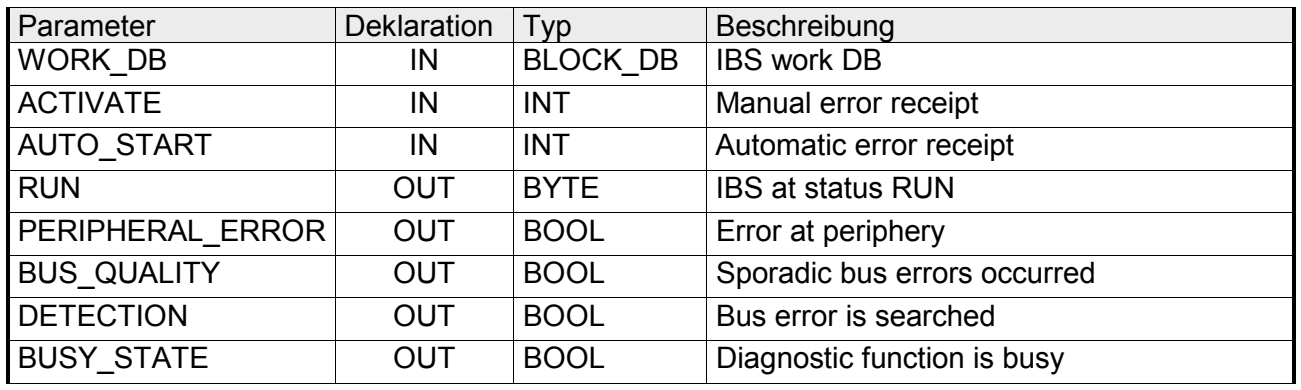

Geben Sie den Arbeits-DB für den gewünschten Master an. WORK\_DB

Mit dem *ACTIVATE*-Übergabeparameter vom Typ Boolean, den Sie beispielsweise extern über einen Taster ansteuern können, können Sie im Fehlerfall durch Setzen (Taster drücken) den IBS-Master neu starten. Durch Setzen von *AUTO-START* startet der IBS-Master nach Fehlerbehebung automatisch. *AUTO-START* hat immer Vorrang gegenüber ACTIVATE AUTO\_START

*ACTIVATE*.

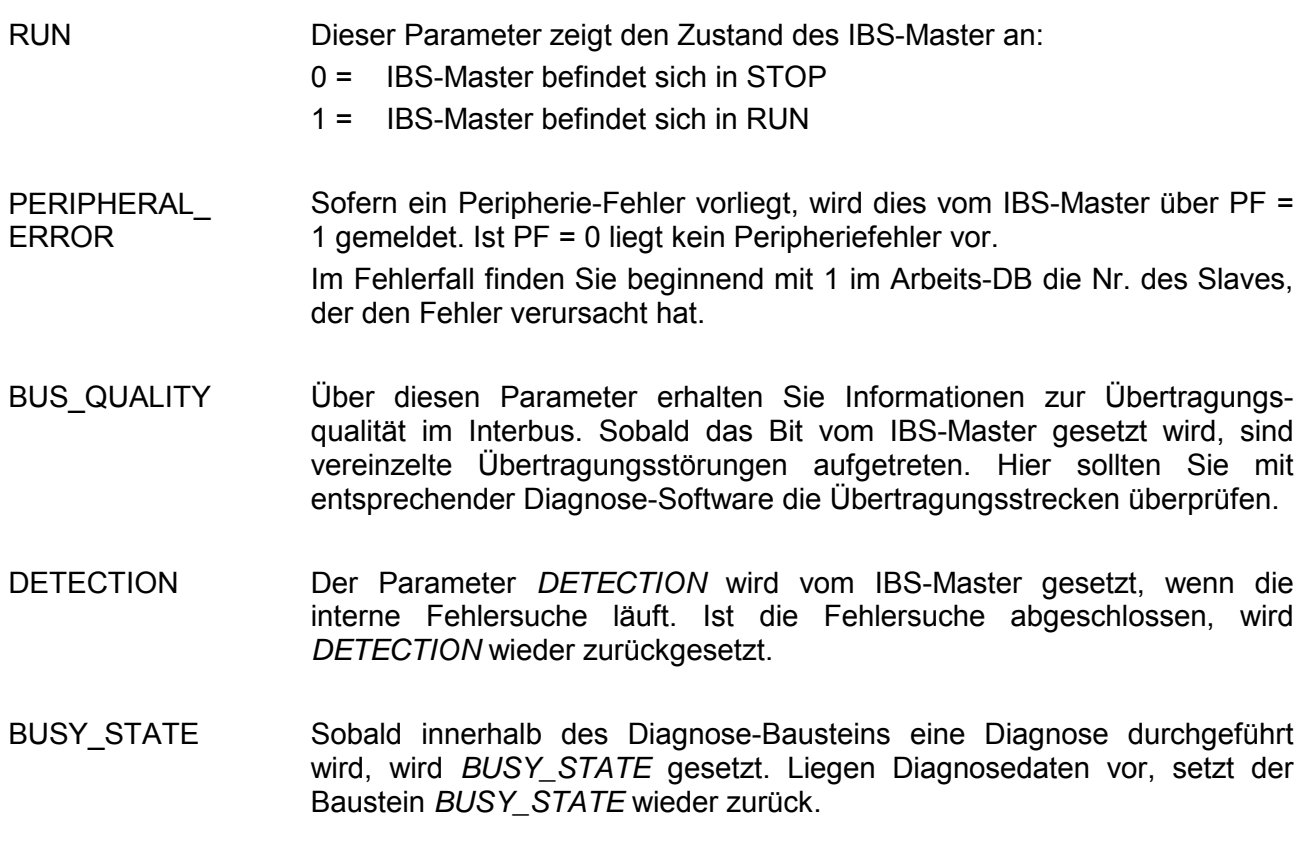

# <span id="page-66-0"></span>**Anbindung**

**Verkabelung unter Interbus** 

Auch wenn Interbus rein äußerlich als Linienstruktur ausgeführt wird (nur ein Leitungszug vom Master bis zum letzten Modul), handelt es sich im Grunde um eine Ringstruktur, bei der Hin- und Rückleiter in einer Leitung untergebracht sind. Der Ring wird durch den letzten Teilnehmer geschlossen. Bei den meisten Geräten geschieht dies automatisch, sobald keine weiterführende Leitung angeschlossen ist.

Für Master-Slave- und Slave-Slave-Verkabelung wird immer das gleiche Verbindungskabel verwendet. Aufgrund der Ringstruktur und des gemeinsamen Logic-Grounds besteht das Kabel aus 5 Adern und hat folgende Belegung:

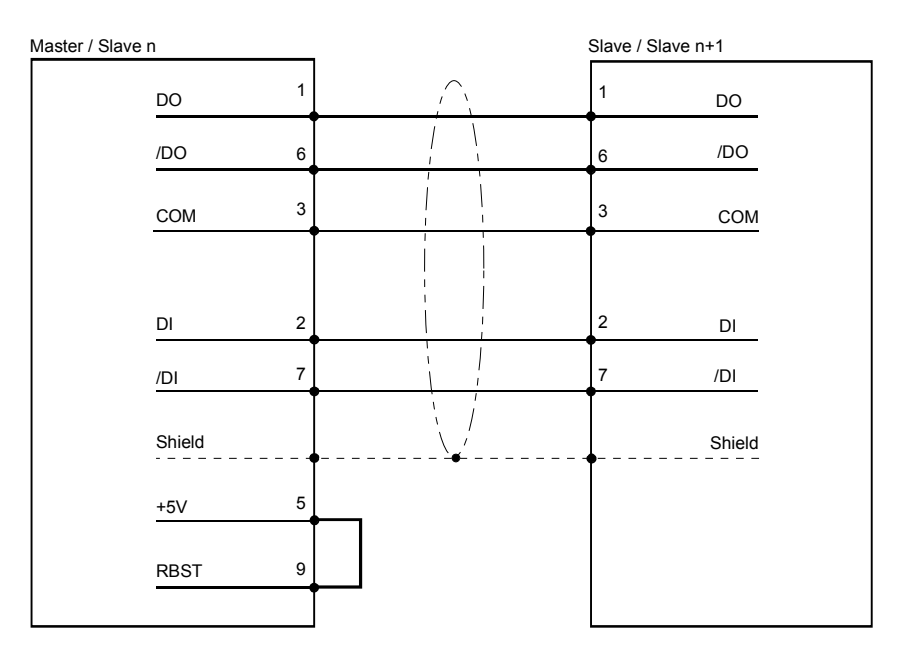

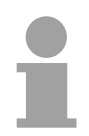

## **Hinweis!**

Bitte beachten Sie, dass am Stecker für die "Weiterführende Schnittstelle" die Brücke zwischen Pin 5 und 9 vorhanden ist, ansonsten würden die nachfolgenden Slaves nicht erkannt werden!

Da Interbus-Fernbussegmente eine große räumliche Ausdehnung erreichen, müssen die einzelnen Segmente zur Vermeidung einer Potentialverschleppung galvanisch getrennt werden. Gemäß den Empfehlungen des Interbus-Clubs genügt jedoch eine galvanische Trennung der ankommenden Fernbus-Schnittstelle vom Rest der Schaltung. Die weiterführende Fernbus-Schnittstelle liegt demnach auf dem Potential der übrigen Schaltung und des Rückwandbus. **Potenzialtrennung** 

> Verwenden Sie metallisierte Steckergehäuse und legen Sie den Kabelschirm auf das Steckergehäuse.

# <span id="page-67-0"></span>**Beispiel**

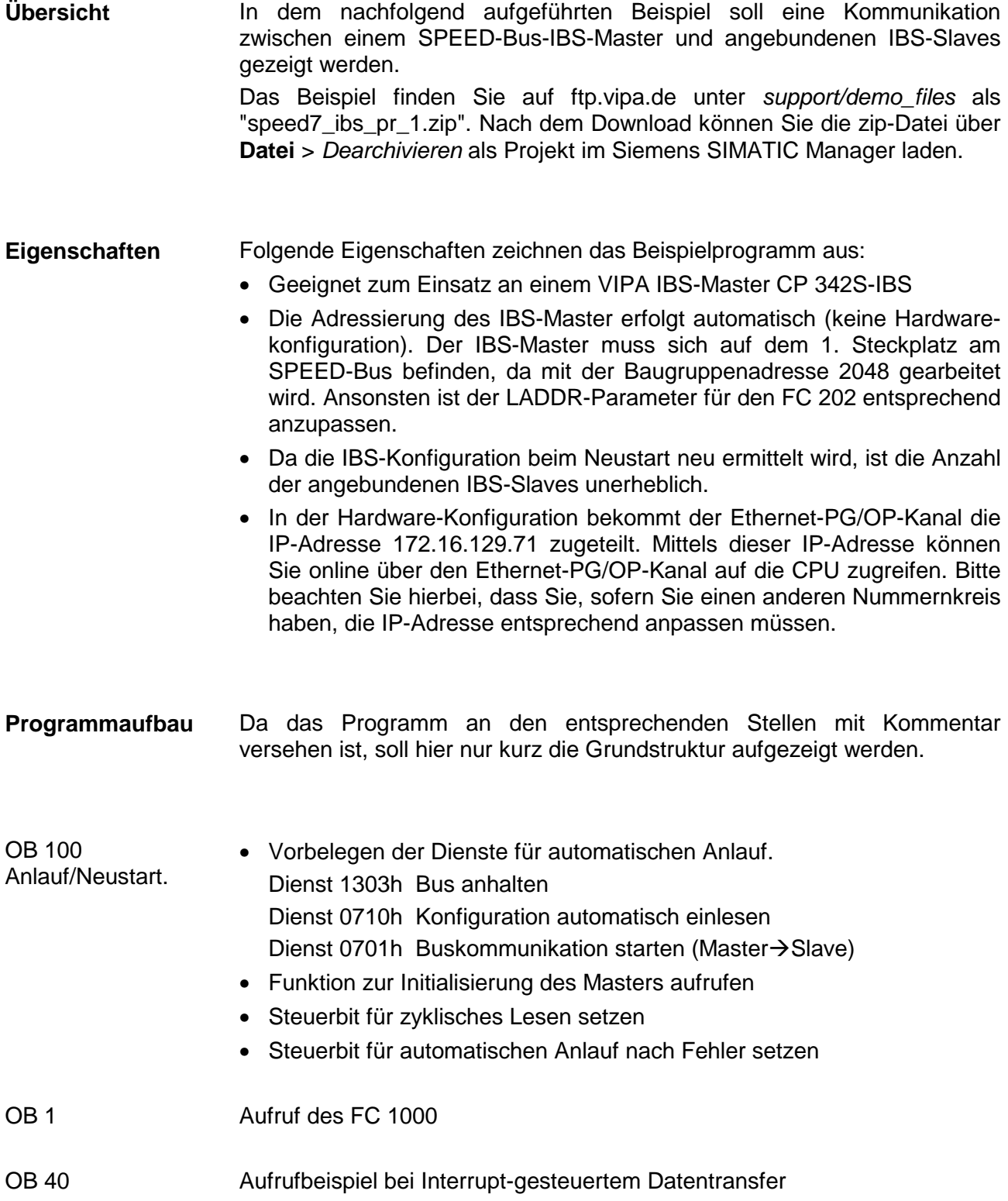

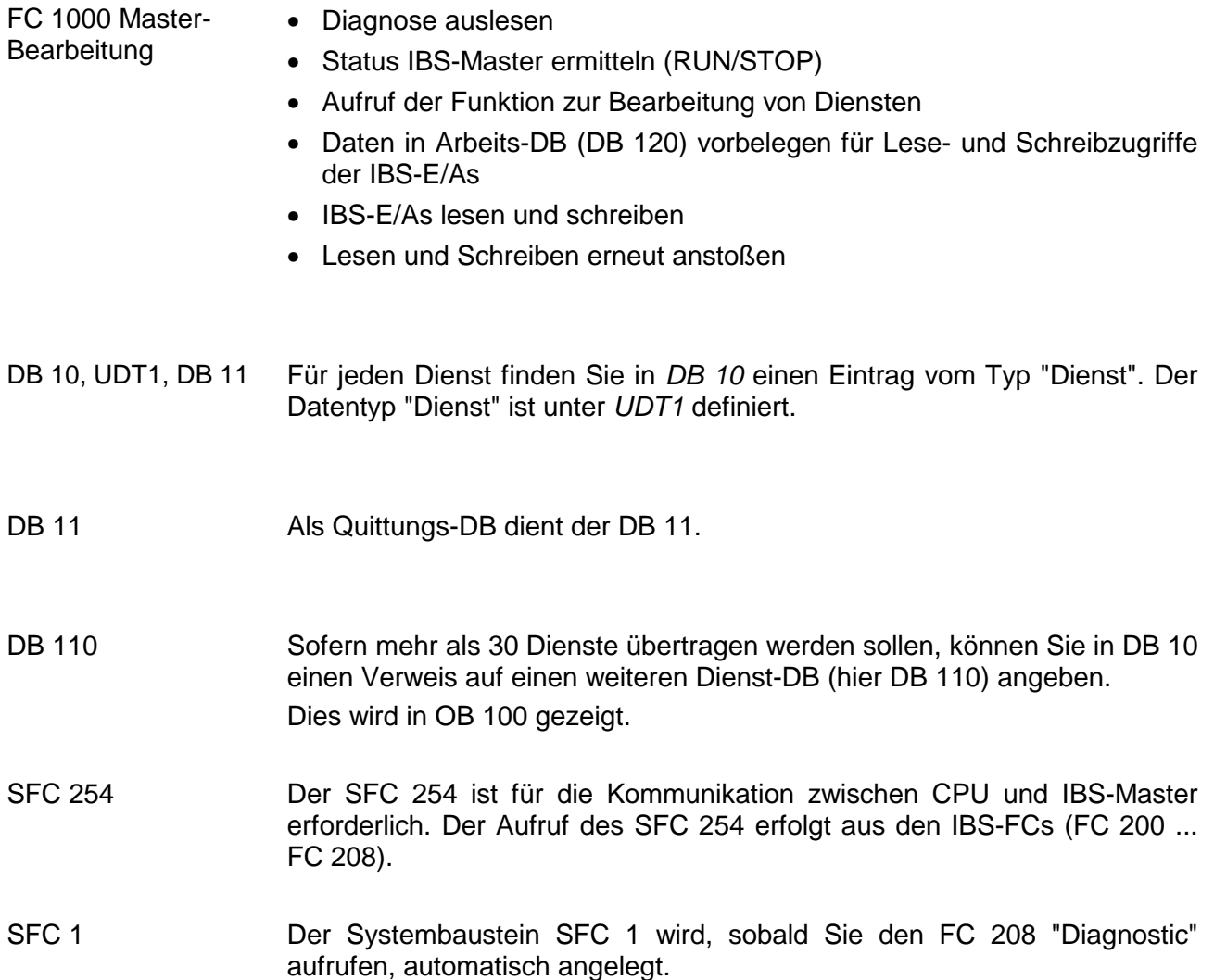

# **Anhang**

# **A Index**

# *A*

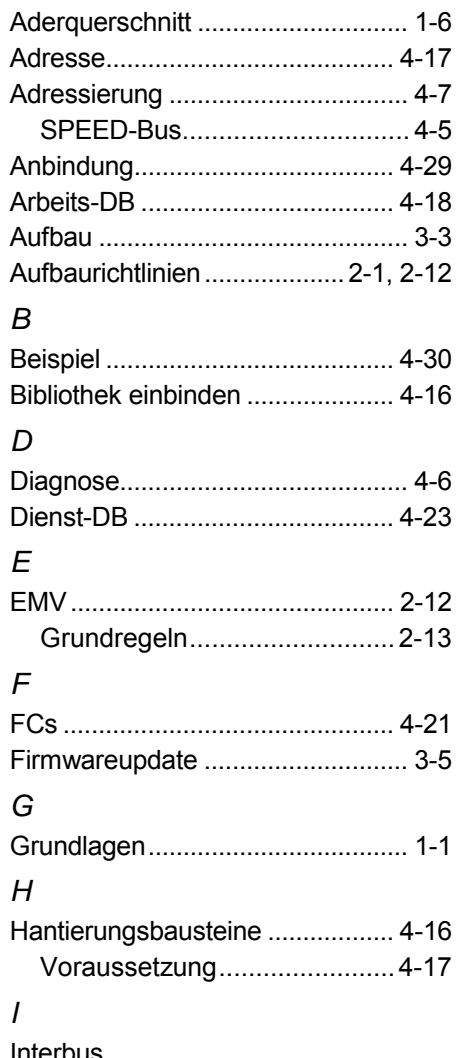

### Interbus

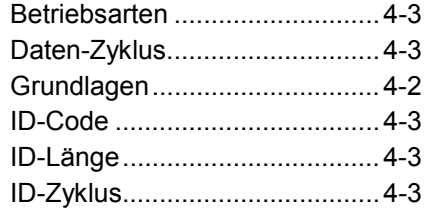

# *K*

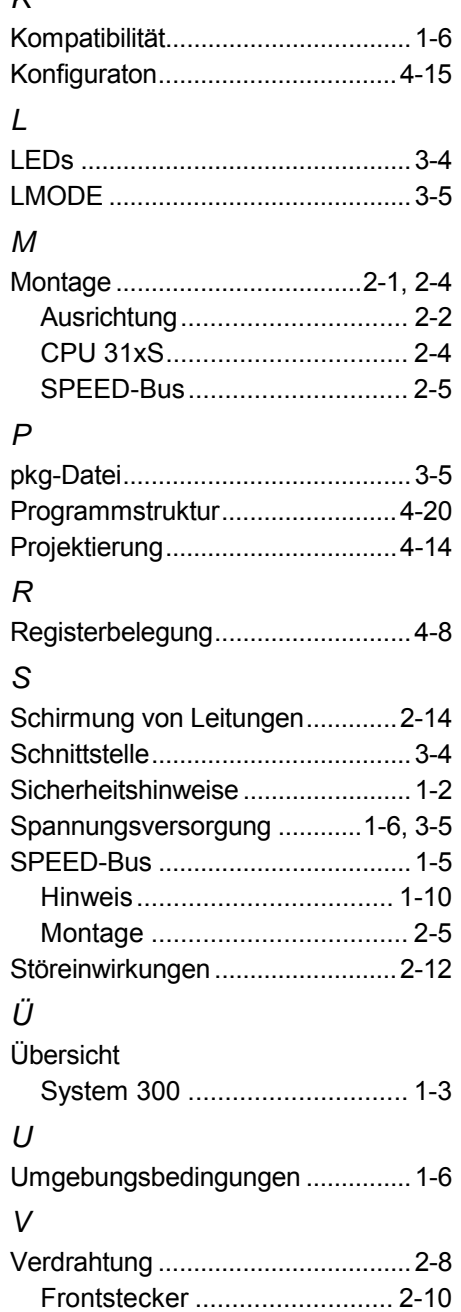

M.Stich